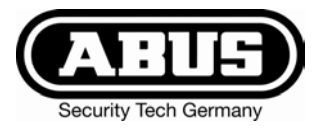

# Terxon MX Hybrid Alarmzentrale - Installationsanleitung

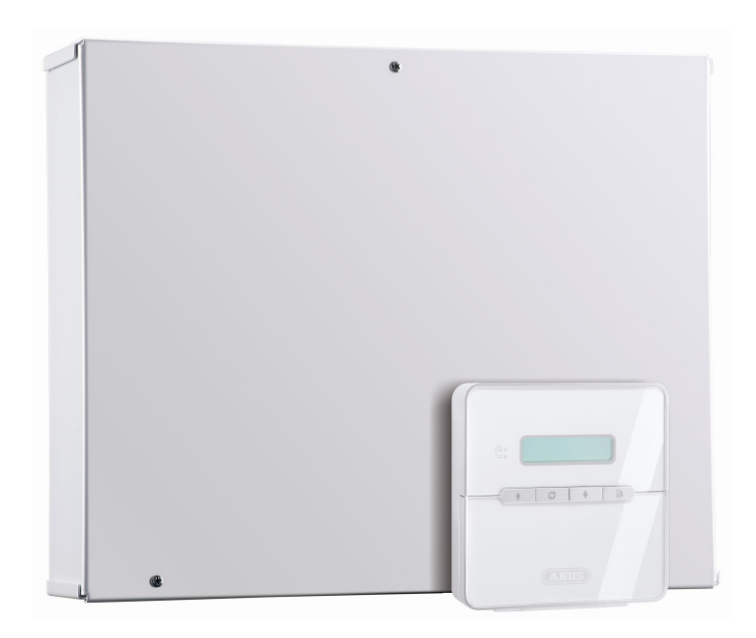

# Perfekte Sicherheit für Wohnung, Haus und Gewerbe

Diese Installationsanleitung gehört zur Terxon MX. Sie enthält wichtige Hinweise zur Inbetriebnahme und Handhabung. Achten Sie hierauf, auch wenn Sie dieses Produkt an Dritte weitergeben. Heben Sie deshalb diese Installationsanleitung zum Nachlesen auf!

Eine Auflistung aller Inhalte finden Sie in dem Inhaltsverzeichnis auf Seite 3 .

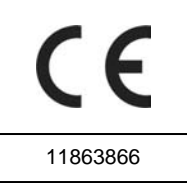

## **1 Einführung**

Sehr geehrte Kundin, sehr geehrter Kunde,

wir bedanken uns für den Kauf der Einbruchmeldezentrale Terxon MX. Mit diesem Gerät haben Sie ein Produkt erworben, das nach dem heutigen Stand der Technik gebaut wurde.

Dieses Produkt erfüllt die Anforderungen der geltenden europäischen und nationalen Richtlinien. Die Konformität wurde nachgewiesen, die entsprechenden Erklärungen und Unterlagen sind beim Hersteller (www.abus-sc.eu) hinterlegt.

Um diesen Zustand zu erhalten und einen gefahrlosen Betrieb sicherzustellen, müssen Sie als Anwender diese Installationsanleitung beachten!

Bei Fragen wenden Sie sich an Ihren Fachhändler.

ABUS Security-Center GmbH & Co. KG 86444 Affing GERMANY www.abus-sc.eu info@abus-sc.eu

## $\overline{D}$   $\overline{D}$   $\overline{$ **2 Bestimmungsgemäße Verwendung**

Diese Einbruchmeldezentrale dient in Kombination mit entsprechenden Meldern und Signalgebern zur Absicherung Ihres Eigentums. Sie können damit Ihre Firma, Haus, Garage, Gartenhaus, Wochenendhaus, etc. absichern.

Die Zentrale meldet das unerlaubte Eindringen durch das Schalten von Ausgängen, an die Sie optische, akustische oder stille Alarmgeber anschließen können.

Der Kontakt der Zentrale nebst angeschlossenen Komponenten mit Feuchtigkeit, z.B. im Badezimmer u.ä. ist unbedingt zu vermeiden. Eine andere Verwendung als die zuvor beschriebene kann zur Beschädigung dieses Produkts führen.

Darüber hinaus ist dies mit Gefahren, wie z.B. Kurzschluss, Brand, elektrischer Schlag, etc. verbunden. Das Netzteil ist für den Betrieb am öffentlichen Stromnetz mit 230 Volt / 50 Hz Wechselspannung geeignet.

Das gesamte Produkt darf nicht geändert bzw. umgebaut werden.

Der Anschluss an das öffentliche Stromnetz unterliegt länderspezifischen Regelungen. Bitte informieren Sie sich darüber im Vorfeld.

#### Inhaltsverzeichnis  $\mathbf{3}$

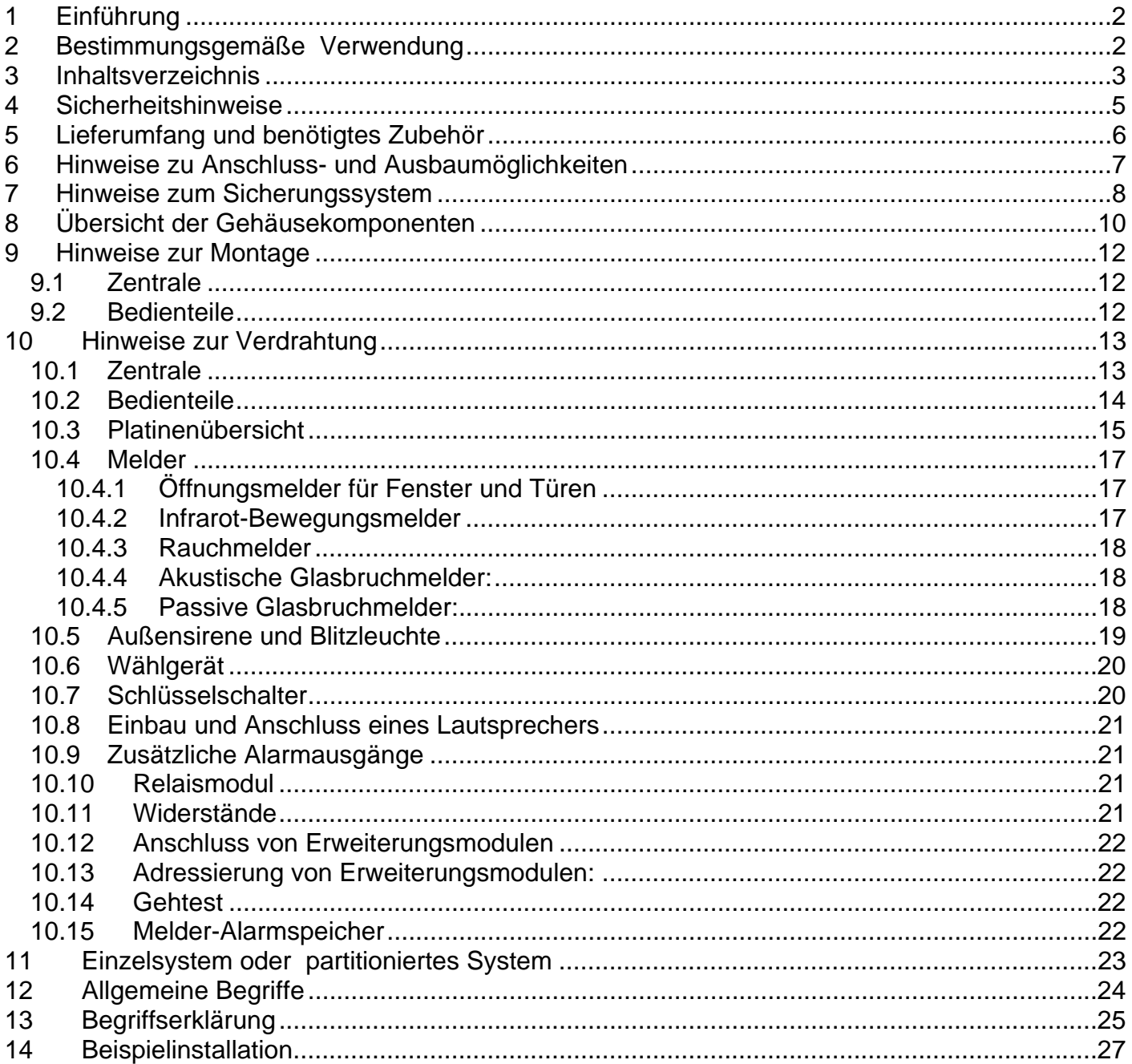

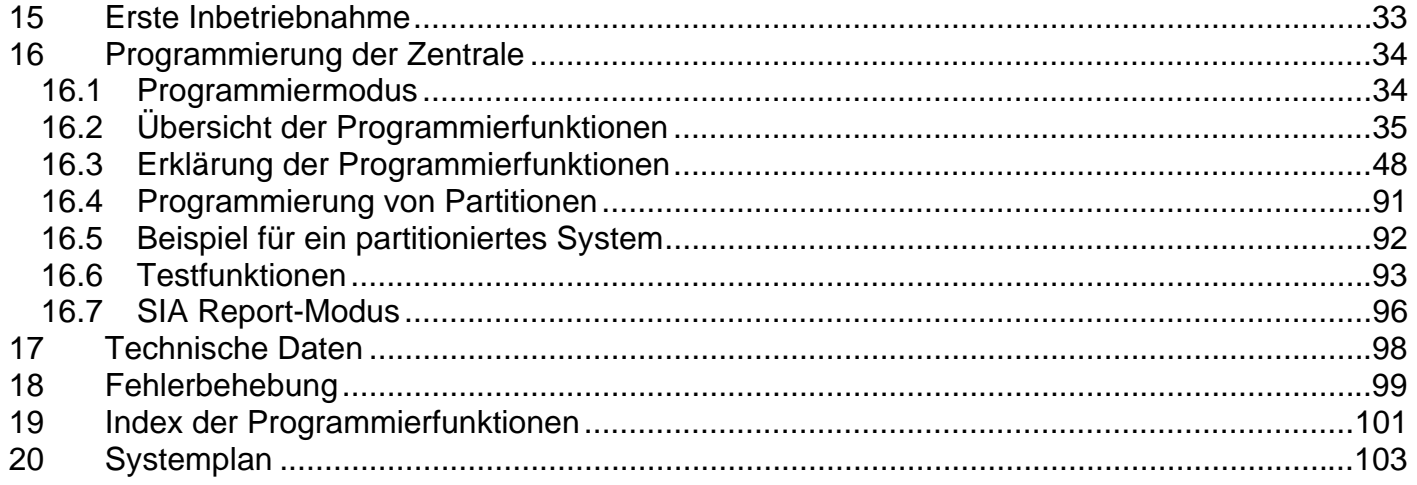

## **4 Sicherheitshinweise**

# !WARNUNG!

Zur Vermeidung von Bränden und Verletzungen beachten Sie bitte die folgenden Hinweise:

- Befestigen Sie das Gerät sicher an einer trockenen Stelle im Haus.
- Sorgen Sie für eine auseichende Belüftung der Zentrale.
- Setzen Sie die Zentrale keinenTemperaturen unterhalb von--10°C, bzw. über 55°C aus.
- Die Zentrale wurde nur für die Innenanwendung gebaut.
- Die maximale Luftfeuchtigkeit darf 90% (nicht kondensierend) nicht übersteigen.
- Stellen Sie sicher, dass von Außen keine metallischen Gegenstände in die Zentrale eingeführt werden können.
- Führen Sie alle Arbeiten an der Zentrale im spannungsfreien Zustand durch.

# !ACHTUNG!

Bitte beachten Sie folgende Vorsichtsmaßnahmen, damit Ihr Gerät stets einwandfrei funktioniert:

- Die Zentrale wird über den bereits eingebauten Transformator mit 12V Gleichspannung versorgt.
- Der Transformator wird über eine separat abgesicherte Leitung mit dem 230VAC Hausnetz verbunden.
- Die Anschlussarbeiten an das Hausnetz unterliegen länderabhängigen Bestimmungen.
- Die Notstromversorgung wird durch einen 7Ah Akku sichergestellt.
- Die maximale Stromaufnahme der angeschlossenen Komponenten darf zu keiner Zeit 1A übersteigen.
- Ersetzen Sie Sicherungen stets mit Sicherungen des gleichen Typs, keinesfalls höher.

# WICHTIGE INFO

Zu Einbruchmeldezentralen im Allgemeinen:

Durch unsachgemäße oder unsaubere Installationsarbeiten kann es zu Fehlinterpretationen von Signalen und in Folge zu Falschalarmen kommen. Die Kosten für mögliche Einsätze von Rettungskräften, wie z.B.: Feuerwehr oder Polizei, sind vom Betreiber der Anlage zu tragen. Lesen Sie sich daher diese Anleitung genau durch und achten Sie bei der Installation der Anlage auf genaue Bezeichnung der verwendeten Leitungen und Komponenten.

## D **5 Lieferumfang und benötigtes Zubehör**

#### **Lieferumfang:**

- Einbruchmeldezentrale
- LCD Bedienteil
- Installationsanleitung
- Bedienungsanleitung

#### **Sie benötigen zusätzlich:**

Alarmmelder

Signalgeber

12V/7Ah Akku

Verteiler

Kabel

#### **Optional erhältlich:**

Relaismodul

8-Zonen Funkerweiterung

8-Zonen Drahterweiterung

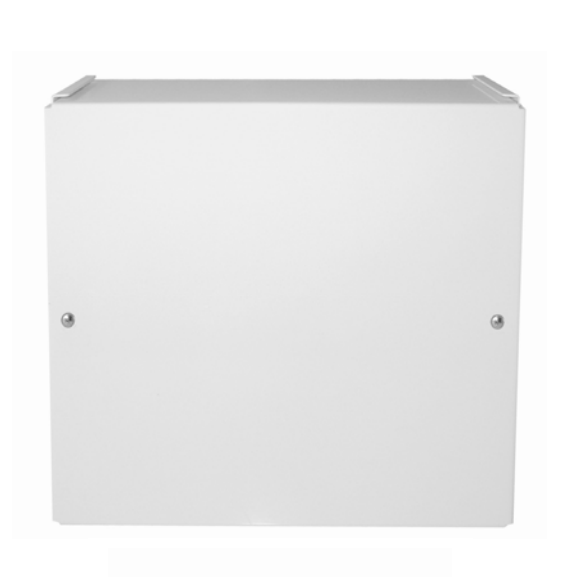

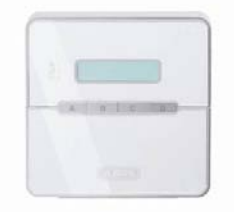

#### **Benötigtes Werkzeug:**

Schlitzschraubendreher (klein)

Kreuzschraubendreher

Bohrmaschine

6er Bohrer

4er Bohrer

6er Schrauben

4er Schrauben

evtl. Dübel, Gips

Lötkölben und Lötzinn

Isolierband oder **Schrumpfschlauch** 

Messgerät für Spannung und Widerstand

Kabelkanal

Schraubklemmen

## **6 Hinweise zu Anschluss- und Ausbaumöglichkeiten** D

Die Einbruchmeldezentrale ist das Grundgerät eines elektronischen Sicherungssystems zur Absicherung Ihres Eigentums (z.B.: für Wohnung, Haus, Garage, Geschäfte, usw.). Nach der Ergänzung mit weiteren Elementen, wie z.B. Meldern und Signalgebern, sichert sie die zu überwachenden Bereiche. Bei einem unerwünschten Einbruchsversuch wird der Alarm ausgelöst.

Die Bedienung der Zentrale wird mit Hilfe eines verdrahteten Bedienteils ausgeführt. Dies ermöglicht, die Zentrale an einer versteckten Stelle zu installieren. Bei Bedarf können bis max. 4 Bedienteile angeschlossen werden. Darüber hinaus erlaubt die Zentrale eine Bedienung über einen so genannten Schlüsselschalter.

Durch das eingebaute Telefonwählgerät ist die Einbruchmeldezentrale in der Lage, im Alarmfall diesen Alarm über das Telefonnetz an ausgewählte Teilnehmer zu übermittelt.

Die Einbruchmeldezentrale verfügt über 9 separat ausgewertete Alarmzonen. Die Zentrale wertet aus, ob zwischen den beiden Kontakten (z. B. CCT1) jeder Alarmzone ein (minimaler) Ruhestrom fließt, oder nicht. Stellen Sie einen Kontakt zwischen den Kontakten der Alarmzone her, dann ist diese geschlossen und ein Stromfluss ist möglich. Ist kein Kontakt vorhanden, fließt kein Strom und die Alarmzone ist offen. Bei Änderungen wird abhängig von der Programmierung ein Alarm ausgelöst. Eine differentielle Überwachung der Alarmzonen ist ebenfalls möglich (DEOL). Anhand der verwendeten Widerstände erkennt hier die Anlage zusätzlich ob Alarm ausgelöst, oder die Leitung sabotiert wurde.

Über die eingebaute PC-Schnittstelle (RS232) können Sie die Anlage auch bequem per PC programmieren.

#### **Charakteristik der Zentrale:**

- 8 frei programmierbare Alarmzonen, davon kann jede z. B. wie folgt programmiert werden: Sofort, Ein/Ausgang, 24 Stunden, Feuer, Technik, etc.. Erweiterbar auf max. 32 Zonen durch optionale Erweiterungsmodule.
- 1 Sabotagezone für angeschlossene Melder.
- 1 Sabotagezone für angeschlossene Signalgeber.
- 1 Transistorausgang und 2 Relaisausgänge, die einem bestimmten Ereignis (Alarm, Feuer, Überfall,…) zugeordnet werden können.
- Integriertes Netzteil (230VAC/12VDC) für die Speisung der Zentrale, der angeschlossenen Meldern und zum Laden des Akkus.
- Notstromversorgung durch einen 12V/7Ah Akku.
- Einfache Programmierung und Bedienung über ein, bzw. max. vier Bedienteile.
- Der Zustand der Alarmzonen und der Alarmzentraler wird mittels Klartextanzeige angezeigt.
- Zonensperre als eine Möglichkeit einzelne Alarmzonen temporär aus der Überwachung zu nehmen.
- Sabotagekontakte für die Zentrale und die Bedienteile.
- Alarm- und Ereignisspeicher (250 fach).
- Integriertes Telefonwählgerät.
- Partitionierung der Zentrale zur Simulation von 4 separaten Alarmzentralen.

## D **7 Hinweise zum Sicherungssystem**

**Die Terxon MX Einbruchmeldezentrale ermöglicht es, für jede der 8 (max.32) Alarmzonen eine beliebige Konfiguration zu wählen, um sie den Betriebsbedingungen optimal anzupassen. Darüber hinaus ist zu empfehlen:** 

- Die externen Melder in möglichst kleinen Gruppen auf die Zonen zu verteilen (z.B. Melder Erdgeschoss auf Zone 1, usw.), eventuell einzeln einzuschalten und nach Möglichkeit alle Zonen der Zentrale zu verwenden.
- Das akustische Signal (Sirene) des Signalgebers sollte kürzer als das optische Signal (Blitz) sein. Die entsprechenden Alarmierungszeiten richten sich nach landesspezifischen Vorschriften. (In Deutschland ist die akustische Alarmierung auf 3 Minuten zu begrenzen!)
- Die Verzögerungszeit sollte erst nach der praktischen Überprüfung eingestellt werden.
- Wählen Sie als Benutzer- und Programmiercode eine zufällige Kombination von 4 Ziffern bzw. 6 Ziffern.
- Die Weitergabe von Codes sollte nur an Personen erfolgen, die Ihr volles Vertrauen haben.
- Bei der Bedienung der Zentrale ist der Code so einzugeben, dass außenstehende Personen den Code nicht einsehen können.
- Das für die Verkabelung der Komponenten empfohlene Anschlusskabel **(Mindestquerschnitt: 0,22 mm<sup>2</sup> /Ader)** verfügt in der Regel über eine farbliche Kennzeichnung der Adern.

Benutzer- und Programmiercode müssen unterschiedlich sein.

Aus Gründen der besseren Übersichtlichkeit sollten Sie die Adern einheitlich wie folgt belegen:

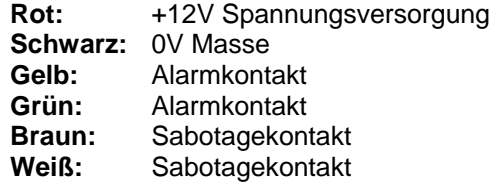

- Benutzen Sie Verteiler zum Anschluss mehrerer Melder auf eine Alarmzone. Für die Verlängerung von Kabeln können Sie beide Enden miteinander verlöten oder Schraubklemmen benutzen. Achten Sie auf eine Isolation (Isolierband, Schrumpflauch) um Kurzschlüsse und Falschalarme zu vermeiden. Beachten Sie dazu die Skizzen auf den folgenden Seiten.
- Gehen Sie Schrittweise vor:
	- 1. Lesen Sie sich die Bedienungsanleitung aufmerksam durch.
	- 2. Zeichnen Sie einen Plan des Objekts der den Montageort der Melder und der Zentrale, sowie die benötigten Kabel beinhaltet.
	- 3. Verlegen Sie die benötigten Kabel
	- 4. Montieren Sie die Melder und Zentrale
	- 5. Verbinden Sie die die Anschlusskabel mit den Meldern und der Zentrale
	- 6. Versorgen Sie die Zentrale mit Spannung (Akku, Netz)
	- 7. Führen Sie die Programmierung durch.

Im untenstehenden Bild erhalten Sie eine Übersicht über die richtige Verwendung von Lötverteilern beim Anschluss von mehreren Meldern auf einer Alarmzone:

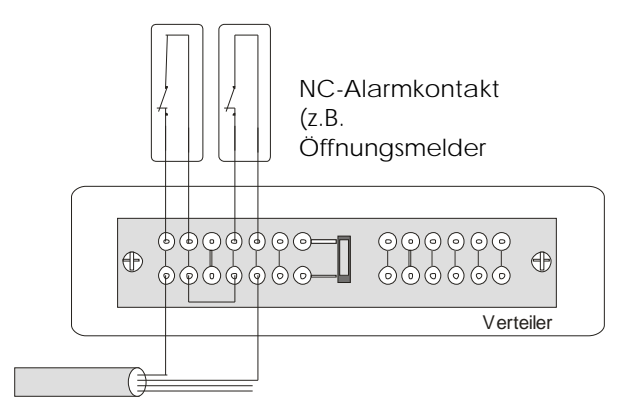

Anschlusskabel zu Zentrale

Wie bereits angesprochen, wertet die Alarmzentrale die Alarmzonen über den vorhandenen Stromfluss aus. Die meisten in der Alarmtechnik verwendeten Melder sind Öffnerkontakte, d.h. die Melder unterbrechen bei Alarm den Stromfluss auf der Alarmzone. Die Melder werden als Öffner, oder auch als NC-Melder (normally closed) bezeichnet. und werden wie folgt angeschlossen **(Die Brücke zwischen CCT ist zu entfernen)**:

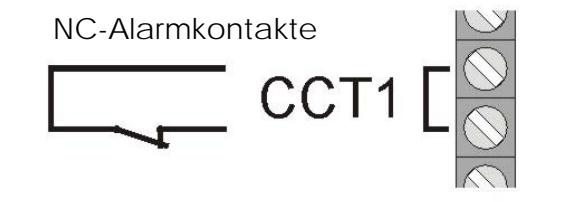

Zum Teil ist es notwendig, mehrere Alarmkontakte in einer Zone zusammenzuschließen. Schalten Sie hierfür die Öffnungskontakte in einer Reihenschaltung.

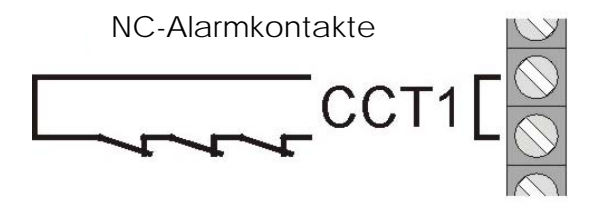

Ein Anschluss von Schließerkontakten (NO-Melder, normally open), z.B. von Überfalltastern ist an der Terxon Verteiler **MX** nicht möglich.

# D **8 Übersicht der Gehäusekomponenten**

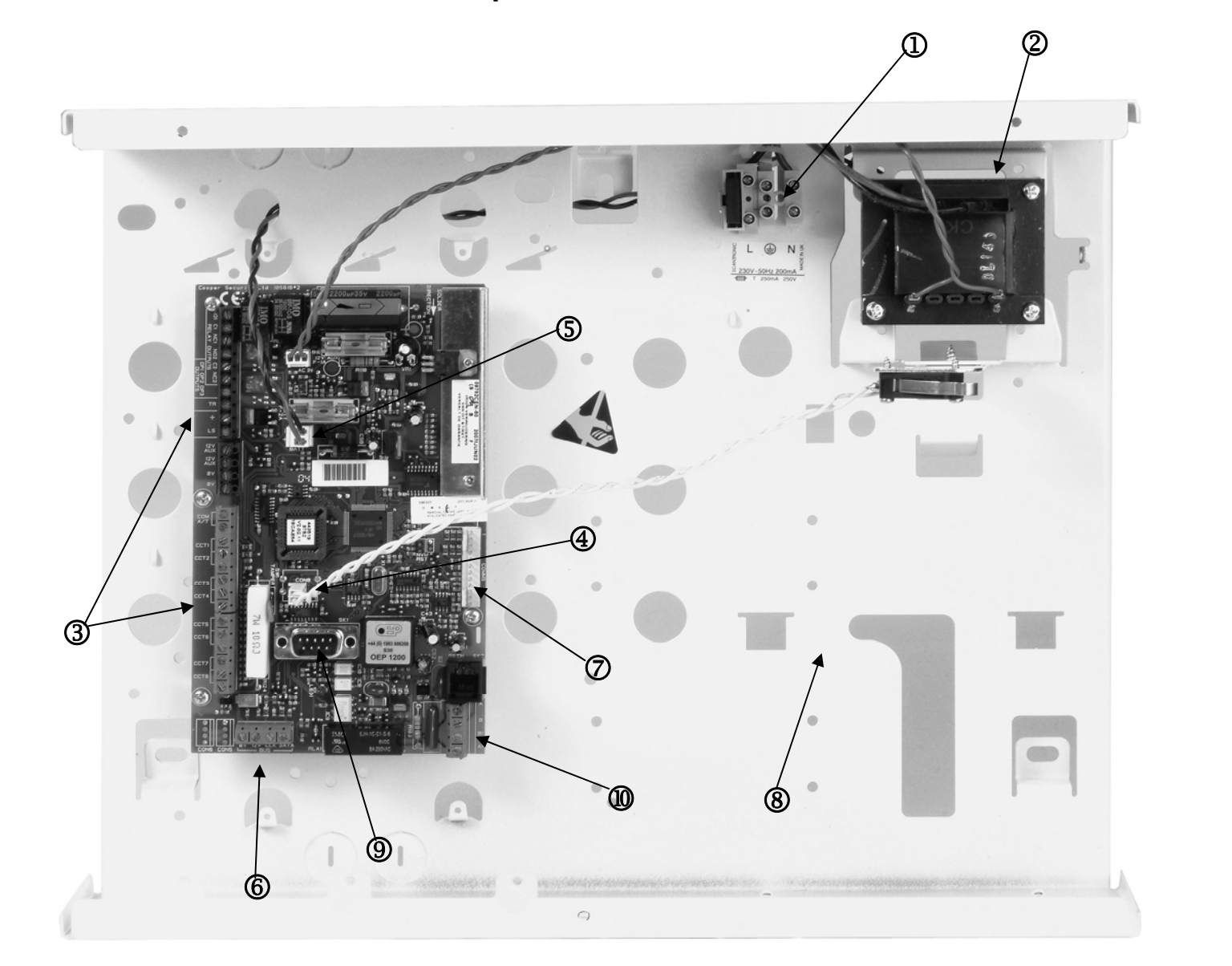

- Anschluss der 230V Netzversorgung mit Primärsicherung (T 250V, 250mA).
- 230VAC / 12VDC Transformator.
- Anschlussklemmleisten für Sirene, Blitz, progr. Ausgänge, Lautsprecher, 12VDC Spannungsversorgung und Alarmzonen.
- $\bigoplus$  Anschluss des Sabotagekontakts des Alarmzentralengehäuses.
- Anschlussklemmleiste für den Notstromakku.
- Anschlussklemmleiste für die Bedienteile.
- Anschlussklemme für die zusätzlichen Transistorausgänge oder dem optionalem Relaismodul.
- Platz für den 12V Notstromakku (7Ah) und die Verkabelung.
- Anschluss für PC-Datenkabel.
- Anschlüsse für Telefonleitung.

## **Hinweis zur 230 V – Verdrahtung:**

#### **Legen Sie in diesem Moment die Netzspannung noch nicht an!**

Verdrahten Sie die Anschlussklemme der Netzspannung wie folgt:

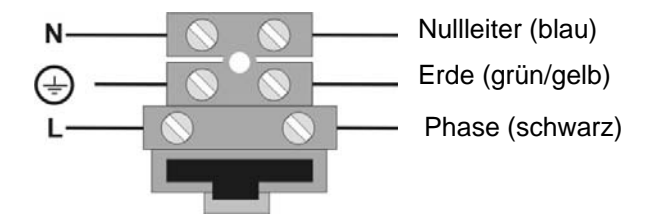

## D **9 Hinweise zur Montage**

## **9.1 Zentrale**

Befestigen Sie die Zentrale auf einem glatten, trockenen, erschütterungsfreien und wärme-resistenten Untergrund. Die Leitung für die Spannungsversorgung der Alarmzentrale, sowie die der Alarmzonen und der Alarmgeber (Sirene, Blitz, evtl. externer Lautsprecher) sollten unauffällig, wenn möglich unter Putz verlegt, oder in einem Kabelkanal geführt werden.

- Öffnen Sie das Alarmzentralengehäuse, indem Sie mit Hilfe eines Kreuzschlitz-Schraubendrehers die Gehäuseschrauben lösen und den Deckel von dem Zentralengehäuse abheben.
- Die Platine der Zentrale wird mit drei Schrauben auf den Platinenhaltern im Gehäuse gesichert. Lösen Sie diese und entfernen Sie die Platine. Der Stecker des Transformators kann dabei von der Platine abgezogen werden.
- Nutzen Sie nun das Zentralengehäuse als Schablone zum Anzeichnen der Befestigungslöcher.
- Bohren Sie an den vorgezeichneten Stellen drei Löcher (mind. 4mm  $\varnothing$ , 4,5cm lang).
- Montieren Sie das Gehäuse der Zentrale und führen Sie die Kabel in das Zentralengehäuse ein.
- Ziehen Sie die Befestigungsschrauben erst fest, wenn Sie die Verkabelung vollständig durchgeführt haben. Setzen Sie im Anschluss die Platine wieder ein und verschließen Sie das Zentralengehäuse mit dem Deckel.

### **9.2 Bedienteile**

Die Bedienteile sollten ebenfalls auf einem glatten, trockenen, erschütterungsfreien Untergrund montiert werden. Wichtig ist dabei die Montagehöhe. Sie sollte so gewählt werden, dass jeder Benutzer leicht die Anzeigen ablesen und die Tasten bedienen kann.

- Klappen Sie den Deckel des Bedienteils auf und lösen Sie die Schrauben auf der Unterseite des Bedienteils.
- Nutzen Sie das Gehäuse als Schablone zum Anzeichnen der Bohrlöcher.
- Bohren Sie an den vorgezeichneten Stellen drei Löcher  $(mind.4mm \varnothing, 3cm lang)$ .
- Führen Sie nun die Verdrahtung des Bedienteils zur Zentrale (siehe nächste Seite) durch.
- Führen Sie die Verdrahtung des Bedienteils mit externen Komponenten durch.
- Führen Sie die notwendigen Einstellungen im Bedienteil aus.
- Befestigen Sie nun das Bedienteilgehäuse an der Wand. Setzen Sie die Frontplatte mit der Bedienteilplatine wieder ein und ziehen Sie die Bedienteilschrauben wieder fest.

## **10 Hinweise zur Verdrahtung Disk and Disk and Disk and Disk and Disk and Disk and Disk and Disk and Disk and D**

#### **10.1 Zentrale**

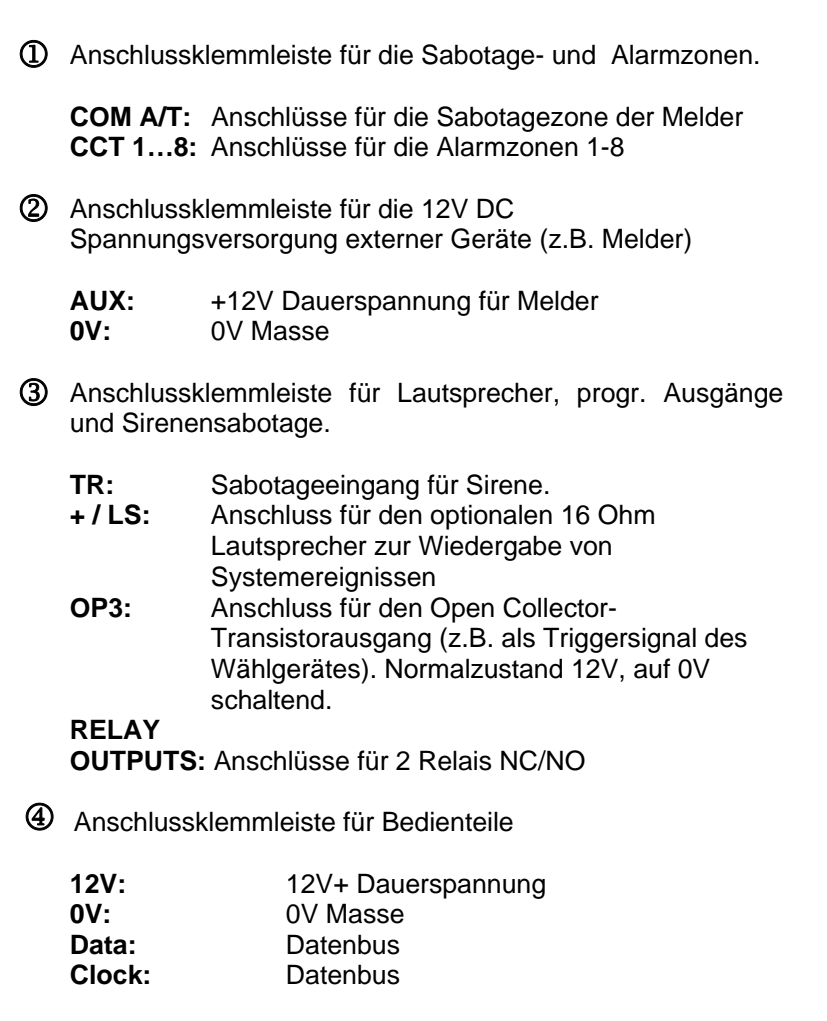

5 Anschluss für PC-Datenkabel

6 Anschlüsse Telefonleitung

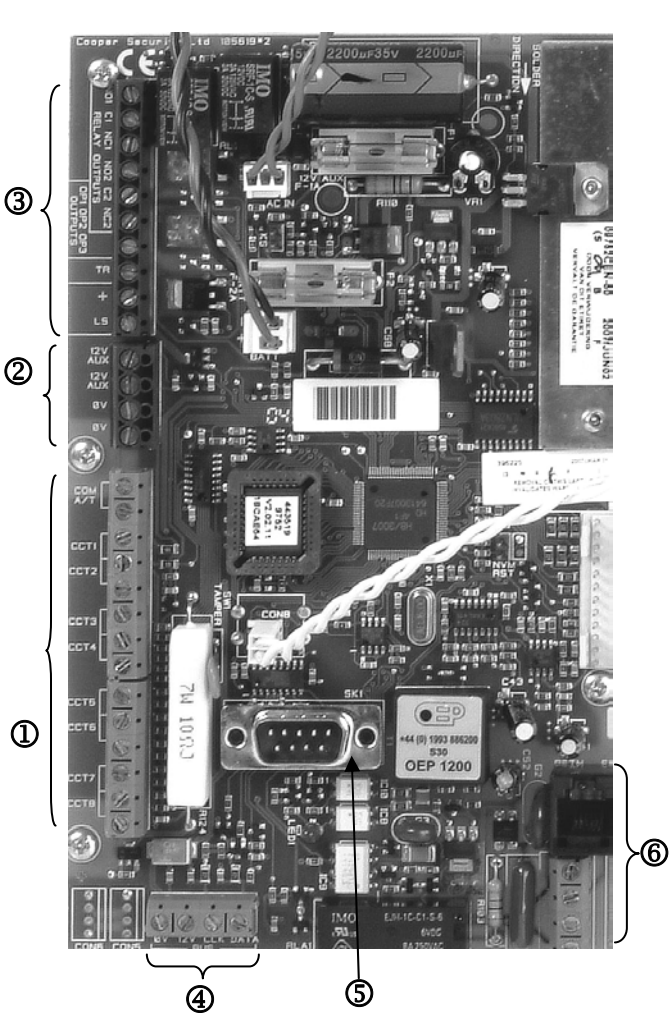

### **10.2 Bedienteile**

Die Einbruchmeldezentrale ist in der Lage, bis zu vier Bedienteile zu betreiben, die in einem BUS geführt sind.

**Die Bedienteile können als Ring oder sternförmig mit der Alarmzentrale verbunden werden. Schließen Sie das Bedienteil wie folgt an.** 

- Zum nächsten Bedienteil/Zentrale Anschlussklemme: 0V  $\Omega$
- Zum nächsten Bedienteil/Zentrale Anschlussklemme: 12V  $\circled{2}$
- Zum nächsten Bedienteil/Zentrale Anschlussklemme: CLK (Clock) 3
- Zum nächsten Bedienteil/Zentrale Anschlussklemme: DATA (Data) 4

**Die maximale Länge des Datenbus darf 200m nicht übersteigen. Verwenden Sie für die Verdrahtung der Bedienteile ein Kabel mit einem Leitungsquerschnitt**  von mind. 0,22mm<sup>2</sup>.

**Zusätzlich können an die Bedienteile angeschlossen werden:** 

- **ET:** Ein Taster zum manuellen Beenden der 5 Ausgangsverzögerungszeit. Der Kontakt ist als normally open (NO) geschalten und muss zum Aktivieren geschlossen werden.
- **EXT. Tamper:** Ein zusätzlicher Eingang am Bedienteil 6 an den ein externer Sabotagekontakt (NC) angeschlossen werden kann. Der Kontakt muss zum Auslösen eines Sabotagealarms geöffnet werden.
- **D** PANIC I/P (ab Zentralen-Version 2.04.151): An diesem Eingang können Sie einen externen Überfalltaster anklemmen.
- **HINWEIS:** Die Anschlussleitungen sind von oben in die Klemmbrücken einzuführen.

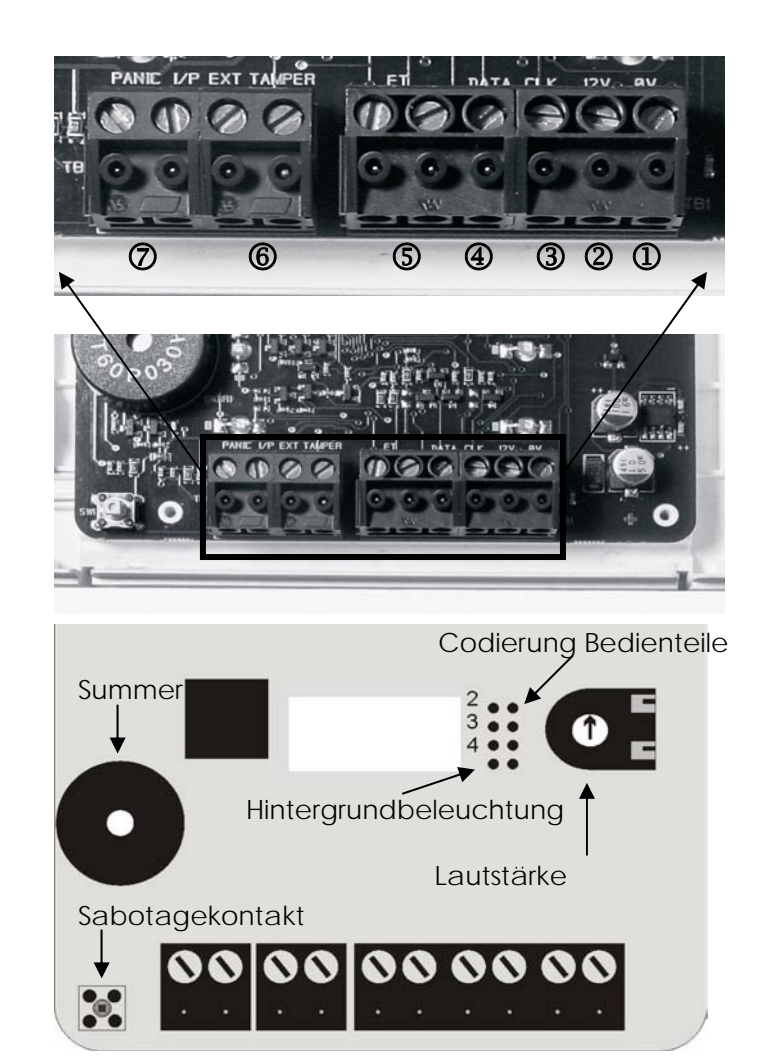

#### **Codierung der Bedienteile**

Bedienteil1: Steckbrücke nicht gesteckt Bedienteil 2-4: Steckbrücke entsprechend auf den PIN mit der Nummer 2, 3, oder 4 gesteckt.

#### **Hintergrundbeleuchtung**

Hintergrundbeleuchtung an: Steckbrücke gesteckt.

## **10.3 Platinenübersicht** D

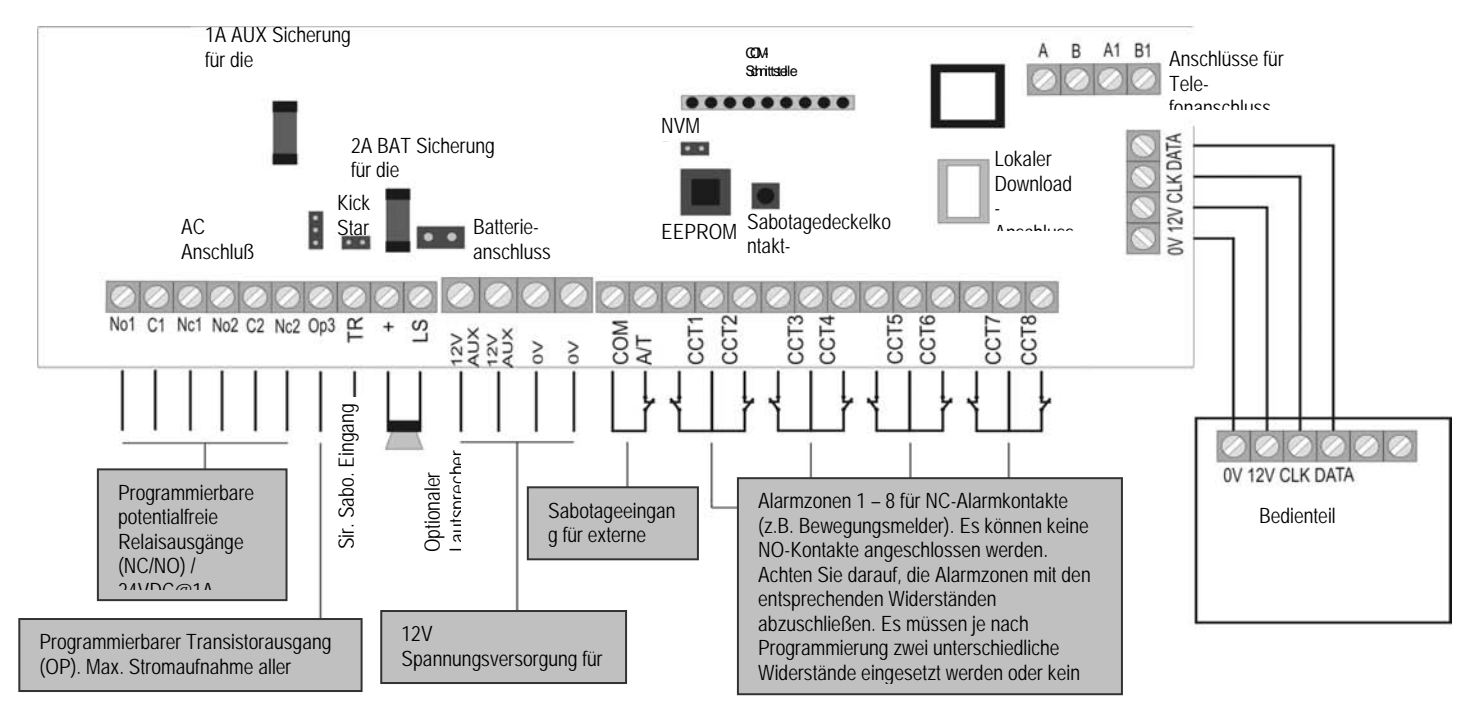

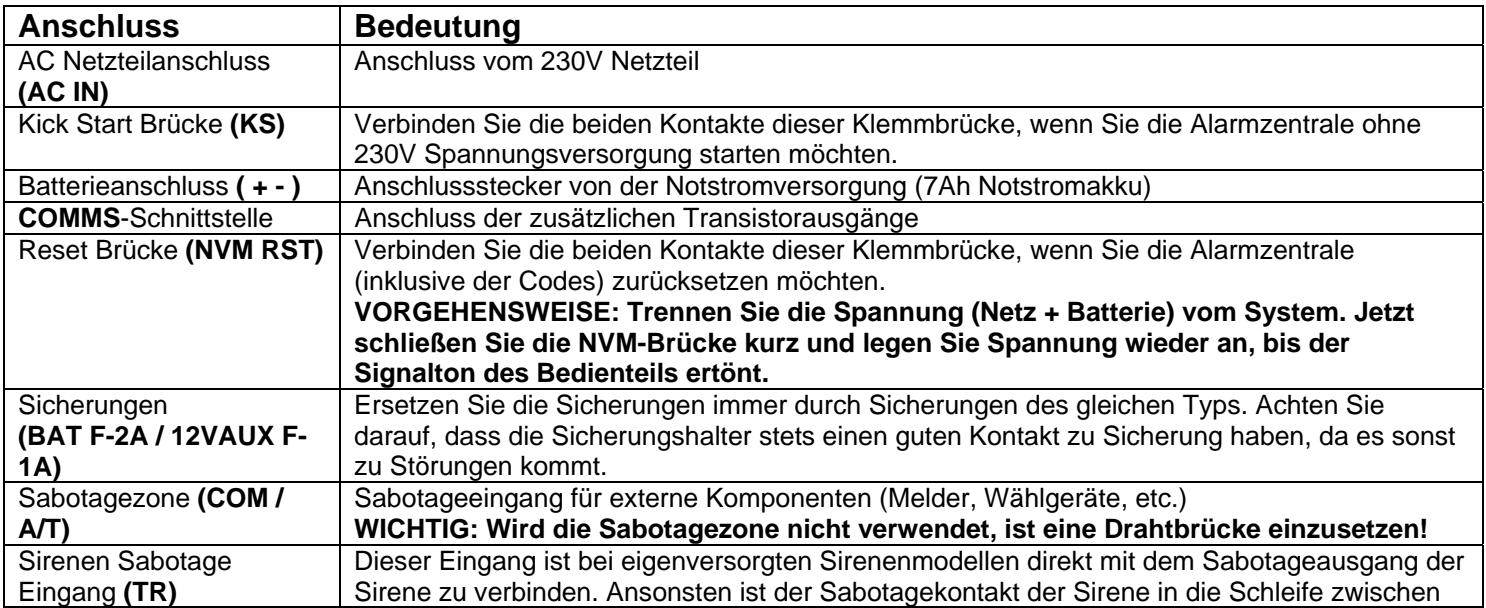

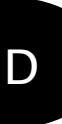

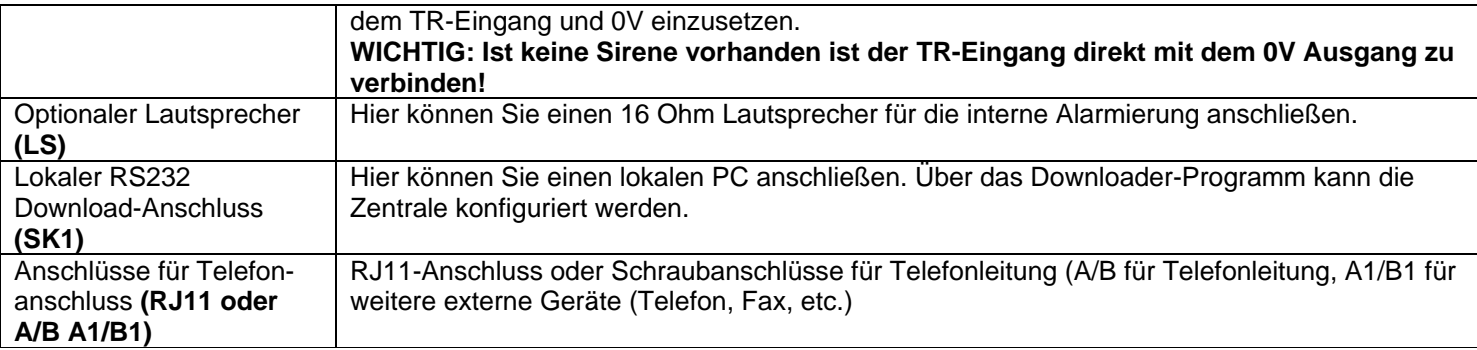

#### **10.4 Melder**

#### **10.4.1 Öffnungsmelder für Fenster und Türen**

Öffnungsmelder dienen der Überwachung von Fenster und Türen. Zur Aktivierung der Ein- /Ausgangsverzögerungszeit sollte mindestens ein Öffnungsmelder an der Hauptzugangstür, an dem auch

ein Bedienteil installiert ist, montiert sein.

Aus Gründen der Übersichtlichkeit sollten nicht mehr als zehn Öffnungsmelder pro Alarmzone eingesetzt werden. Wird der Magnet vom Reedkontakt des Öffnungsmelders entfernt, öffnet sich der Schaltkontakt und den Stromfluss in der Alarmzone wird unterbrochen. Lesen Sie dazu bitte auch die Anleitung, die Ihrem Öffnungsmelder beiliegt.

#### **Anschlussbeispiel:**

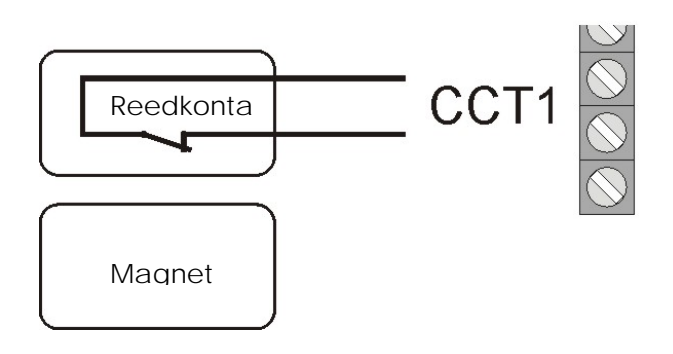

#### **10.4.2 Infrarot-Bewegungsmelder**

Infrarot-Bewegungsmelder detektieren die Wärmebewegung von Objekten und dürfen nur im Innenbereich zum Einsatz kommen. Vermeiden Sie es aus Gründen der Übersichtlichkeit, Bewegungsmelder mit Öffnungsmeldern in eine Zone zu legen.

Anschlussbeispiel:

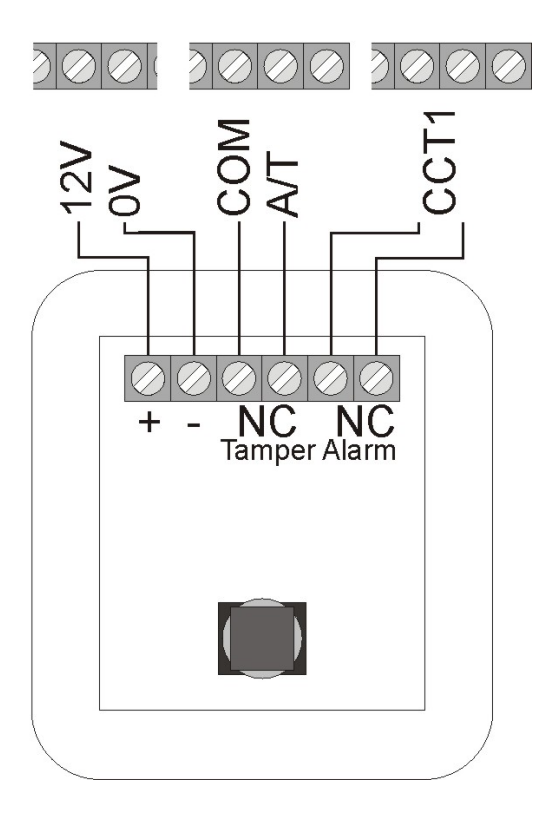

#### **10.4.3 Rauchmelder**

Die Terxon MX erlaubt den Anschluss von Rauchmeldern. Programmieren Sie hierzu den Zonentyp "Feuer" oder "Brandmelder" abhängig von der Funktion des Rauchmelders. Diese Programmierung führt zu einer besonderen akustischen Alarmierung der anwesenden Personen (gepulster Alarmton).

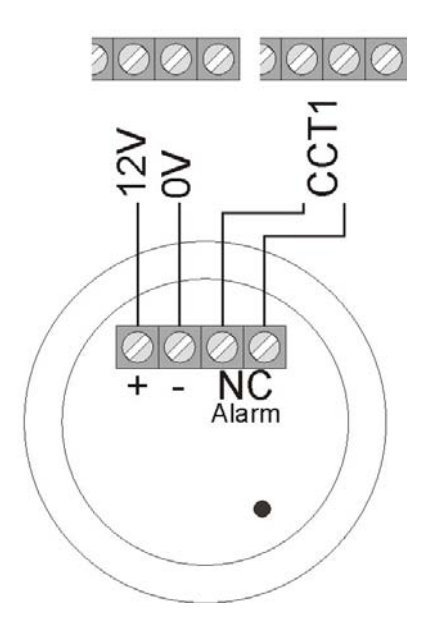

#### **10.4.4 Akustische Glasbruchmelder:**

Diese Glasbruchmelder werten die bei Glasbruch entstehenden akustischen Signale aus.

Anschlussbeispiel:

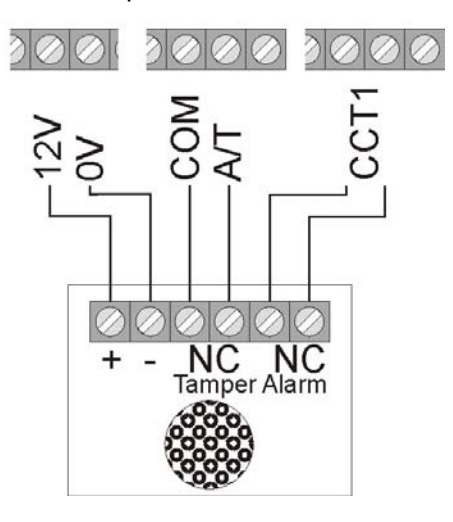

#### **10.4.5 Passive Glasbruchmelder:**

Passive Glasbruchmelder werden direkt an der zu überwachenden Glasscheibe befestigt. Es können nur passive Glasbruchmelder verwendet werden, die keine Linienspeisung benötigen, sondern ein potentialfreien Alarmkontakt bieten. Ansonsten muss der Glasbruchmelder mit Liniespeisung nach der Alarmauslösung manuell zurückgesetzt werden.

Anschlussbeispiel:

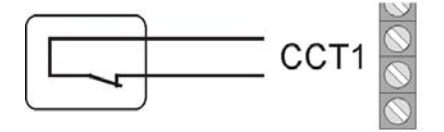

Passiver Glasbruchmelder

#### **10.5 Außensirene und Blitzleuchte**

Zur Abschreckung von Tätern und zur Alarmierung der Nachbarschaft empfehlen wir, an die Alarmzentrale eine Sirene und eine Blitzleuchte anzuschließen.

Beachten Sie, dass diese Alarmgeber im Außenbereich möglichst hoch befestigt werden (z.B. im Giebel) und die Leitungen nicht sichtbar verlegt sind. Die akustische Alarmierung im Außenbereich kann eine Ruhestörung der Nachbarschaft verursachen. Beachten Sie hierzu die länderspezifischen Richtlinien. Wir empfehlen eine Alarmdauer von drei Minuten nicht zu überschreiten. Die visuelle Alarmierung (Blitzleuchte) bleibt bis zur manuellen Alarmquittierung aktiv.

Neben der Ansteuerung von Sirene und Blitz empfehlen wir Ihnen, den Sabotagekontakt von Außensirene und Blitzleuchte an den Sabotageeingang der Alarmzentrale anzuschließen. Wird das Gehäuse der Sirene geöffnet, oder die Verbindung zur Sirene unterbrochen, löst der unterbrochene Sabotagekontakt einen Sabotagealarm aus.

#### **Anschluss eines selbstversorgten Signalgebers**

Das Funktionsprinzip dieser Alarmgeberkombinationen basiert auf einer ständigen Spannungsversorgung der Sirene und eines im Sirenengehäuse integrierten Akku.

An einem Transistorausgang der Alarmzentrale liegt entweder eine Haltespannung für die Sirene an, die bei Alarm wegfällt (oder durch Sabotage durchtrennt wird), oder die Alarmzentrale gibt bei Alarm über den Transistorausgang ein Triggersignal aus, das die Sirene und den Blitz aktiviert.

Die Alarmdauer der Sirene wird direkt beim Signalgeber eingestellt. Die Blitzleuchte bleibt auch hier bis zur manuellen Alarmquittierung aktiv. Bitte beachten Sie zur korrekten Installation unbedingt die Installationsanleitung des selbstversorgten Signalgebers.

Anschlussbeispiel:

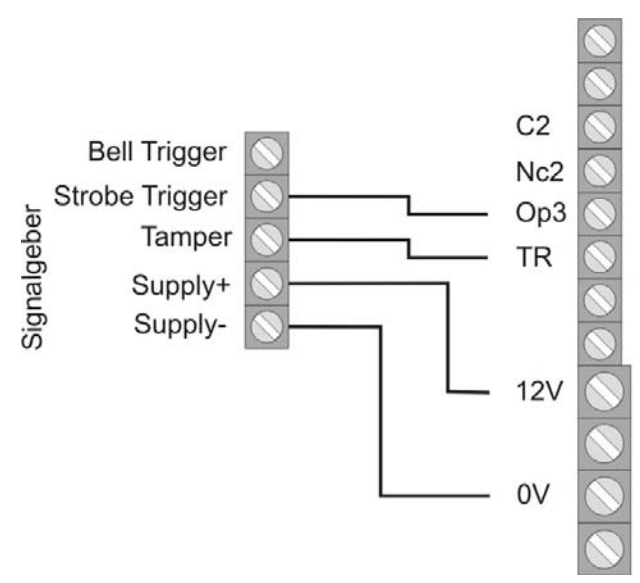

#### Anschlussbeispiel:

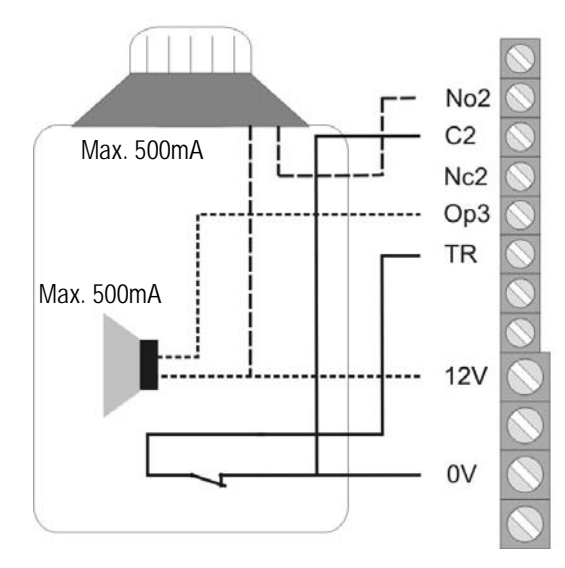

#### **10.6 Wählgerät**

Das eingebaute Telefonwählgerät (AWUG) der Zentrale erlaubt es, verschiedenste Systemmeldungen an Notrufleitstellen zu übertragen.

Achtung: Wenn Sie einen DSL-Splitter in Ihrer Telefonverkabelung verwenden, so achten Sie darauf, dass dieser vor der Alarmzentrale installiert ist. Das hochfrequente DSL-Signal kann zu Störung der Übertragung führen.

Wir empfehlen Ihnen die zusätzlichen Alarmausgänge zu nutzen, um ein optionales Sprachwählgerät mit der Alarmzentrale zu verbinden.

Die Ausgänge können Sie nun mit den Alarmeingängen Ihres Wählgerätes verbinden. Achten Sie darauf, die Polarität des Alarmeingangs am Wählgerät auf -12V zu stellen (Trigger Polarität neg.). Bitte beachten Sie außerdem die Anleitung Ihres Telefonwählgerätes.

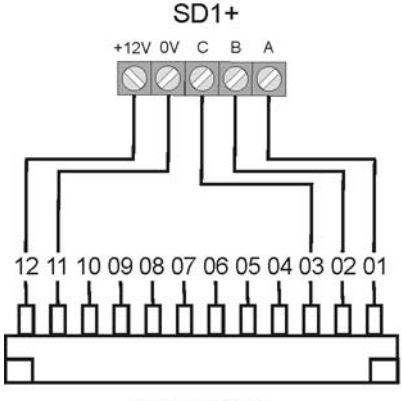

Alarmzentrale

Beachten Sie bitte dabei die Hinweise für die zusätzlichen Alarmausgänge auf der folgenden Seite.

#### **10.7 Schlüsselschalter**

Jede Zone erlaubt, sofern entsprechend programmiert, den Anschluss eines Schlüsselschalters zum Aktivieren, bzw. Deaktivieren schalten der Alarmzentrale.

Es können Schlüsselschalter mit Impulskontakt oder Dauerkontakt verwendet werden. Beachten Sie bei Schlüsselschaltern mit Dauerkontakt, dass die Bedienteile weiterhin aktiv sind und es zu Missinterpretationen kommen kann, wenn ein Schlüsselschalter noch aktiv ist, die Alarmzentrale jedoch bereits über das Bedienteil deaktiviert wurde. Es wird daher der Einsatz von Schlüsselschaltern mit Impulskontakt empfohlen.

Bei Betätigen des Schlüsselschalters wird die Ausgangsverzögerungszeit für den entsprechenden Bereich aktiviert, danach ist die Alarmzentrale aktiviert. Bei internen Bereichen, ist auch eine sofortige Aktivierung möglich. Beim erneuten Betätigen wird die Alarmzentrale deaktiv geschaltet.

Einige Schlüsselschalter haben zusätzliche LED-Anzeigen, die extern beschaltet werden können. Dies können Sie ggf. mit den progr. Ausgängen (OP1) vornehmen.

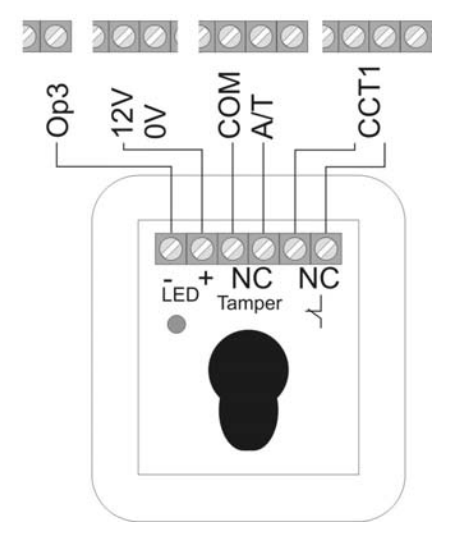

#### **10.8 Einbau und Anschluss eines Lautsprechers**

Ein optionaler 16 Ohm Lautsprecher wird an die Klemmen LS und + angeschlossen.

Der Lautsprecher kann direkt in das Gehäuse der Alarmzentrale eingebaut werden.

Alternativ kann der Lautsprecher als zusätzliche interne Alarmierung von der Alarmzentrale abgesetzt montiert werden. Die Entfernung zur Zentrale sollte dabei 20m nicht übersteigen.

### **10.9 Zusätzliche Alarmausgänge**

Die Alarmzentrale verfügt am oberen Platinenrand über den Anschluss von zusätzlichen Transistorausgängen. Diese werden mit Hilfe des beiliegenden Steckkabels nutzbar gemacht. Im Folgenden finden Sie die Pinbelegung des Kabels. Bitte beachten Sie, dass die Farbcodierung des Kabels nicht immer mit der unten beschriebenen Angabe übereinstimmt.

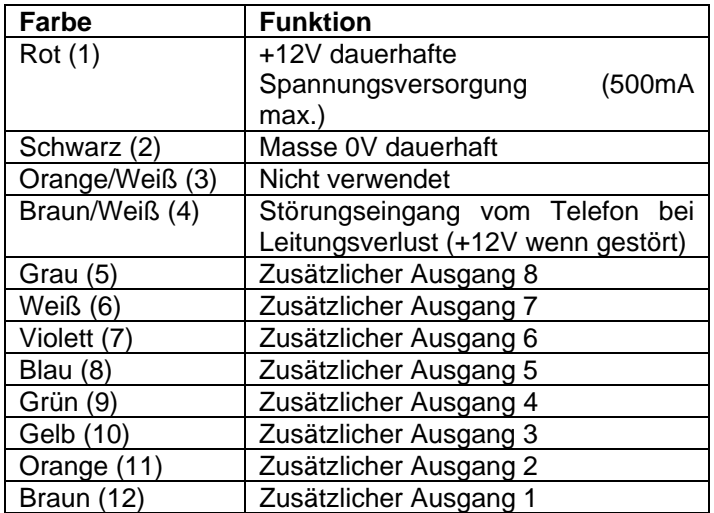

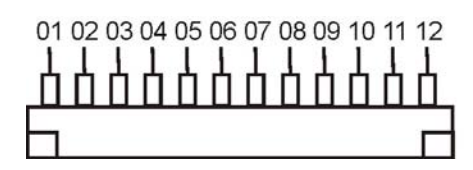

#### **10.10 Relaismodul**

Anstelle der zusätzlichen Transistorausgänge haben Sie die Möglichkeit, ein optionales Relaismodul mit acht Wechslerrelais anzuschließen. Beachten Sie bitte dazu die Hinweise im Relaismodul.

#### **10.11 Widerstände**

Das Alarmsystem kann die Zonen über zwei Arten überwachen.

A: Zone geschlossen NC (kein Widerstand eingesetzt) B: Zone geschlossen 2,2kOHM (zwei Widerstände eingesetzt)

In der ersten Variante, kann das System nur erkennen, ob die Zone geöffnet wurde und registriert ein Öffnen stets als Alarm auf dieser Zone. Die Sabotagekontakte der einzelnen Melder müssen separat auf die Sabotagezone der Alarmzentrale angeschlossen werden. **Die in dieser Anleitung beschriebenen Anschlussbeispiele beziehen sich dabei auf die Variante A (ohne Widerstände).** 

In der zweiten Variante werden Sabotagekontakt und Alarmkontakt in einer Zone überwacht. Die Alarmzentrale kann dabei unterscheiden, ob es sich bei einer Änderung des Widerstands um einen Alarm, oder eine Sabotage handelt. Beachten Sie, dass es zwei verschiedene Widerstandswerte gibt.

A: 2,2kOhm (rot, rot, rot, gold)

B: 4,7kOhm (gelb, violet, rot, gold)

Beachten Sie die beiden Einbauvarianten der Melder:  $A:$  B:

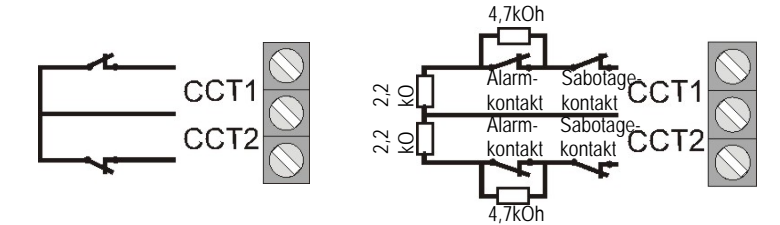

## **D** 10.12 Anschluss von **Erweiterungsmodulen**

Das 8-Zonen Drahterweiterungsmodul sowie des 8-Zonen Funkerweiterungsmodul werden folgendermaßen an den 4-Draht-Bus angeschlossen.

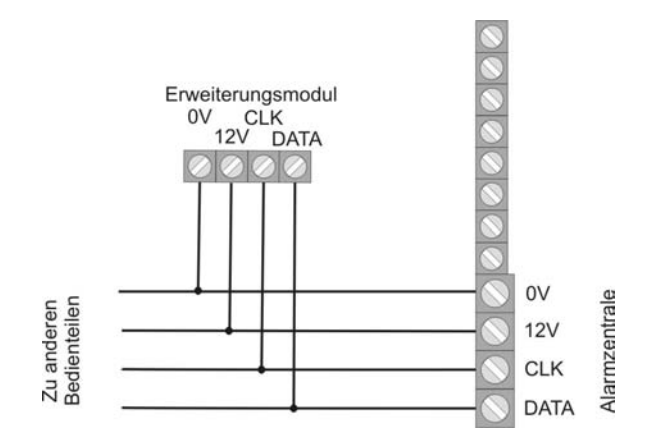

Beachten Sie beim Anschluss des 8-Zonen Drahterweiterungs-moduls, dass der Zonenabschluss (NC / DEOL) von Zentrale und Erweiterungsmodul identisch ist.

### **10.13 Adressierung von Erweiterungsmodulen:**

Jedes Erweiterungsmodul muss einem bestimmten Bereich von Zonen zugeordnet werden. Zwei Module dürfen nicht den gleichen Zonenbereich belegen. Die Zonenbereiche sind über die Steckbrücken auf den Erweiterungsmodulen zu adressieren.

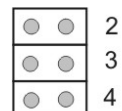

 $\overline{2}$ 

3

Zonen 9-16

Zonen 17 - 24

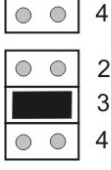

 $\circ$  $\circ$ 

Zonen 25 - 32

## **10.14 Gehtest**

Für die Gehtestfunktion muss der Ausgang OP3 entsprechend programmiert sein (Funktion 83, Option 5). Aktiviert der Benutzer die Gehtestfunktion, so wird die LED zum Erkennen einer Bewegung am Melder aktiviert.

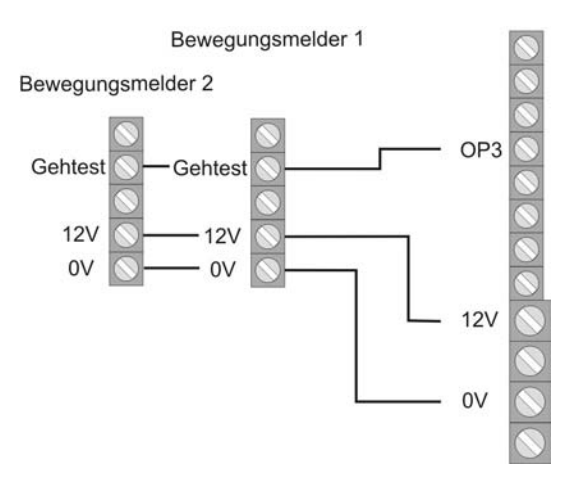

#### **10.15 Melder-Alarmspeicher**

Für die Alarmspeicherfunktion bei z.B. Bewegungsmeldern muss der Ausgang OP3 entsprechend programmiert sein (Funktion 83, Option 3). Der Melder, welcher als erstes in einer Linie ausgelöst hat, kann dies speichern und signalisieren.

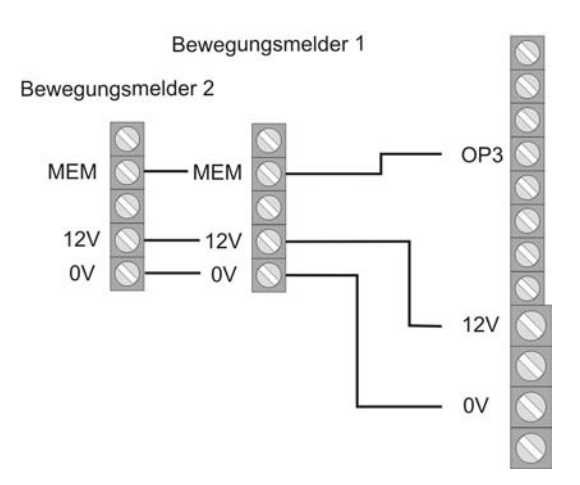

## **11 Einzelsystem oder** D  **partitioniertes System**

Die Zentrale kann als einzelnes oder partitioniertes System betrieben werden.

Im Einzelsystem können alle Bereiche gleichzeitig und 3 Teilbereiche Aktiviert und Deaktiviert werden.. Alle Bedienteile, Zonen und Ausgänge arbeiten für das gesamte System.

Arbeitet die Zentrale als partitioniertes System, so stellt sie gewissermaßen 4 kleinere eigenständige Alarmzentralen bereit.

Im partitionierten System:

• kann jede Partition aktiv/deaktiv, im Alarmfall unabhängig, geschalten werden.

• können Sie verschiedene Bedienteile zu einer oder mehreren Partition(en) zuweisen. Die Bedienteile können nur zugewiesene Partitionen aktiv/deaktiv schalten.

• kann jede Partition einen separaten Signalgeber haben.

• können Zonen zu mehreren Partitionen zugeordnet werden; z.B. kann eine Eingangstür-Zone von mehreren

Firmen in einem Gebäude genutzt werden.

Die Wahl zwischen Einzelsystem oder partitioniertem System kann bei der erstmaligen Inbetriebnahme in der Zentrale gewählt werden. Wenn Sie dies später ändern möchten, so verwenden Sie den Befehl "098 Werkseinstellungen herstellen".

Für weitere Informationen lesen Sie bitte unter 16.4 "Programmierung von Partitionen".

## **D** 12 Allgemeine Begriffe

#### **ZONE**

Als Zone werden ein oder mehrere Melder bezeichnet, die mit der Einbruchmeldezentrale über den Eingang CCT verbunden sind.

Eine Zone gilt als geöffnet oder ausgelöst, wenn der Stromkreis innerhalb CCT durch einen Melder (Bewegungsmelder, Magnetkontakt,…) unterbrochen wurde (für NC), bzw. der Widerstandswert sich geändert hat (für DEOL).

Eine Zone gilt als geschlossen oder in Ruhe, wenn der Stromkreis innerhalb CCT geschlossen ist (für NC), bzw. sich die Linienspannung von der Zentrale innerhalb der richtigen Parameter befindet (für DEOL).

#### **EINBRUCHMELDEZENTRALE AKTIVIERT**

Im aktiven Zustand der Einbruchmeldezentrale überwacht diese alle Zonen auf Veränderungen und löst lokalen bzw. externen Alarm aus.

#### **EINBRUCHMELDEZENTRALE DEAKTIVIERT**

Im deaktiven Zustand der Einbruchmeldezentrale werden nur die Zonen überwacht, die immer aktiv sind, wie zum Beispiel, 24Stunden, Technik, Feuer- und Brandmelder. Ein Alarm durch eine dieser Zonen im deaktiven Zusand führt meist nur zu einem internen Alarm.

#### **INTERN/EXTERN AKTIVIERT**

Neben der kompletten Aktivierung der Einbruchmeldezentrale ist es auch möglich, einzelne Bereiche (B, C, D) zu aktivieren. So ist es möglich, dass man sich zu Hause aufhält und Bereich der Anlage aktiviert und damit ebenfalls geschützt ist. Diese Art der Aktivierung wird intern genannt. Die Komplettaktivierung des Systems bezeichnet man als externe Aktivierung

#### **INTERN ALARM**

Bei internem Alarm werden nur die Summer der Bedienteile und der optional angeschlossene Lautsprecher aktiviert.

#### **LOKAL ALARM**

Bei lokalem Alarm werden zusätzlich die angeschlossenen Kombisignalgeber (Blitzleuchte und Sirene) aktiviert.

#### **EXTERN ALARM**

Bei externem Alarm erfolgt neben den angeschlossenen akustischen und optischen Signalgebern auch noch zusätzlich eine Übertragung per Telefon.

## **13 Begriffserklärung** D

Vor der eigentlichen Programmierung der Zentrale sollten Sie sich einen Überblick über die verwendeten Begriffe verschaffen. Sie erhalten zunächst eine Erklärung über die möglichen Zonentypen und den zugewiesenen Eigenschaften.

#### **NV - NICHT VERWENDET**

Eine Zone an der nichts angeschlossen ist und daher nicht verwendet wird, ist auf nicht verwendet zu setzen.

#### **ÜF - ÜBERFALL**

Diese Zone löst immer einen Alarm aus. Unabhängig davon, ob die Einbruchmeldezentrale aktiviert oder deaktiviert ist. Ein Überfallalarm sollte unbedingt (z.B.: über optionales Telefonwählgerät ) übertragen werden. Das Programmiermenü kann nur verlassen werden, wenn diese Zone geschlossen ist.

#### **FE - FEUER**

Diese Zone löst immer einen Alarm aus. Unabhängig davon, ob die Einbruchmeldezentrale aktiviert oder deaktiviert ist. Die Alarmierung erfolgt über den Summer im Bedienteil und an der Außensirene als gepulster Alarmton. Das Programmiermenü kann nur verlassen werden, wenn diese Zone geschlossen ist. Schließen Sie an diese Zone nur Brandmelder an, die über eine automatische Rückstellung verfügen, sonst wird bei der manuellen Rückstellung erneut ein Alarm ausgelöst.

#### **SO - SOFORT**

Diese Zone löst bei aktivierter Einbruchmeldezentrale sofort einen Alarm aus. Diese Zone kann beim Verlassen des Programmiermenüs geöffnet sein.

#### **24 STUNDEN**

Diese Zone löst immer einen Sofortalarm aus. Bei deaktivierter Einbruchmeldezentrale erfolgt die Alarmierung über den Summer im Bedienteil und den Lautsprecher der Alarmzentrale. Im aktivierten Zustand wird zusätzlich der Sirenenausgang aktiviert. Wird eine 24 Stunden Zone gesperrt, so gilt dies nur für den deaktivierten Zustand. Das Programmiermenü kann nur verlassen werden, wenn diese Zone geschlossen ist.

#### **EA - EIN/AUSGANG**

Diese Zone löst bei aktivierter Einbruchmeldezentrale erst nach einer eingestellten Verzögerungszeit (Eingangsverzögerung) einen Alarm aus. Verwenden Sie diesen Zonentyp z.B. für den Öffnungsmelder an Ihrer Eingangstür. Beim Verlassen des Objekts kann das Schließen dieser Zone dazu verwendet werden, um die Ausgangsverzögerung zu beenden. Diese Zone kann beim Verlassen des Programmiermenüs geöffnet sein.

#### **EF - EINGANG FOLGEND**

Diese Zone löst keinen Alarm aus, wenn zuvor eine Eingang/Ausgang-Zone die Eingangsverzögerungszeit aktiviert hat. Es erfolgt ein Sofortalarm, wenn keine Eingangsverzögerung zuvor aktiviert wurde. Verwenden Sie diesen Zonentyp z.B. für einen Bewegungsmelder im Eingangsflur, der auf die (mit Öffnungsmelder versehene) Eingangstür ausgerichtet ist. Dieser Melder kann als Ein/Ausgangsmelder bei Intern Aktivierung verwendet werden. Diese Zone kann beim Verlassen des Programmiermenüs geöffnet sein.

#### **ES - ERSCHÜTTERUNGSSENSOR**

Diese Zone wird für ältere Generationen von Erschütterungssensoren benötigt. Sprechen Sie im Einzelfall mit der Technikhotline.

#### **TK - TECHNIK**

Eine Technikzone löst im deaktivierten Zustand einen Alarm über Bedienteil und optionalem Wählgerät aus. Im aktivierten Zustand wird kein Alarm ausgelöst. Sollte sich ein Alarm im aktivierten Zustand auf dieser Zone ereignen, wird dieser beim Deaktivieren der Zentrale angezeigt. Verwenden Sie diesen Zonentyp z.B. für Wassermelder. Das Programmiermenü kann nur verlassen werden, wenn diese Zone geschlossen ist.

#### **SK - SCHLÜSSELKASTEN**

Wird diese Zone geöffnet wird dieses Ereignis im Speicher der Einbruchmeldezentrale gespeichert. Zugleich kann dies über das optionale Telefonwählgerät übertragen werden. Es kommt nicht zu einem Alarm.

#### **BM - BRANDMELDER**

Diese Zone arbeitet identisch wie eine Feuerzone. Im Gegensatz zur Feuerzone, können bei dieser Zone die angeschlossenen Brandmelder über das kurzzeitige Entfernen der Versorgungsspannung zurückgestellt werden, ohne dass es dabei zu einem Alarm kommt. Die Rückstellung muss dabei jedoch über einen Schaltausgang erfolgen. Das Programmiermenü kann nur verlassen werden, wenn diese Zone geschlossen ist.

#### **SS – SCHLÜSSELSCHALTER IMPULS**

An die Einbruchmeldezentrale kann ein Schlüsselschalter (Impuls) angeschlossen werden. Eine Veränderung dieser Zone ändert den Zustand der Alarmzentrale von aktiv auf deaktiv, bzw. deaktiv auf aktiv (nach Ablauf der Verzögerungszeit).

#### **BS – BLOCKSCHLOSS**

An die Einbruchmeldezentrale kann ein Schlüsselschalter (Dauer) angeschlossen werden. Eine Veränderung dieser Zone ändert den Zustand der Alarmzentrale von aktiv auf deaktiv, bzw. deaktiv auf aktiv (nach Ablauf der Verzögerungszeit). Beachten Sie, dass Sie dann nur über den Schlüsselschalter die Zentrale bedienen. Ansonsten können undefinierte Zustände entstehen.

#### **AM – Anti-Mask**

Die Anti-Mask-Funktion wird von einigen Bewegungsmeldern unterstützt und arbeitet als Abdeckungsschutz. Über einen separaten Ausgang am Melder wird der Zentrale gemeldet, dass der Melder verdeckt ist. Dieses Problem wird dann der zugehörigen Alarmzone gemeldet.

#### **FB – Forbikobler**

Diese Zone wird mit einem externen Codeschloss oder einer Zugangskontrolleinrichtung verbunden. Diese Zone arbeitet wie eine reguläre Ein-/Ausgangszone. Wird diese Zone während der Ausgangszeit ausgelöst so wird die Ausgangszeit unmittelbar beendet und die Einbruchmeldezentrale aktiviert. Wird diese Zone bei aktiver Einbruchmeldezentrale ausgelöst, startet diese die Eingangsverzögerung.

Anhand dieser Beispielinstallation soll Ihnen die Verwendung der Terxon MX näher gebracht werden. Hierzu verwenden wir ein Einzelsystem mit zwei Benutzern. Ein Benutzer soll über Code-Eingabe, der Andere über Chip-Schlüssel die Alarmanlage (de)aktivieren können.

Weiterhin sollen zwei Melder, ein Bewegungsmelder (XEVOX ECO) und ein Öffnungsmelder (MK1310W) an die Anlage angeschlossen werden. Über das Schaltschloss (SE1000) soll das Gesamtsystem aktiviert werden.

Die Signalgeber SG1650 (Sirene+Blitz) dient zur visuellen und akustischen Wiedergabe eines Einbruchs- oder Überfallalarms.

Auch wollen wir Ihnen die Programmierung der Meldertypen und der Transistorausgänge für die externen Alarmgeber ausführlich erklären. Bitte verbinden Sie die Anlage noch nicht mit der Spannungsversorgung oder dem Akku!

Zunächst beginnen wir mit der Verdrahtung der Bewegungs- und Öffnungsmelders. Im Anschluss daran erklären wir die Verdrahtung der Sabotagelinie. Bitte verwenden Sie für die Verdrahtung das 8-adrige Alarmkabel AZ6360 bzw. AZ6361. Die folgende Abbildung zeigt den Anschluss der Melder an die Anlage:

**14 Beispielinstallation**<br> **Im nächsten Schritt verbinden wir das Bedienteil mit der Chritten Die Einer Einer Schritt verbinden wir das Bedienteil mit der Chritten Die Einer Einer Einer Eine Eine Eine Eine Eine E** Bitte beachten Sie, dass Sie zur Verdrahtung der Im nächsten Schritt verbinden wir das Bedienteil mit der Anlage. Bitte achten Sie darauf, dass die Steckbrücke bei der Verwendung nur eines Bedienteiles nicht gesteckt ist (siehe S. 13). Schließen Sie das Bedienteil wie gezeigt an die Zentrale an.

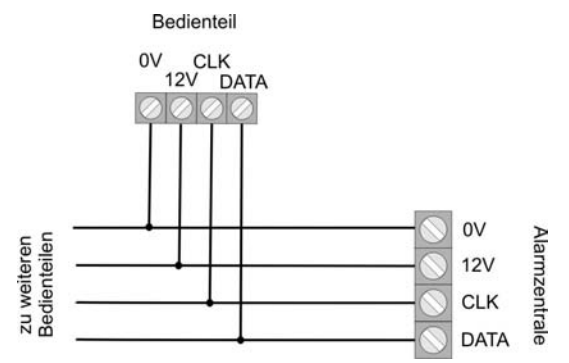

Jetzt wird der Schlüsselschalter (SE1000) mit der Anlage verbunden. Stecken Sie dazu, das im Lieferumfang befindliche Steckerkabel auf die Anschlussleiste für die zusätzlichen Schaltausgänge. Diese Ausgänge werden zur Ansteuerung der LEDs benötigt.

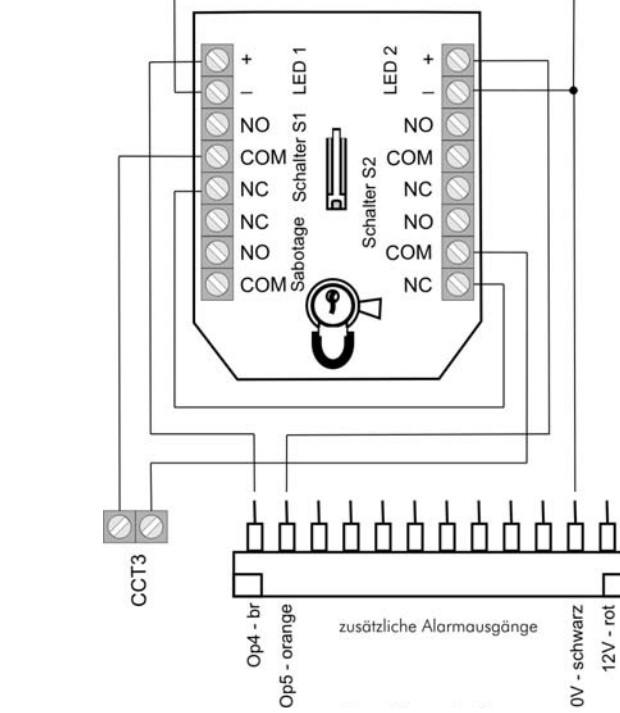

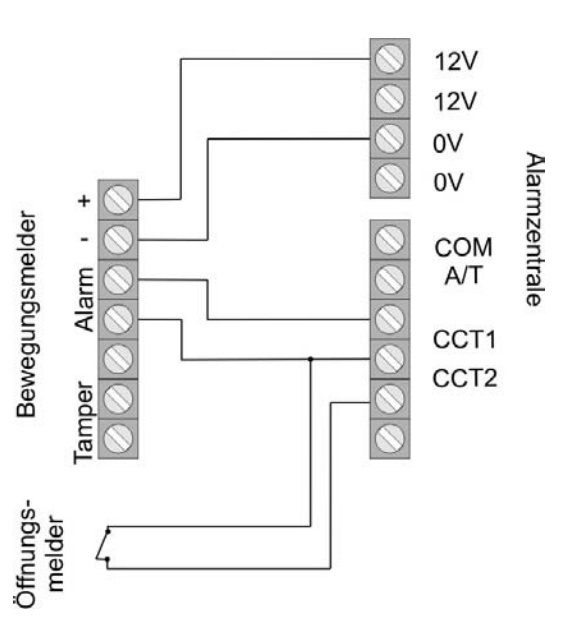

Bitte lesen Sie hierzu auch die Bedienungsanleitung des Schlüsselschaltes durch. Bitte beachten Sie, dass das Schaltverhalten des Schlüsselschalters auf Impuls eingestellt ist. Die oben gezeigte Schaltung ermöglicht es Ihnen die Alarmanlage durch Drehen des Schlüssels in beide Richtungen zu aktivieren bzw. zu deaktivieren. Auch hier wird die Sabotagelinie noch nicht an die Zentrale angeschlossen. Die Einstellungen der Relais- und zusätzlichen Schaltausgänge zeigen wir später.

Im Folgenden zeigen wir Ihnen die Verdrahtung der Sabotagelinie. Bitte achten Sie darauf, dass Sie alle Sabotagekontakte der einzelnen Komponenten in Reihe schalten. Sirene und Blitz sind hiervon ausgenommen, da hierfür ein spezieller Sabotageanschluss an der Anlage zur Verfügung steht. Die folgende Darstellung mit Bewegungsmelder und Schlüsselschalter soll den Anschluss der Sabotagekontakte verdeutlichen. Der verwendet Öffnungsmelder besitzt keinen Sabotageanschluss!

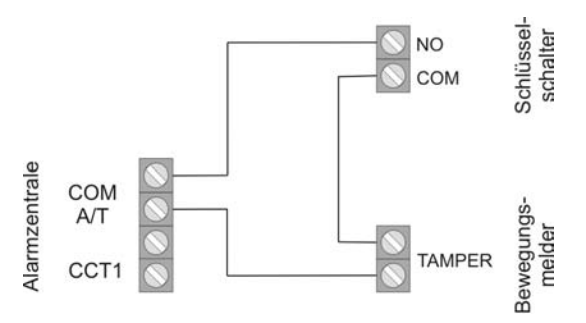

Wenn Sie ausschließlich Melder ohne Sabotagekontakt verwenden, müssen Sie eine Brücke zwischen COM und A/T an dem Alarmsystem einfügen

Bevor wir zur Programmierung der Anlage kommen beschreiben wir zum Abschluss der Verdrahtungsarbeiten noch den Anschluss der Sirene und des Blitzes an die Terxon MX. Hierzu verwenden wir die SG1650.

Die Sabotagelinie von Blitz und Sirene wird über einen eigenen Sabotagekontakt der Anlage angeschlossen. Wenn Sie keinen externen Signalgeber verwenden wollen, müssen Sie eine Drahtbrücke zwischen TR und Masse (0V) der Alarm-zentrale setzen. Der Anschluss der der SG1650 an die Terxon MX zeigt folgendes Bild:

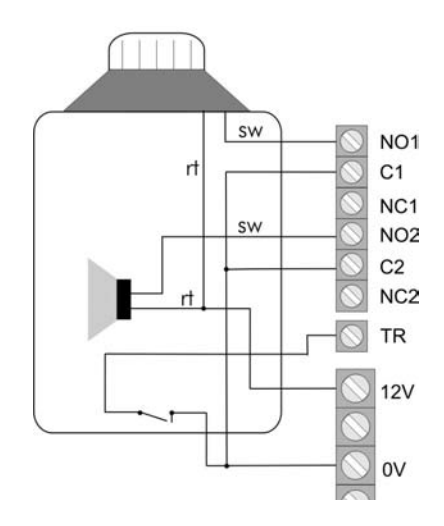

Die Verdrahtung der Anlage ist damit beendet.

Jetzt wird die Anlage programmiert.

Bitte achten Sie darauf, dass die Sabo-tagekontakte aller Komponenten geschlossen sind, bevor Sie die Anlage an die Spannungsversorgung anschließen. Gehen Sie bitte wie folgt vor:

- 1. Schließen Sie dazu den 12V Akku (7,0Ah) an die Klemmen der Zentrale an  $(rot = +12V,$  schwarz = 0V).
- 2. Schließen Sie die beiden PINs der Kickstart-Steckbrücke mit Hilfe eines Schraubendrehers kurz (siehe S.14).
- 3. Die grüne LED-Anzeige für die Spannung ( $\approx$ ) beginnt zu blinken und die Summer der Bedienteile können aktiviert sein. Die Anzeige im Display muss nicht beachtet werden.
- 4. Geben Sie den werksseitigen Benutzercode ein. Er lautet: **1234**. Die Anzeige im Display muss nicht beachtet werden.
- 5. Verschließen Sie erst das Gehäuse der Einbruchmeldezentrale, bevor Sie die 230V Spannung anlegen.
- 6. Versorgen Sie die Einbruchmeldezentrale mit der 230V Netzspannung.
- 7. Die grüne LED Anzeige für die Spannung ( $\approx$ ) leuchtet dauerhaft.
- 8. Geben Sie nun über ein Bedienteil ein: **0** und im Anschluss den werksseitigen Programmiercode **7890**

Auf den Display steht: Mult Syst?

- 9. Drücken Sie die Taste 1, um ein partitioniertes System zu erstellen. Drücken Sie die Taste 0, um ein Einzelsystem, wie in unserer Beispielinstallation zu erstellen. Bestätigen Sie Ihre Wahl mit  $\vert \checkmark \vert$ .
- 10. Die Anzeige im Display zeigt: PROGR.MODUS
- 11. Sie befinden sich nun im Programmiermenü der Einbruchmeldezentrale und können mit der Programmierung beginnen.

Wir beginnen mit der Programmierung der beiden Zonen. Geben Sie über die Tastatur 001 gefolgt von  $\leq$ ein um Einstellungen an der Zone 1 (Bewegungsmelder) vorzunehmen. Sie erhalten folgende Anzeige.

#### 001: Zone01 **Terxon M**

Sie können nun den Zonennamen "Zone01" mit Hilfe der Tastatur des Bedienteils verändern. Die Tasten sind wie bei einem Mobiltelefon zu bedienen. Mit der Taste C gehen Sie eine Stelle nach vorne mit D eine Stelle zurück (siehe S. 45).

Drücken Sie nun die Eingabetaste  $\Box$ , es erscheint:

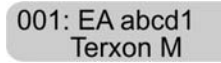

Die Zone 001 soll als "Sofort" definiert werden. Geben Sie nun 03 ein. Sie sehen die Anzeige:

> 001: SO a **Terxon M**

Mit den Tasten A, B, C, D können Sie die Zugehörigkeit des Melders zu den einzelnen Bereichen verändern. In dieser Beispielprogrammierung soll der Bewegungsmelder bei Gesamtscharf aktiv sein.

Bestätigen Sie nun mit der Taste  $\leq$  ihre Eingabe. Sie gelangen wieder in die Ausgangsmaske des Programmiermenüs.

Geben Sie jetzt 002 zur Bearbeitung der Zone 2 gefolgt von  $\vee$  ein. Sie erhalten:

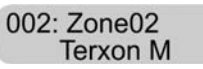

Ändern Sie den Namen der Zone wie Sie es wünschen und drücken Sie die Eingabetaste  $\angle$ . Folgende Anzeige wird dargestellt:

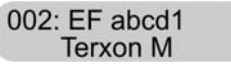

Diese programmieren wir um in EIN/Ausgang. Geben Sie 05 ein. Sie sehen folgende Darstellung im Display:

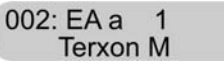

Fügen Sie durch Drücken der Taste B den Magnetkontakt dem Bereich B hinzu. Bestätigen Sie die Einstellung mit der Eingabetaste $\vert \swarrow \vert$ 

Die Zahl "1" hinter den Teilbereichen gibt die Zeitverzögerungsgruppe (1 bis 4) an. Diese können Sie jederzeit im Programmiermenü (Menüpunkt 201 bis 204) abändern (siehe S. 87).Nun muss nur noch der Schlüsselschalter auf Zone 3 programmiert werden. Geben Sie 003 ein, ändern Sie, wenn Sie es wünschen, den Zonennamen und drücken Sie die Eingabetaste  $\vee$ . Das Display gibt folgendes wieder:

> $003:SOa$ **Terxon M**

Ändern Sie die Zone über Eingabe von 11 in Schlüsselschalter und Folgende Anzeige erscheint:

#### 003: SS a **Terxon M**

Bestätigen Sie Ihre Eingabe mit **2.** Bitte achten Sie darauf, dass die nicht angeschlossenen Zonen 004 bis 008 auf "Nicht Verwendet" (NV) stehen. Die jeweilige Zone können Sie über 00 in die entsprechende Einstellung bringen.

Im nächsten Schritt soll die Ausgangsverzögerungszeit eingestellt werden. Diese gibt an, welche Zeit Ihnen zum Verlassen des gesicherten Bereiches zur Verfügung steht, bevor die Alarmanlage aktiviert wird.

Wählen Sie im Programmiermodus über das Bedienteil die 044, gefolgt von  $\boxed{\smile}$ . Im Display sehen Sie:

Geben Sie die gewünschte Gesamtausgangsverzögerung ein (1 für 10 Sek. bis 6 für 120 Sek.) und bestätigen Sie  $m$ it  $\vert \checkmark \vert$ 

Die Eingangsverzögerungszeit 1 wird über den Menüpunkt 201 eingestellt.

$$
201: \text{Eing. } 1 = 45
$$
  
\nTerxon M

In diesem Beispiel stehen Ihnen 45 Sekunden zur Deaktivierung der scharf geschalteten Alarmanlage zur Verfügung.

Sie können Werte zwischen 10 und 120 Sek. wählen. Die 1 entspricht 10 und die 6 steht für 120 Sekunden. Drücken Sie bitte nach Ihrer Wahl  $\sqrt{\phantom{a}}$ .

Jetzt widmen wir uns der Programmierung der zusätzlichen Transistorausgänge für die LEDs des Schlüsselschalters. Die gelbe LED soll im deaktivierten, die rote im aktivierten Zustand der Alarmanlage leuchten. Geben Sie über die Tastatur 151 ein, um den ersten zusätzlichen Transistorausgang OP4 bzw. den Zustand der roten LED zu programmieren. Bestätigen Sie mit der Eingabe-taste  $\vee$ .

Sie erhalten:

Bitte ändern Sie durch Eingabe von 13 die Einstellung auf "Aktiv folgend". Die Anzeige wechselt zu:

> 151: Aktiv **Terxon M**

Bestätigen Sie Ihre Eingabe mit  $\vee$ .

Der Transistorausgang OP5 - im Programmiermenü der Punkt 152 – muss auf "DEAKTIV" (14) eingestellt werden. Bitte beachten Sie, dass Änderungen erst nach dem Verlassen des Programmiermenüs übernommen werden.

Die gelbe LED leuchtet nun im deaktivierten Zustand des Alarmsystems dauerhaft und erlischt nach der Scharfschaltung. Die rote LED zeigt an, ob die Anlage aktiviert ist.

Abschließend werden die Einstellungen der Relaisausgänge 1 und 2 für die Sirene und den Blitz der SG1650 erklärt.

Geben Sie 081 über die Tastatur ein und bestätigen Sie  $\sim$  Folgende Anzeige erscheint:

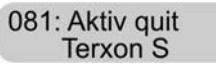

Geben Sie nun 08 ein um "Blitz folgend" zu wählen. Dadurch wird der Blitz erst zurückgesetzt, wenn Sie die Alarmanlage deaktivieren. Drücken Sie abschließend  $\sim$   $\,$ .

Der Relaisausgang 2 muss auf "Sirene" gesetzt werden. Wählen Sie dazu den Menüpunkt 082 und verifizieren Sie diesen mit  $\sqrt{\phantom{a}}$ . Durch Eingabe von 00 und  $\sqrt{\phantom{a}}$ , setzen Sie den Ausgang auf "Sirene".

Um die Sirenenverzögerung zu verändern, geben Sie im Programmiermenü 041 ein und drücken Sie die Eingabetaste  $\angle$  Sie sehen im Display:

$$
041: Sir.verz. = 0
$$
  
Terxon S

Wenn Sie es wünschen können Sie eine Änderung der Sirenenverzögerung eingeben. Es stehen Ihnen 0 bis 20 min. zur Auswahl.

Bei der Sirenendauer können Sie zwischen Werten von 1,5 min. bis 20 min. wählen.

Wählen Sie dazu bitte den Programmierpunkt 042 und bestätigen Sie mit  $\angle$ . Sie erhalten folgende Anzeige:

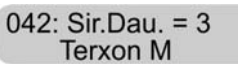

Wir empfehlen Ihnen diesen Wert beizubehalten oder auf 1.5 Minuten zu verkürzen (in Deutschland darf die Sirenendauer 3 Minuten nicht überschreiten).

Bevor die Benutzer hinzugefügt werden, wollen wir noch die einzelnen Funktionen der Anlage testen. Beginnen wollen wir mit dem Test der Relais-/Transitorausgänge.

Geben Sie nun im Programmiermenü 091 ein und drücken Sie  $\vee$ 

> 091: Test: O/P1 Terxon M

Zwischen N01 und C1 messen Sie nun einen Durchgang und der Blitz beginnt zu blinken. Wenn Sie Eingabetaste **V** erneut drücken, wird der Ausgang wieder zurückgesetzt. Mit den Menüpunkten 092 und 093 können Sie dien Relaisausgang 2 und den Transistorausgang OP3 testen.

Im nächsten Schritt überprüfen wir, ob der Bedienteilsummer einwandfrei funktioniert. Wählen Sie hierzu den Menüpunkt 095 gefolgt von  $\sqrt{\phantom{a}}$ . Sie erhalten folgende Anzeige:

> 095: Test: B-Teil **Terxon M**

Gleichzeitig hören Sie einen durchgehenden Ton. Der Summer funktioniert. Bestätigen Sie mit  $\sqrt{\phantom{a}}$ .

Abschließend wird die Funktionalität der Melder getestet. Dafür steht der Menüpunkt 097 zur Verfügung. Drücken Sie anschließend die Eingabetaste  $\angle$ . Folgende Anzeige erscheint im Display::

> 097: Gehtest Terxon M

Öffnen Sie nun die Zone 02. Sie hören einen Doppelton und sehen die Anzeige:

> A: Zone 02 Terxon M

Schließen Sie die Zone wieder und drücken Sie erneut um den Meldertest zu beenden. Führen Sie den Test

auch bei den anderen Meldern durch. Wenn Sie einen Lautsprecher mit dem System

verwenden, können Sie diesen im Programmiermenü über 094 testen.

Damit sind alle Einstellungen im Programmiermenü vorgenommen. Verlassen Sie das Programmiermenü über Eingabe von 099 und bestätigen Sie mit  $\boxed{\smile}$ . Sie befinden sich nun im Benutzermenü.

Im weiteren Verlauf sollen dem System noch zwei Benutzer zugefügt werden. Der erste Benutzer (Bernd) soll das System über die Eingabe eines Codes, der Zweite (Anna) mit einem Chipschlüssels aktivieren und deaktivieren können.

Geben Sie im Benutzermenü den Administratorcode 1234 ein.

#### Option: ? **Terxon M**

Geben Sie nun über die Tastatur die 4 ein. Das Bedienteil zeigt:

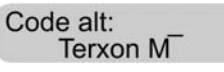

Geben Sie nun den Benutzernummer des Benutzers 2 ein. Diese lautet: X002. Drücken Sie . Im Display erscheint:

> B02: Ben. 02 Terxon M

Ändern Sie nun den Namen über die Tastatur des Bedienfeldes, in unserem Falle BERND.

> **B02: BERND Terxon M**

Drücken Sie die Eingabetaste  $\vee$ .

Nun werden Sie aufgefordert einen neuen Code in das System einzugeben.

Ben. 02:<br>Terxon M

Geben Sie z.B. 1111 ein und bestätigen Sie mit  $\sqrt{\phantom{a}}$ . Über diesen Code kann die Anlage aktiviert und deaktiviert werden.

Im nächsten Schritt wird der Benutzer Anna hinzugefügt, die über Chipschlüssel die Anlage aktivieren bzw. deaktivieren soll. Geben Sie dazu im Benutzermenü den Administratorcode 1234 gefolgt von der 4 ein. Sie erhalten:

> Code alt: Terxon M

Geben Sie nun die Benutzernummer des Benutzers 3 ein. Diese lautet: X003. Drücken Sie . Im Display erscheint:

#### B03: Ben. 03 **Terxon M**

Ändern Sie nun den Namen auf ANNA. und drücken Sie die Eingabetaste  $\boxed{\smile}$ . Im Display erscheint:

> B03: ANNA **Terxon M**

Nach Drücken der Eingabetaste erscheint im Display:

$$
\frac{\text{Ben. 03:}}{\text{Terxon }M}-
$$

Halten Sie nun den Chipschlüssel vor das Bedienteil. Sie hören einen Doppelton. Der Chipschlüssel wurde erfolgreich eingelernt. Wenn Sie es wünschen, können Sie zusätzlich für den Benutzer auch einen PIN-Code hinterlegen. In diesem Fall hat der Benutzer die Wahl, ob er das Alarmsystem über Code oder Chipschlüssel aktivieren will.

Möchten Sie die Terxon MX aktivieren, geben Sie bitte den Code ein oder halten Sie den Chipschlüssel vor die Anlage. Sie erhalten folgende Anzeige:

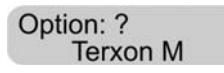

Durch Drücken der Tasten A oder √ können Sie nun die gesamte Anlage Aktivieren. Über die Tasten B, C und D haben Sie die Möglichkeit einzelne Teilbereiche auszuwählen. So können Sie z.B. im Falle dieser Beispielinstallation über Scharfschaltung des Teilbereiches B nur den Öffnungsmelder aktivieren und so die Ausgangstüre überwachen.

Die Anlage ist nun komplett eingerichtet.

Möchten Sie anstelle des Signalgebers SG1650 die SG1710 oder SG1900 verwenden, dann nutzen Sie bitte die nachfolgenden Anschlusspläne.

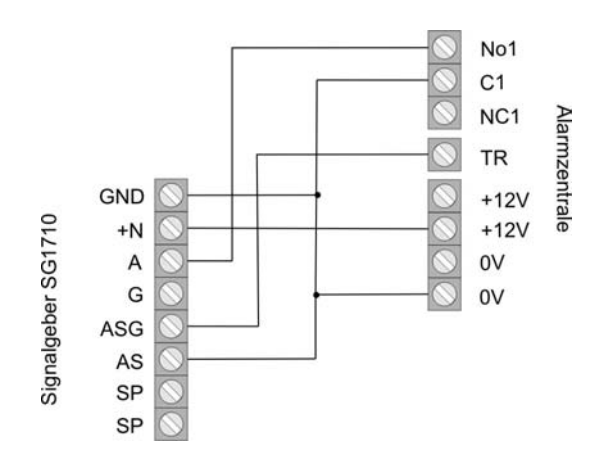

Bei Verwendung der Sirene muss der Relaisausgang 1 (Programmiermenü: Menüpunkt 081) auf Sirene (00) gesetzt sein.

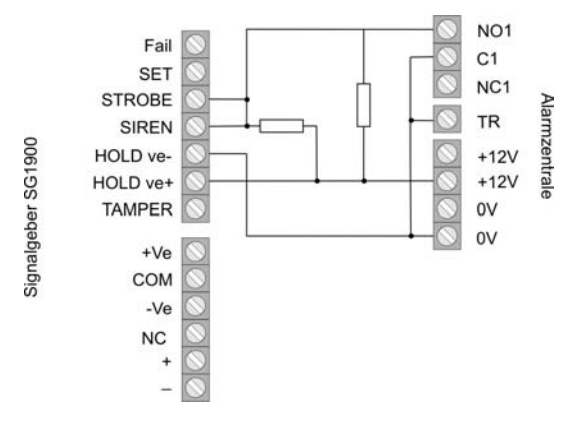

Verwenden Sie zum Anschluss der SG1900 die beigefügten Widerstände (1k Ohm). Vergessen Sie nicht den Anschluss des internen Akkus von NC auf Battery (–) umzuklemmen.

Lesen Sie bitte hierzu auch die Bedienungsanleitungen der entsprechenden Signalgeber sorgfältig durch.

## **15 Erste Inbetriebnahme** D

Wenn Sie die Beispielinstallation überspringen und sofort Ihre eigene Konfiguration erstellen wollen, dann folgen Sie bitte den folgenden Schritten. Bitte machen Sie sich vor der Inbetriebnahme der Anlage mit den wichtigsten Begriff-lichkeiten der Zentrale vertraut. Sie können die Zentrale nun in Betrieb nehmen.

- 1. Schließen Sie dazu den 12V Akku (7,0Ah) an die Klemmen der Zentrale an (rot = +12V, schwarz = 0V).
- 2. Schließen Sie die beiden PINs der Kickstart-Steckbrücke mit Hilfe eines Schraubendrehers kurz (siehe S.14).
- 3. Die grüne LED Anzeige für die Spannung ( $\approx$ ) beginnt zu blinken und die Summer der Bedienteile können aktiviert sein. Die Anzeige im Display muss nicht beachtet werden.
- 4. Geben Sie den werksseitigen Benutzercode ein. Er lautet: **1234**. Die Anzeige im Display muss nicht beachtet werden.
- 5. Verschließen Sie erst das Gehäuse der Einbruchmeldezentrale, bevor Sie die 230V Spannung anlegen.
- 6. Versorgen Sie die Einbruchmeldezentrale mit der 230V Netzspannung.
- 7. Die grüne LED Anzeige für die Spannung ( $\approx$ ) leuchtet dauerhaft.
- 8. Geben Sie nun über ein Bedienteil ein: 0 und im Anschluss den werksseitigen Programmiercode **7890**  Auf den Display steht: Mult Syst?
- 9. Drücken Sie die Taste 1, um ein partitioniertes System zu erstellen. Drücken Sie die Taste 0, um ein Einzelsystem zu erstellen.
- 10. Die Anzeige im Display zeigt: PROGR.MODUS

11. Sie befinden sich nun im Programmiermenü der Einbruchmeldezentrale und können mit der Programmierung beginnen.

## D **16 Programmierung der Zentrale**

#### **16.1 Programmiermodus**

Alle Eingaben im Programmiermodus werden über die Tastatur vorgenommen. Die LCD-Anzeige gibt Ihnen Auskunft über Ihre Eingabe. Nähere Angaben zu den einzelnen Programmierpunkten finden Sie ab Seite 30.

Um einen Punkt zu ändern gehen Sie wie folgt vor:

1. Geben Sie zunächst über die Tastatur die dreistellige Nummer für den Menüpunkt ein, (z.B. 001 für Zone 1), dessen Eigenschaft Sie ansehen, oder ändern möchten. Drücken Sie zur Bestätigung Ihrer Eingabe die Eingabe-Taste  $\sim$   $\,$ 

*An der LCD Anzeige wird der gewählte Menüpunkt angezeigt.* 

- 2. Wenn Sie die Einstellung nicht ändern möchten, drücken Sie die Eingabe-Taste  $\vee$ .
- 3. Ansonsten geben Sie nun den neuen Wert über die Tastatur ein. Den entsprechenden Wert entnehmen Sie der Programmiertabelle. *Die neue Eigenschaft wird angezeigt.*
- 4. Um den neuen Wert zu speichern, drücken Sie die Eingabe-Taste  $\sqrt{\phantom{a}}$
- 5. Ein neuer Punkt kann erst ausgewählt werden, wenn das LCD Display PROGR.MODUS anzeigt.

Zum Verlassen des Programmiermenüs gehen Sie wie folgt vor:

- 1. Das LCD Display zeigt: PROGR.MODUS.
- 2. Drücken Sie 099 und bestätigen Sie Ihre Eingabe mit der Eingabe-Taste. *Das LCD Display zeigt: Ende prog ?*
- 3. Bestätigen Sie Ihre Eingabe mit der Eingabe-Taste  $\vee$  . Zum Abbrechen der Eingabe drücken Sie die X-Taste  $\overline{\mathsf{X}}$

4. Haben Sie die Eingabe mit der Eingabe-Taste **Letter** bestätigt, überprüft die Alarmzentrale den aktuellen Status des Systems.

Sind Störungen vorhanden, werden diese nun angezeigt. Mögliche Störungen sind:

- Sabotagekontakt von der Alarmzentrale oder Bedienteil geöffnet.
- Keine Netz- oder Batterieversorgung vorhanden.
- Eine Zone geöffnet, die auch im deaktivierten Zustand der Zentrale unmittelbar Alarm gibt (24Stunden, Feuer, Brand, Sabotage).

Bei einer Systemstörung wird der Programmiermodus nicht verlassen. Beseitigen Sie zunächst alle angezeigten Systemstörungen und verlassen führen Sie die oben beschriebenen Schritte erneut durch.

- 5. Sofern keine Störungen vorhanden sind, kehrt die Alarmzentrale in den normalen Betriebszustand zurück.
- 6. **Ab Anlagenversion V.2.04.0151:** Nun startet das System den Bustest. Hierbei überprüft das System mögliche Fehler und Störungen auf dem Bus, an dem Bedienteile und Erweiterungen angeschlossen sind.
- 7. War der Bustest erfolgreich, drücken Sie  $\boxed{\smile}$  um das Programmiermenü zu verlassen.

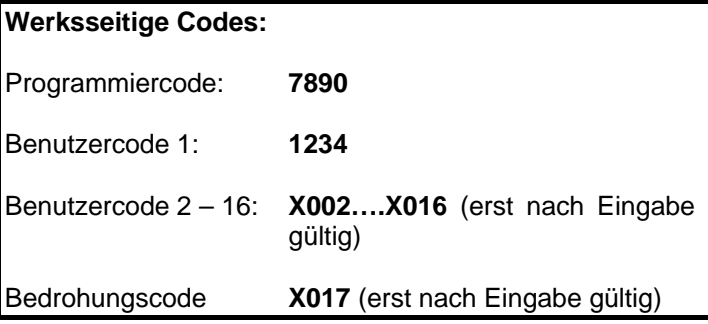

# **Programmierfunktionen**

## Ländereinstellung (000  $\boxed{\smile}$  n  $\boxed{\smile}$

Achtung: Bei der Änderung der Ländereinstellung, werden alle Einstellungen im System auf die Werkswerte des jeweiligen Landes zurückgesetzt.

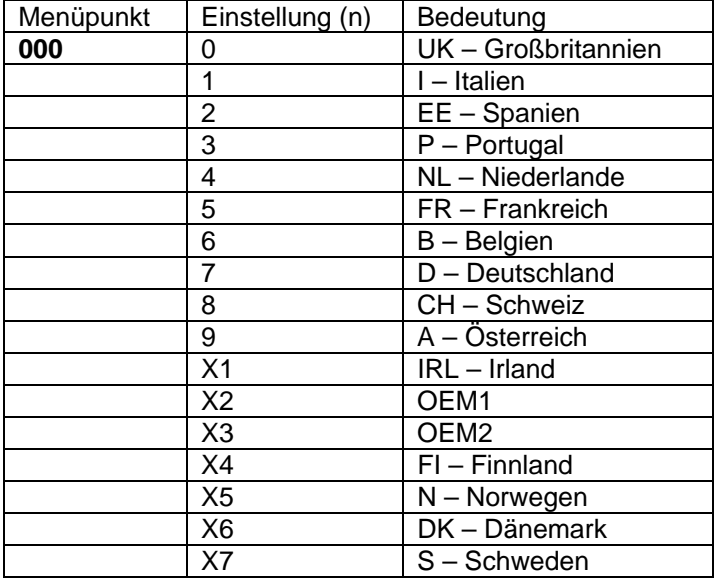

## **Zoneneinstellung (001 – 016, X17 - X32**   $\vee$  nn  $\vee$

Bei der Zonenprogrammierung programmieren Sie zunächst den Zonennamen und anschließend die Zoneneigenschaft.

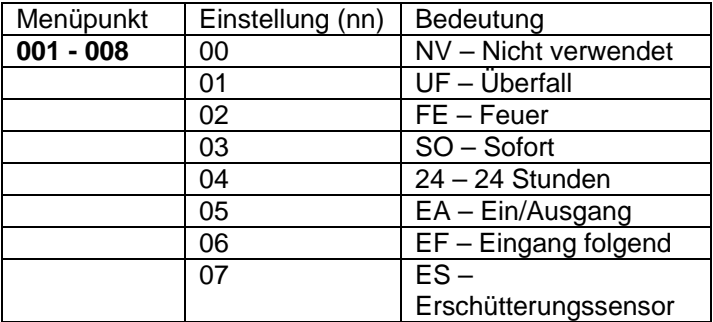

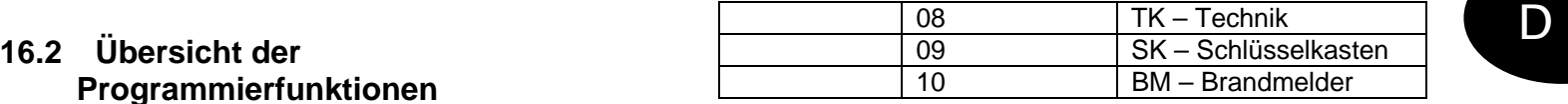

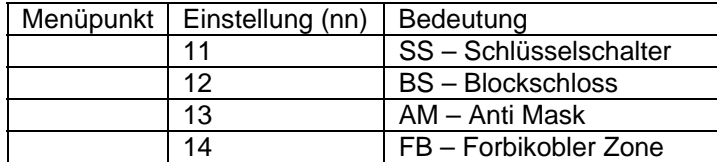

Neben den Zoneneigenschaften programmieren Sie zusätzlich die Zonenattribute.

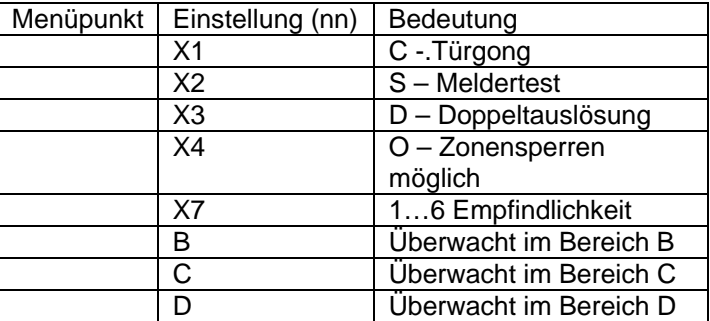

## **Programmiercode (020**  $\vee$  **nnnn**  $\vee$  )

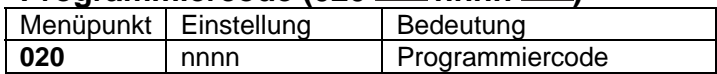

## Zonenabschluss (021  $\boxed{\smile}$  n  $\boxed{\smile}$

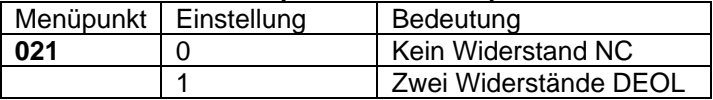

## **Intern Volume (022**  $\vee$  **n**  $\vee$  **)**

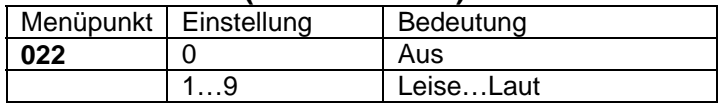

## **Fern Reset (023**  $\nabla$  **n**  $\nabla$  )

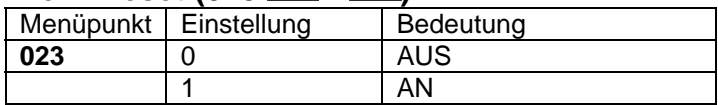

# **Anzeige Kundenname (024 Manual Property)**<br> **Analytical Property Analytical Property Analytical Property Property Analytical Property Property Analytical Property Property Analytical Property Analytical Property Analytical**

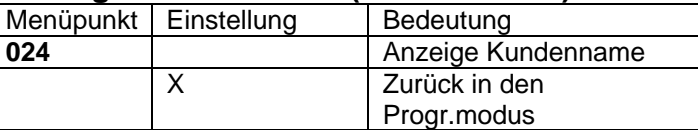

## Interner Alarm (025  $\vee$  n  $\vee$ )

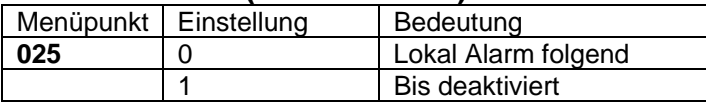

## Alarm bei fehlg. Aktivierung (027  $\vee$  n  $\vee$ )

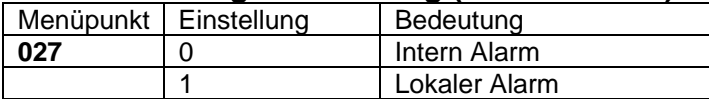

## Status Anzeige ausblenden (028  $\vee$  n  $\vee$  )

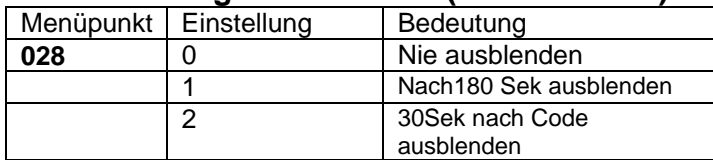

### **Extern Alarm Verzögerung bei aktivierter**  Eingangsverzögerung (029 <u>└</u> n └ )

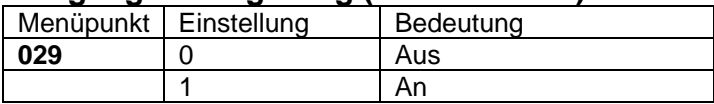

## **Überfallalarm (030**  $\sqrt{\ }$ **n**  $\sqrt{\ }$

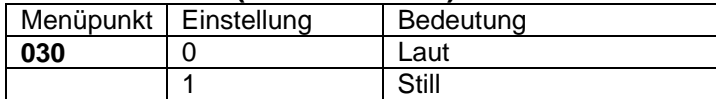

## Zonensabotage Reset (031  $\sqrt{\ }$  n  $\sqrt{\ }$ )

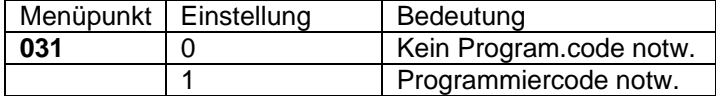

## **Bedienteile u. Partitionen (032**  $\sqrt{\ }$  **nnnn**  $\sqrt{\ }$

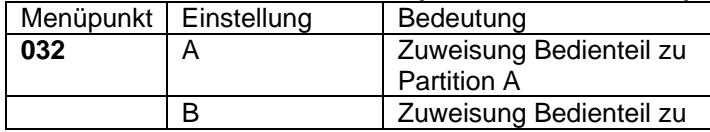

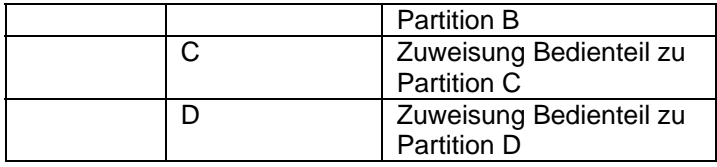

## **System Reset (033**  $\vee$  **n**  $\vee$  )

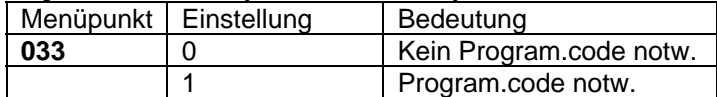

## **Überfall Reset (034**  $\vee$  **n**  $\vee$ **)**

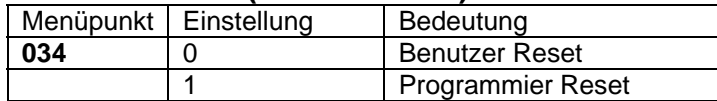

## **Erstmelder Alarm ausblenden (035**  $\vee$  **n**  $\vee$  )

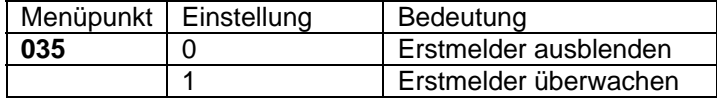

## Alarm Abbruch (036  $\vee$  n  $\vee$ )

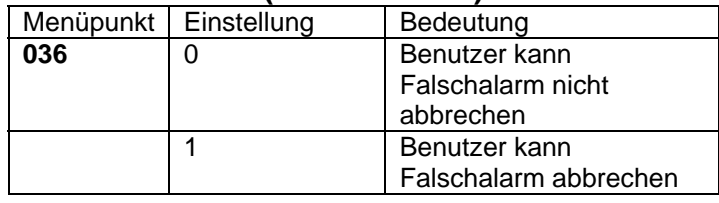

## Sabotage Report deaktiv (037  $\vee$  n  $\vee$ )

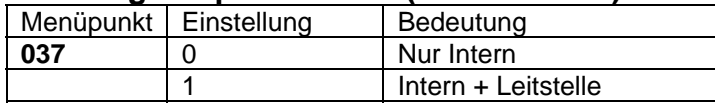

## Systemsabotage Reset (038  $\vee$  n  $\vee$  )

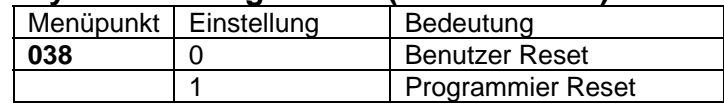
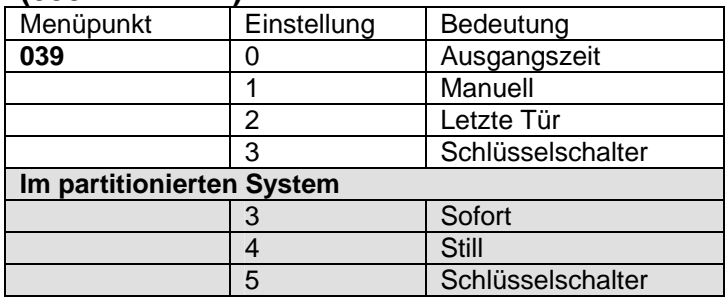

# **System Auto Aktiv nach Alarm**

 $(040 \vee n \vee)$ 

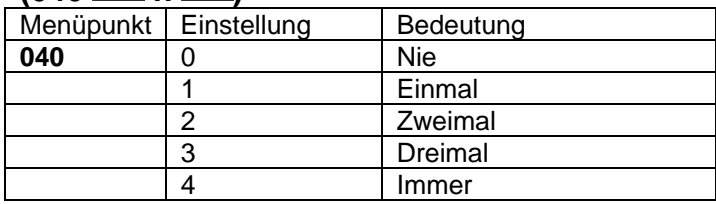

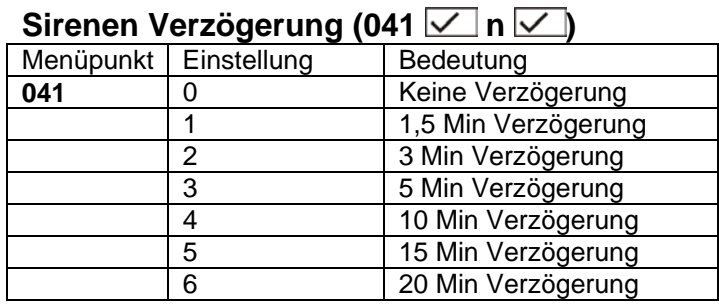

# **Sirenendauer (042**  $\sqrt{\phantom{a}}$  **n**  $\sqrt{\phantom{a}}$  )

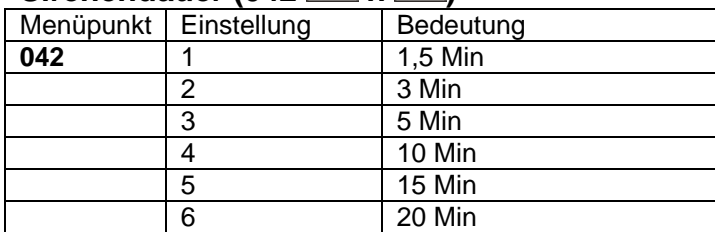

# Ausgangszeit Gesamtbereich (044  $\boxed{\smile}$  n  $\boxed{\smile}$

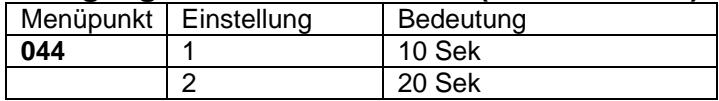

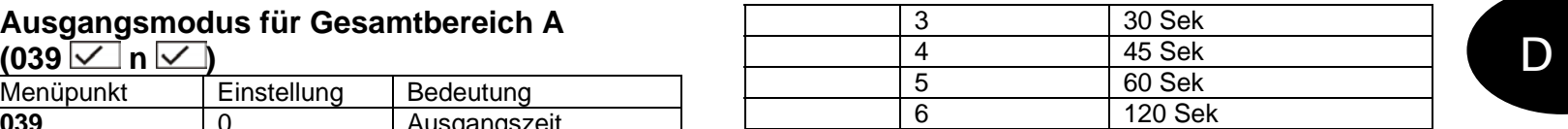

# **Ein/Ausgangsverzögerung Volume**

 $(045 \overline{\vee} \overline{\phantom{a}} n \overline{\vee})$ 

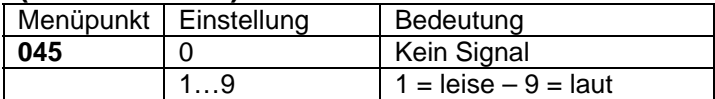

### **Sabotagealarm Reaktion (046**  $\sqrt{\ }$  **n**  $\sqrt{\ }$ )

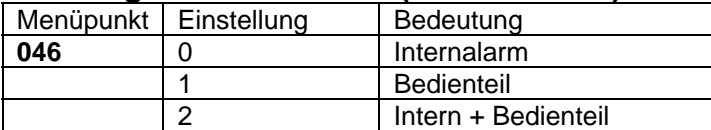

# **Partition A Alarm Reaktion (047**  $\vee$  **n**  $\vee$  **n**

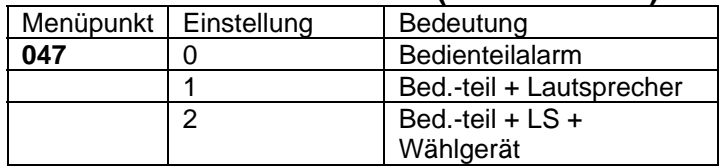

# **Bedienteilsperre (048**  $\boxed{\smile}$  **n**  $\boxed{\smile}$

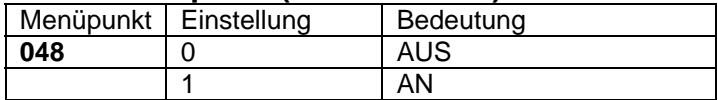

# Datum und Uhrzeit (051  $\boxed{\smile}$ )

Bitte beachten Sie die Beschreibung zur Eingabe des Datums und der Uhrzeit.

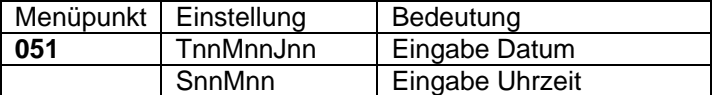

# Zonen und Sabotage sperren (052  $\vee$  n  $\vee$  )

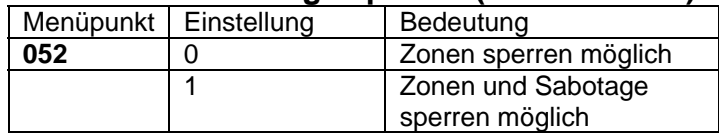

# **Abbruch - Reset (053**  $\sqrt{\frac{m}{m}}$ **)**<br>
Menüpunkt | Einstellung | Bedeutun

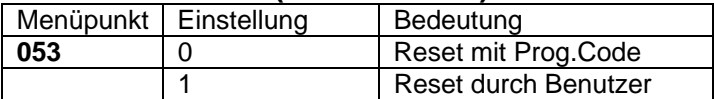

# **Supervision Funkmelder (054**  $\boxed{\smile}$  **n**  $\boxed{\smile}$ )

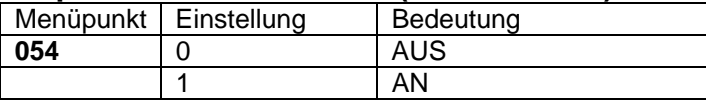

# Länge Zugangscode (056  $\boxed{\smile}$  n  $\boxed{\smile}$ )

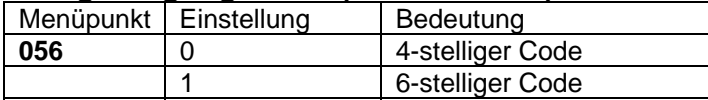

# **Batterie Test (057**  $\vee$  **n**  $\vee$  **)**

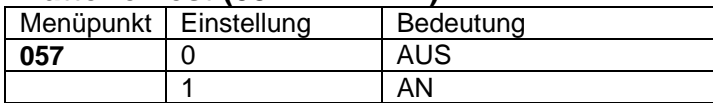

# **Supervision Sabotage Reset (058**  $\sqrt{\ }$  **n**  $\sqrt{\ }$ **)**

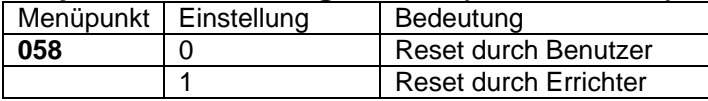

# **Sabotage Sirene (059**  $\boxed{\smile}$  **n**  $\boxed{\smile}$ **)**

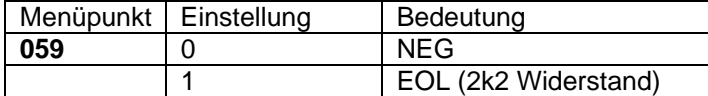

# **Zonenverhalten bei Intern B (060**  $\boxed{\smile}$  **n**  $\boxed{\smile}$ **)**

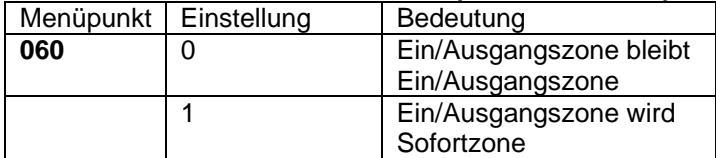

# Zonenverhalten bei Intern B (061  $\boxed{\smile}$  n  $\boxed{\smile}$

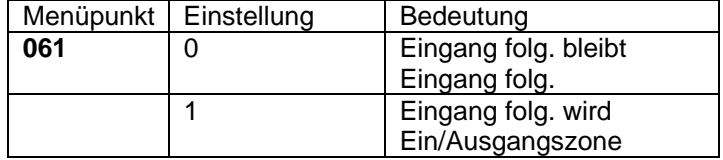

# Ausgangsmodus für Intern B (062  $\nabla$  n  $\nabla$ )

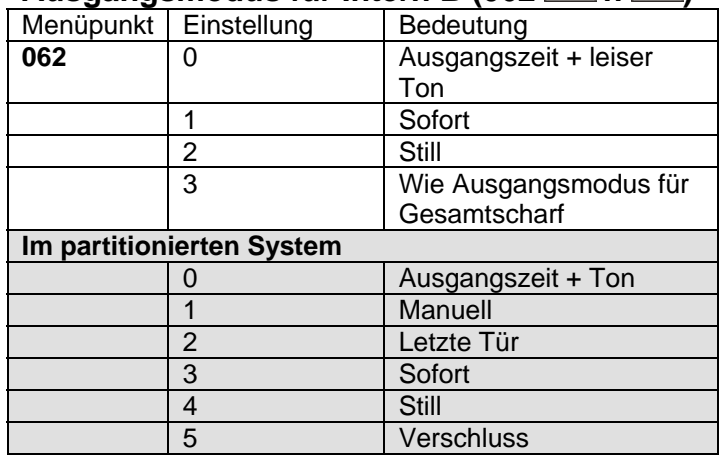

# Alarmverhalten bei Intern B (063  $\vee$  n  $\vee$ )

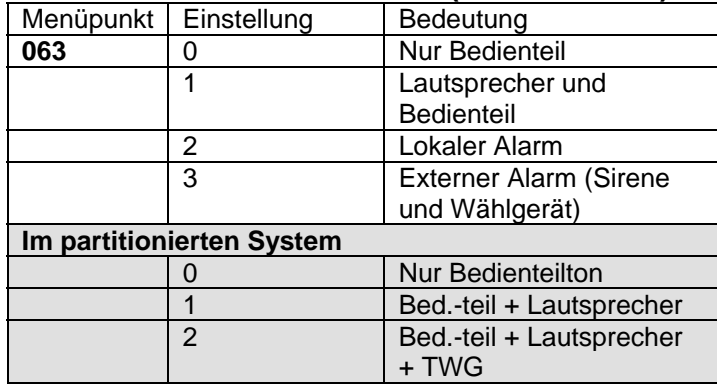

# Ausgangszeit bei Intern B (065  $\vee$  n  $\vee$  )

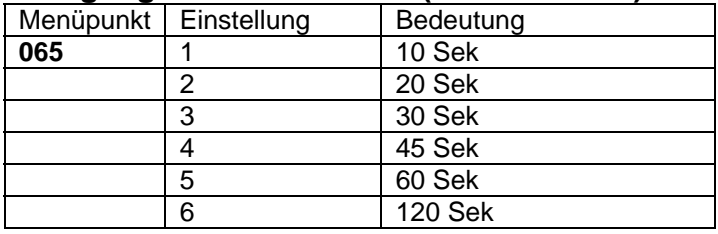

# **Forbikobler korrekt (067**  $\vee$  **n**  $\vee$  )

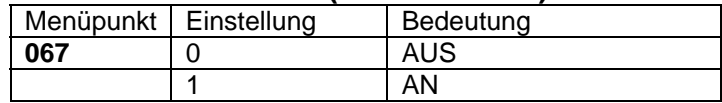

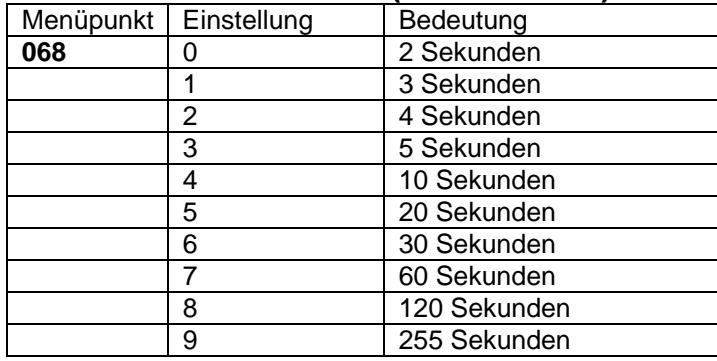

# **Forbikobler Türsperre (069**  $\boxed{\smile}$  **n**  $\boxed{\smile}$ **)**

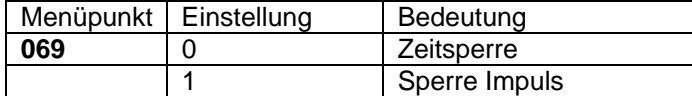

# Zonenverhalten E/A bei Intern C (070 l**✓** n

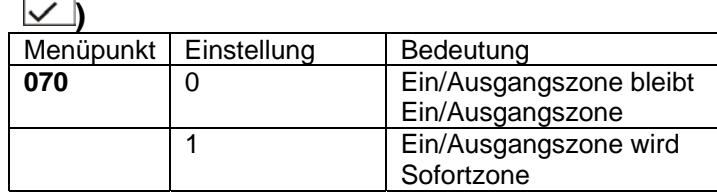

#### Zonenverhalten E/F bei Intern C (071  $\angle$  n **)**

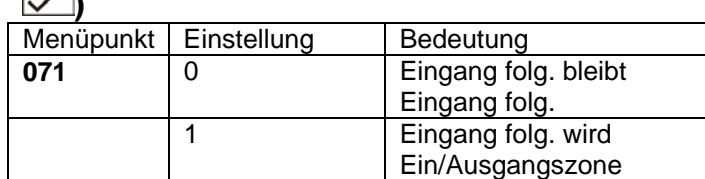

# Ausgangsmodus für Intern C (072  $\boxed{\smile}$  n  $\boxed{\smile}$ )

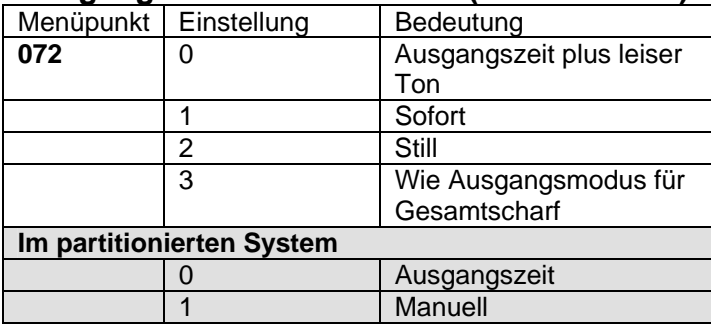

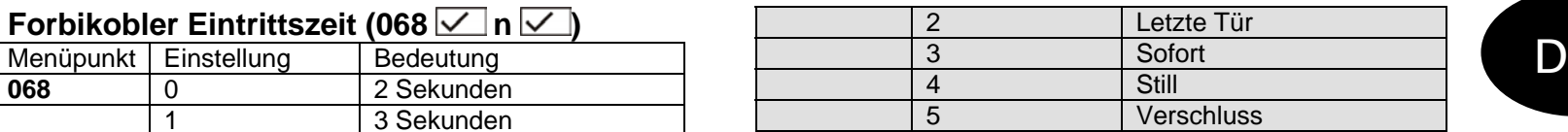

# Alarmverhalten bei Intern C (073  $\angle$  n  $\angle$ )

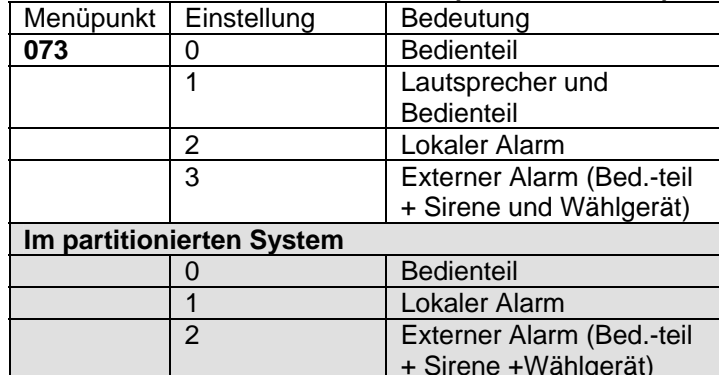

# Ausgangszeit bei Intern C (075  $\times$  n  $\overline{\vee}$ )

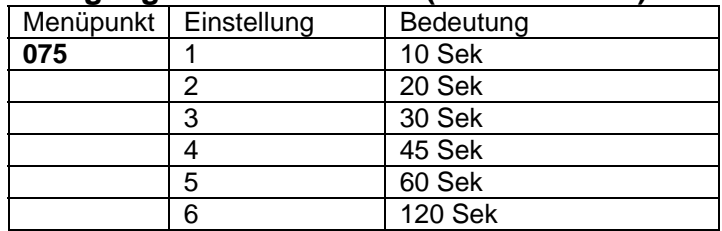

# Ausgangsmodus für Intern D (076  $\vee$  n  $\vee$  )

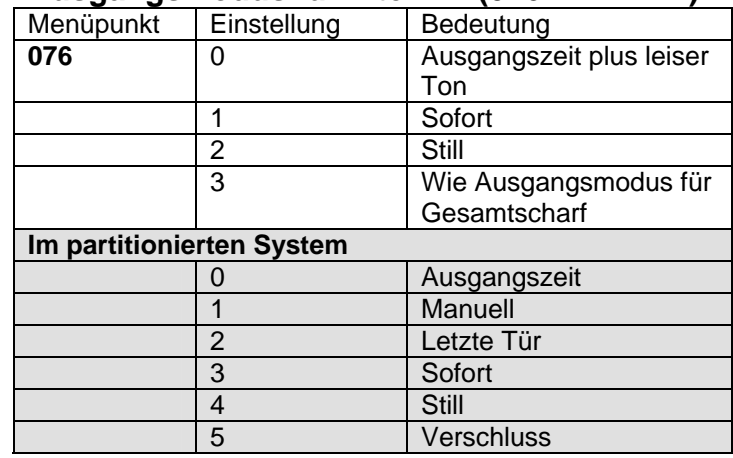

# **Alarmverhalten bei Intern D (077**  $\vee$  **n**  $\vee$  )<br> **D** Menüpunkt | Einstellung | Bedeutung

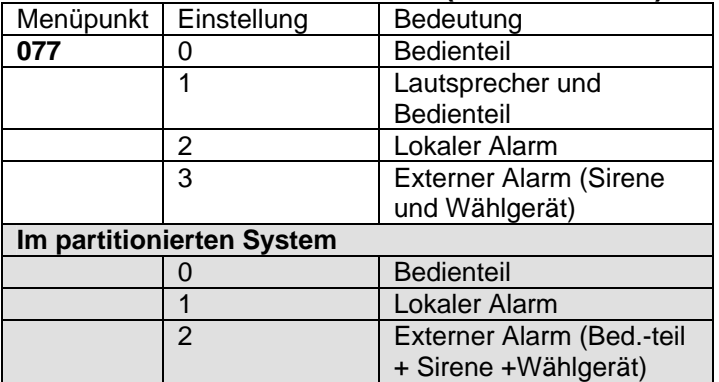

# **Ausgangszeit bei Intern D (079**  $\vee$  **n**  $\vee$  )

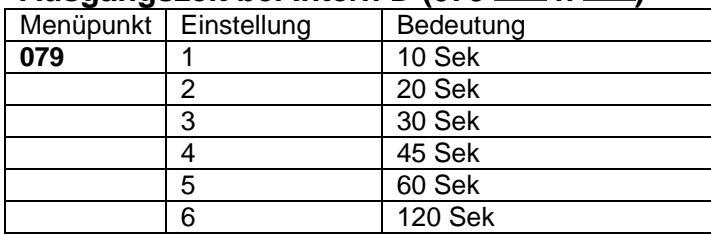

# **Forbikobler Türklingel (080**  $\boxed{\smile}$  **n**  $\boxed{\smile}$ **)**

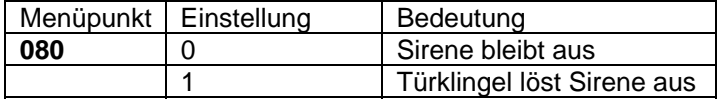

### **Verhalten des Relaisausgangs 1 (081 ▽ ) nn ▽ )**

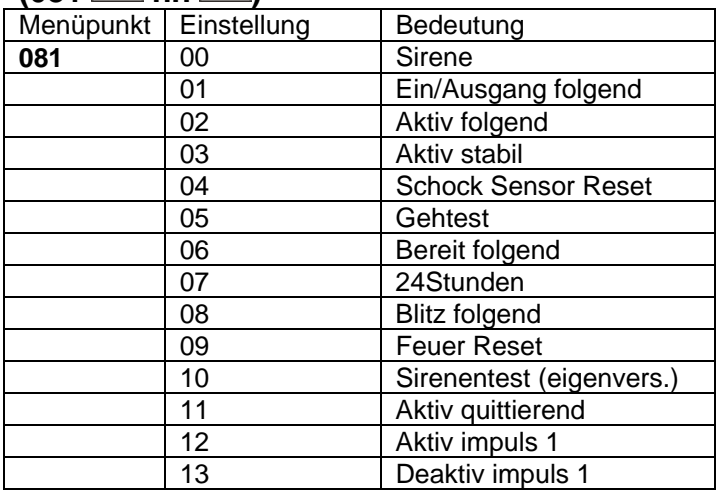

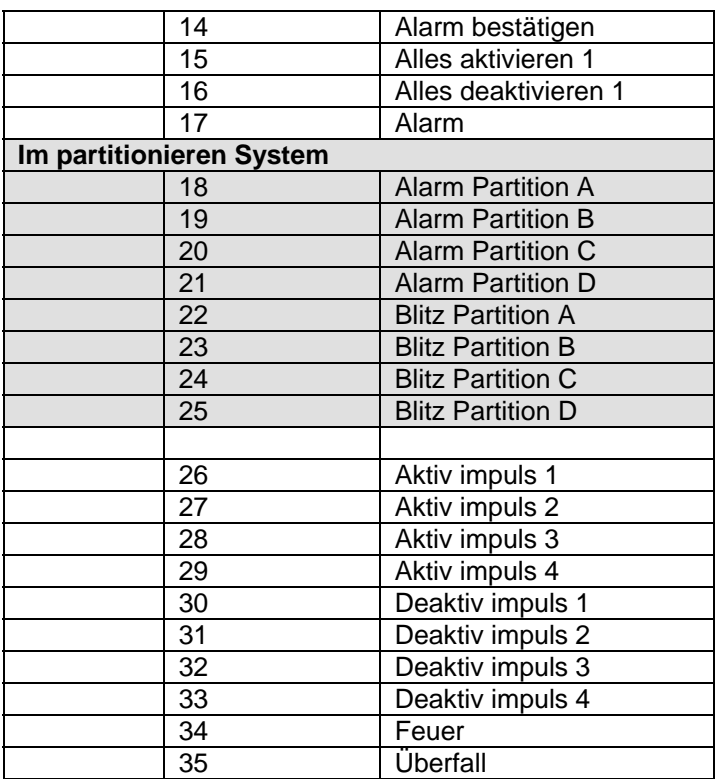

#### **Verhalten des Relaisausgangs 2**  (082 <u>| ✓ )</u> nn <u>| ✓ )</u>

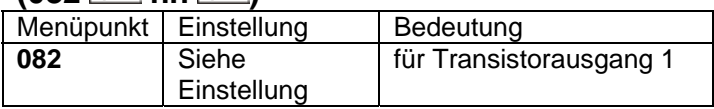

#### **Verhalten des Transistorausgangs 1**  (083 <u>| ✓ )</u> nn <u>| ✓ )</u>

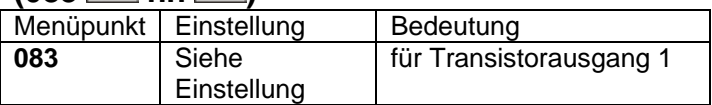

#### **Verhalten der Ausgänge bei Einbruchalarm**   $(085 \vee n \vee)$

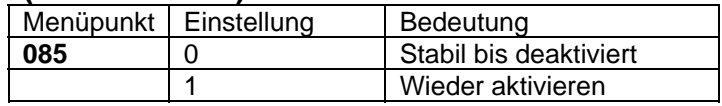

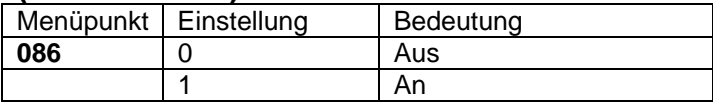

# **Bedienteilalarm (087**  $\boxed{\smile}$  **n**  $\boxed{\smile}$ **)**

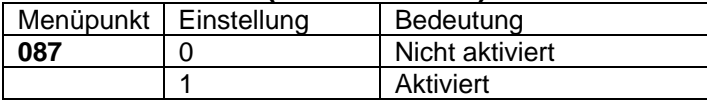

# Alarm Bestätigung (089  $\sqrt{\sqrt{n}}$  n  $\sqrt{\sqrt{n}}$

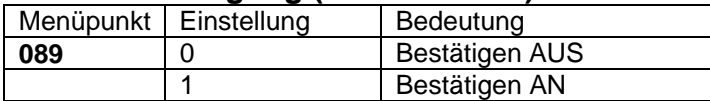

# **Ereignisspeicher (090**  $\sqrt{\phantom{a}}$  **n**  $\sqrt{\phantom{a}}$  )

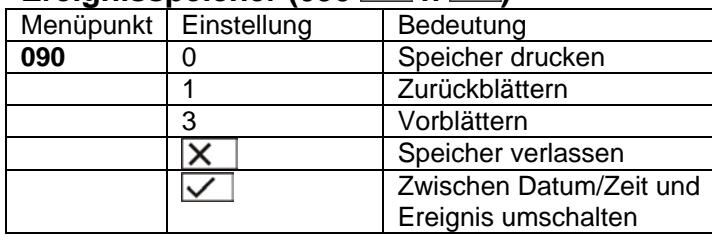

# Ausgang 1 testen  $(091 \vee$

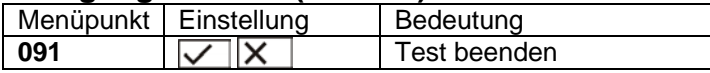

# Ausgang 2 testen  $(092 \vee)$

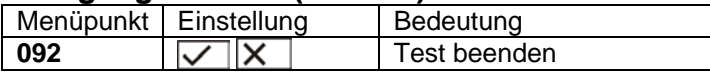

#### Ausgang 3 testen  $(093 \vee )$

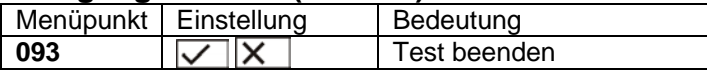

#### **Internen Lautsprecher testen (094**  $\vee$  **)**

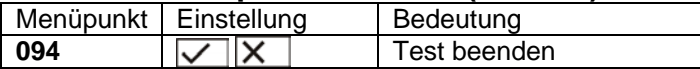

### Sirene Bedienteil testen (095  $\sqrt{ }$  )

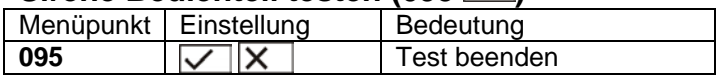

# **Gehtest (097**  $\boxed{\smile}$

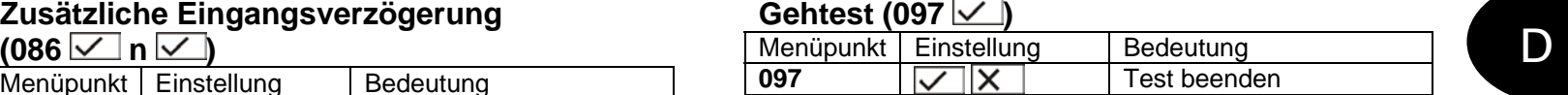

# Werkseinstellung herstellen (098  $\boxed{\smile}$ )

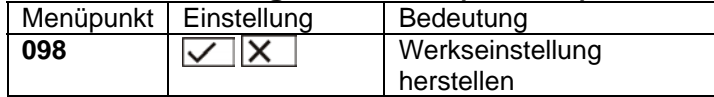

# **Programmiermenü verlassen (099**  $\boxed{\smile}$

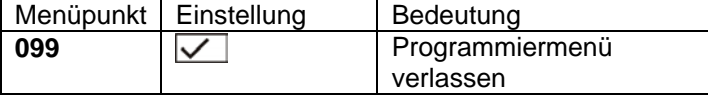

# **101-158 für die Programmierung der Kommunikation:**

# **Rufmodus TWG (101**  $\vee$  **n**  $\vee$ )

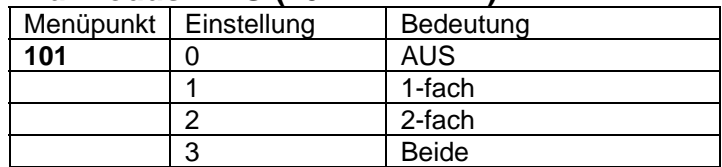

# **Format Report (103**  $\vee$  **n**  $\vee$  **)**

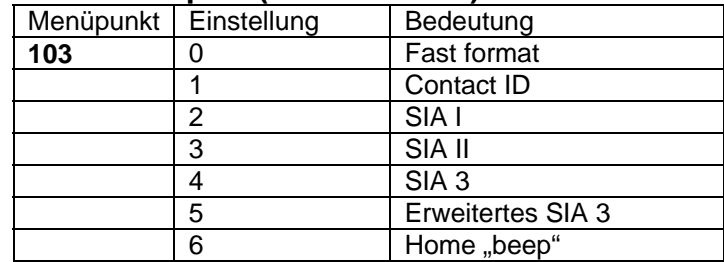

# **Testanruf (105**  $\sqrt{\phantom{a}}$  **N nn**  $\sqrt{\phantom{a}}$ )

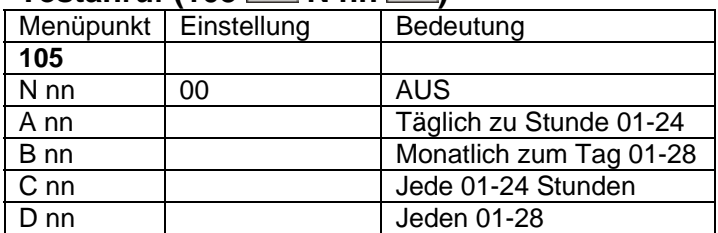

# **D** Leitungsverlustmeldung (106 M n M )<br>
Menüpunkt Einstellung Bedeutung

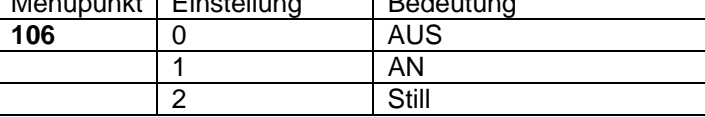

# **Dynamischer Testanruf (108**  $\sqrt{\ }$  **n**  $\sqrt{\ }$

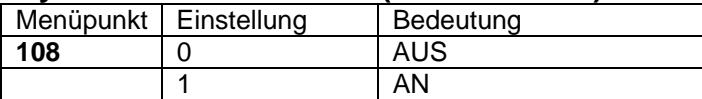

# Three Way Call – UK only(109  $\sqrt{\ }$  n  $\sqrt{\ }$ )

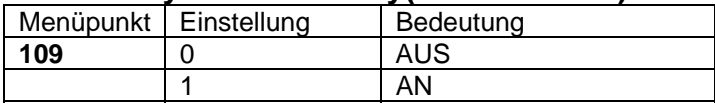

# Download Modus (110  $\vee$  n  $\vee$ )

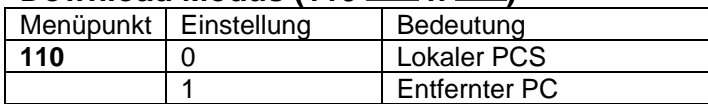

# Rufe bis Antwort - Download (112  $\vee$  n  $\vee$ )

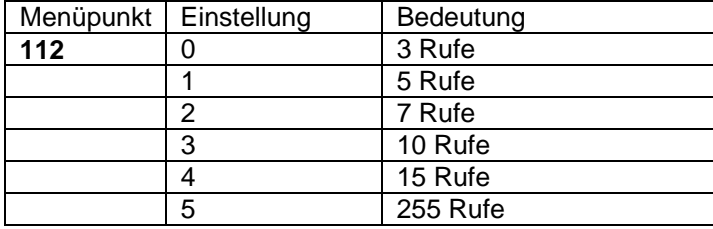

# **1 Ruf - Download (113**  $\sqrt{\ }$  **n**  $\sqrt{\ }$ )

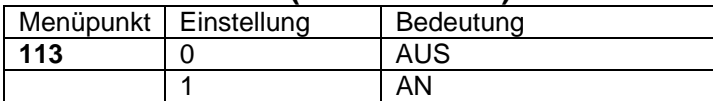

# **Rückrufmodus (114**  $\nabla$  **n**  $\nabla$  **)**

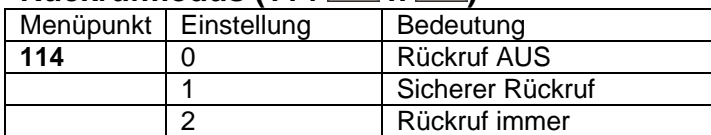

# **Telefonnummer 1 (115**  $\vee$  **n...n**  $\vee$  )

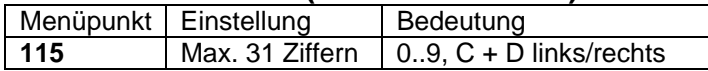

# Telefonnummer 2 (116  $\angle$  n...n  $\angle$ )

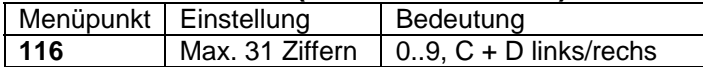

# Kunden-Nr. Leitstelle (117 $\vee$ n...n $\vee$ )

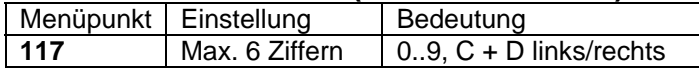

# **FernTel Nr. 1 (118**  $\vee$  **n...n**  $\vee$ )

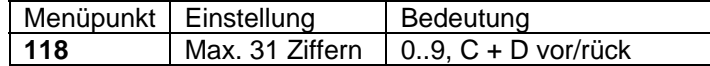

# **FernTel Nr. 2 (119**  $\times$  **n...n**  $\times$  **)**

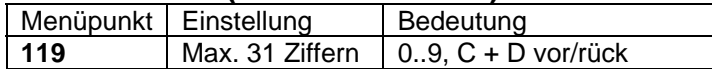

# **FernTel Nr. 3 (120**  $\nabla$  **n**  $\nabla$  )

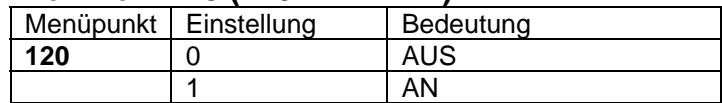

# **Comms Acknowledge (122**  $\vee$  **n**  $\vee$ )

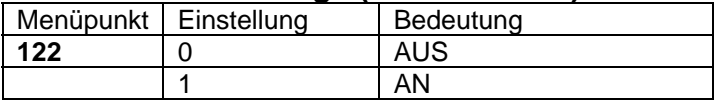

Funktion nur in Irland (Kommando 0 auf X1)

# **Rückstellen Report(123**  $\sqrt{ }$  n  $\sqrt{ }$  )

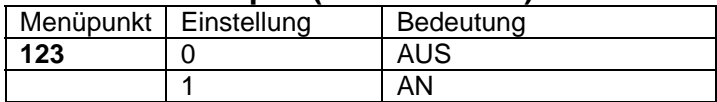

# **Open/Close wechseln (124**  $\vee$  **n**  $\vee$  **n**

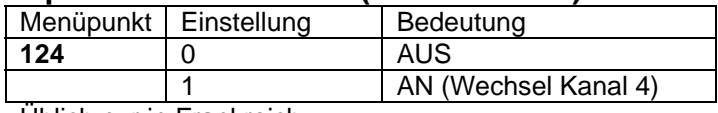

Üblich nur in Frankreich

# Kein Signal "geschlossen" (125  $\boxed{\smile}$  n  $\boxed{\smile}$

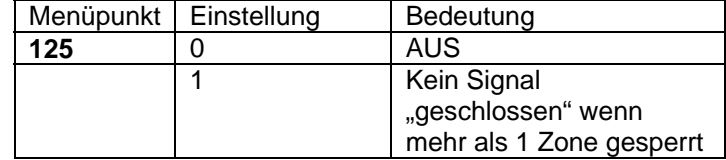

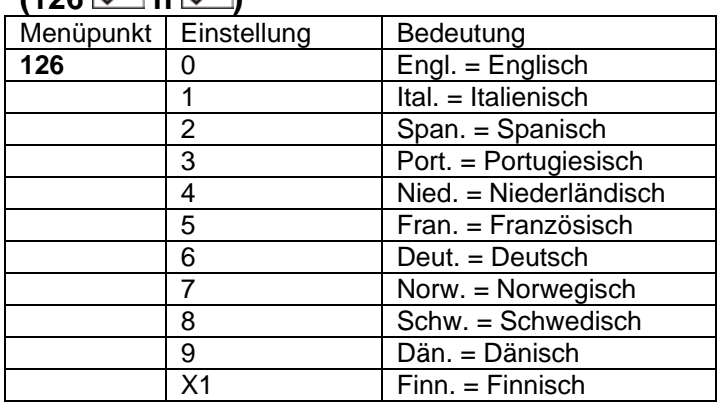

# **Extern-Alarm (128**  $\nabla$  **n**  $\nabla$  **)**

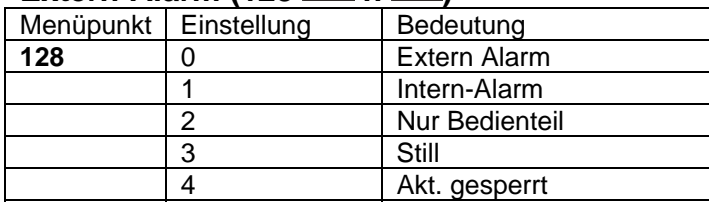

# **Extern Deaktivieren (129**  $\sqrt{\ }$  **n**  $\sqrt{\ }$

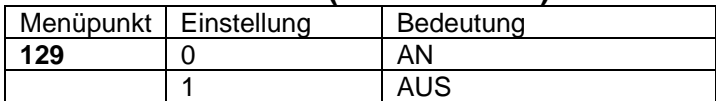

# **SIA Report Modus (131**  $\sqrt{\ }$  **n**  $\sqrt{\ }$ )

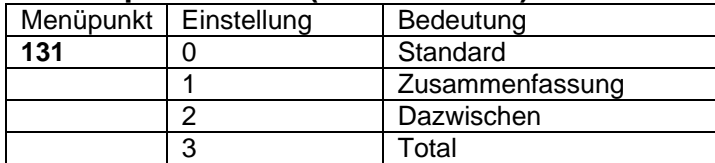

# Sende Sabo als Einbruch (132  $\boxed{\smile}$  n  $\boxed{\smile}$ )

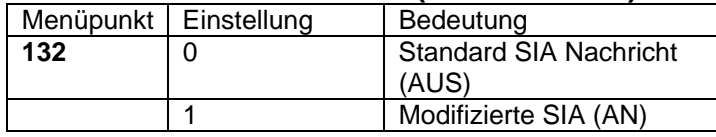

# **SIA Rst (132**  $\sqrt{\ }$  **n**  $\sqrt{\ }$ )

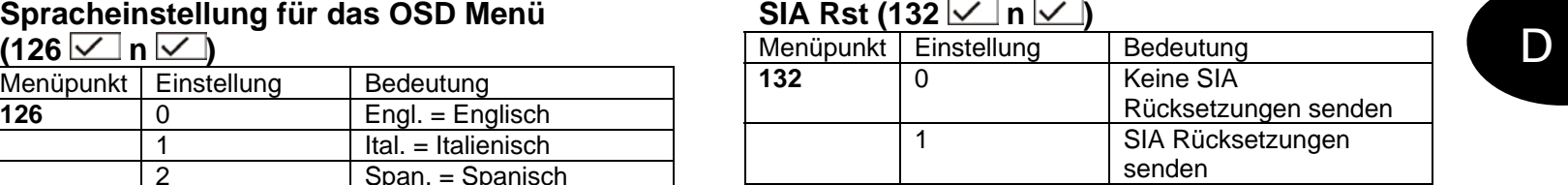

# **Contact ID Report Rst (143**  $\sqrt{\ }$  **n**  $\sqrt{\ }$ **)**

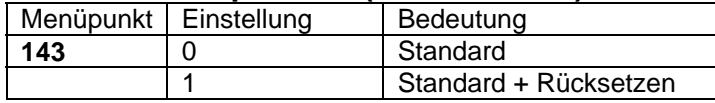

### **Verhalten des zusätzlichen Schaltausgangs 1**   $(151 \vee nn)$

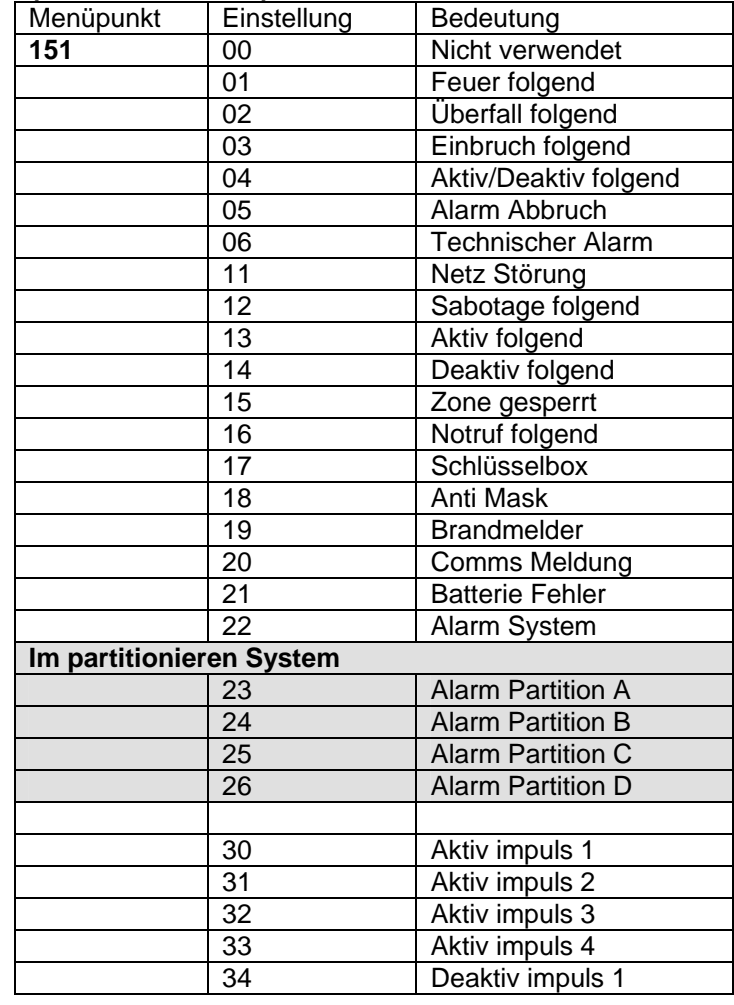

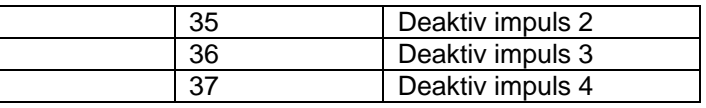

#### **Verhalten des zusätzlichen**  Schaltausgangs 2 (152  $\vee$  nn  $\vee$ )

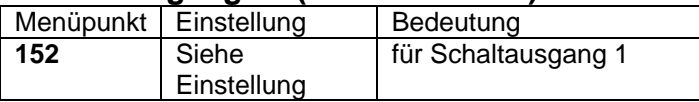

# **Verhalten des zusätzlichen Schaltausgangs 3 (153**  $\vee$  **nn**  $\vee$ **)**

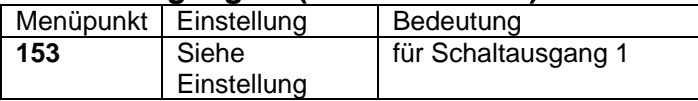

# **Verhalten des zusätzlichen**

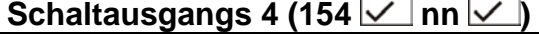

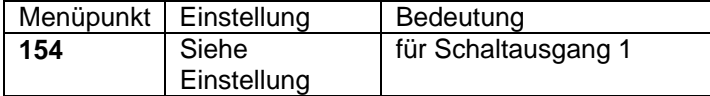

#### **Verhalten des zusätzlichen**  Schaltausgangs 5 (155 $\nabla$  nn  $\nabla$

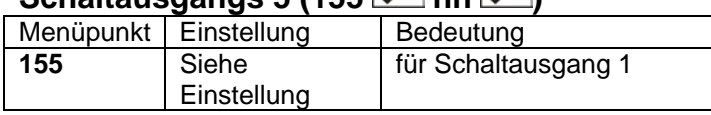

#### **Verhalten des zusätzlichen Schaltausgangs 6 (156**  $\sqrt{\ }$  **nn**  $\sqrt{\ }$

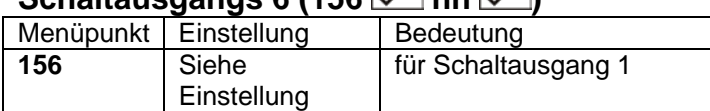

### **Verhalten des zusätzlichen**  Schaltausgangs 7 (157 $\vee$  nn  $\vee$ )

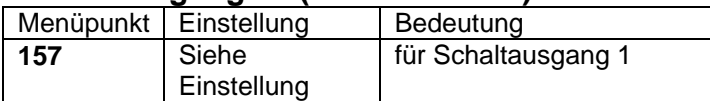

#### **Verhalten des zusätzlichen Schaltausgangs 8**   $(158 \nabla \ln \nabla)$

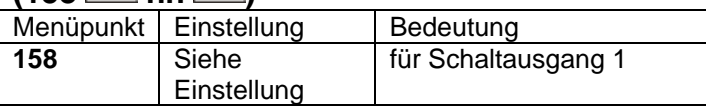

#### **Inversion der zusätzlichen Schaltausgänge**   $(159 \vee n \vee)$

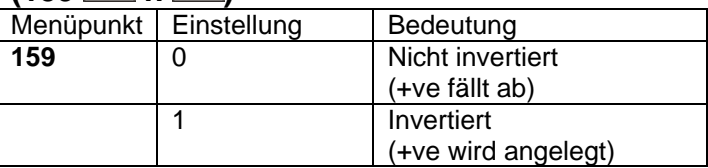

# **160-164 sind nur zulässig, wenn 069 auf Option 1 gesetzt ist**

# **Zeit bestätigter Alarm (160**  $\sqrt{\ }$  **nnn**  $\sqrt{\ }$ )

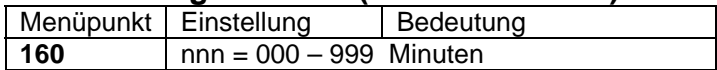

# **Bestätigen Interner Lautsprecher**

**(161 n )** 

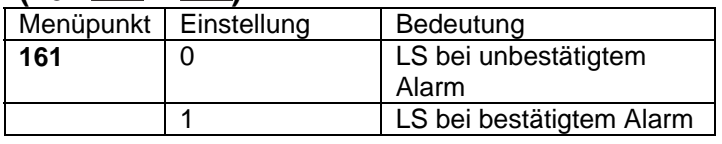

# **Bestätigen Externe Sirene**

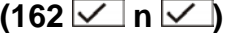

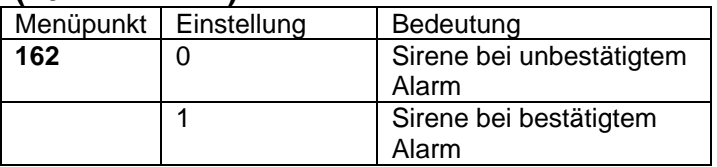

# **Bestätigter Alarm während Eintritt**

 $(163 \nabla \nabla)$ 

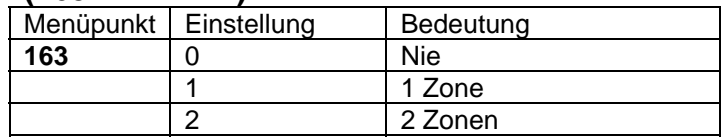

### **Benutzer Reset nach best. Alarm**

 $(164 \vee n \vee)$ 

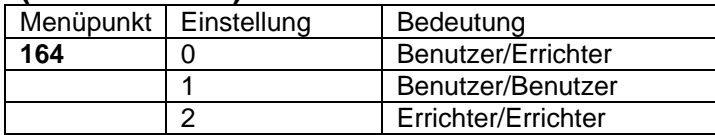

# **Dauer des Aktiv Impuls 1 2 3 4**

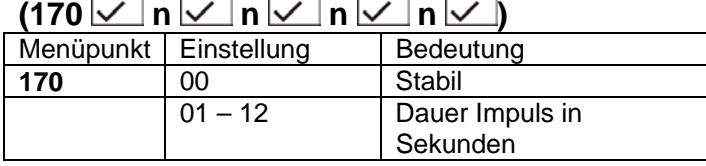

#### **Schaltausgang aktiv stabil**

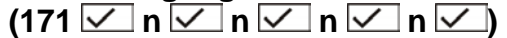

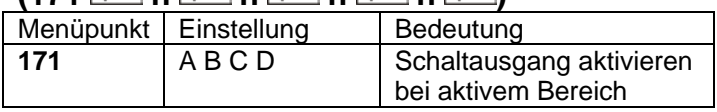

### **Dauer des Deaktiv Impuls 1**

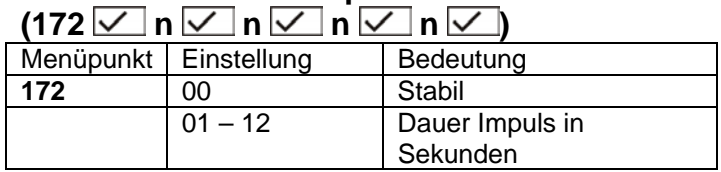

# **Schaltausgang deaktiv stabil**

(173 <u>ビ n | ✓ | n | ✓ | n | ✓ |</u> n | <u>✓ |</u> n

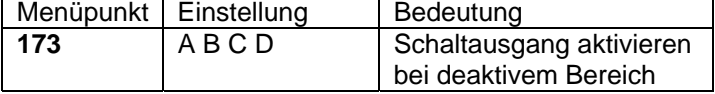

# **Schaltausgang bei Feuer**

 $(174 \nabla \cdot n \nabla \cdot n \nabla \cdot n \nabla \cdot n)$ 

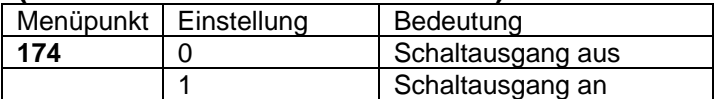

# **Schaltausgang bei Überfall**

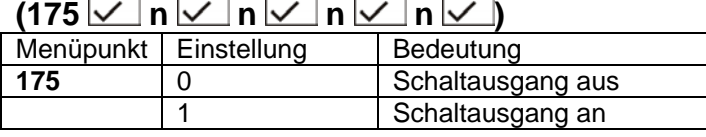

# **Wacht Code (181**  $\boxed{\smile}$  **n**  $\boxed{\smile}$ **)**

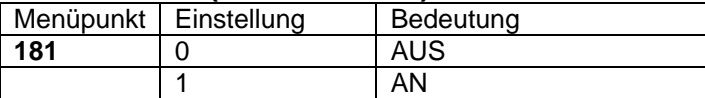

# **Letzer Ausgang Settling Zeit**

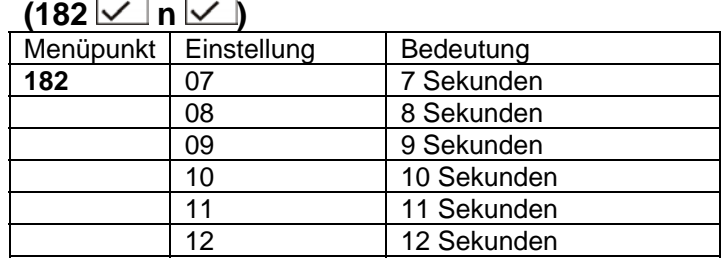

# **Display Zeile ändern (183**  $\angle$  **n**  $\angle$ **)**

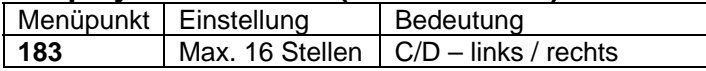

# **Feuer Signalgeber (184**  $\sqrt{\ }$  **n**  $\sqrt{\ }$  )

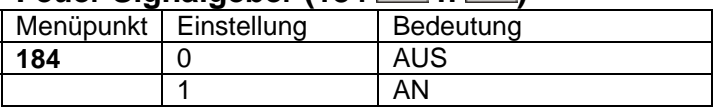

# **Schlüsselschalter Auto Reset (185**  $\vee$  **n**  $\vee$ **)**

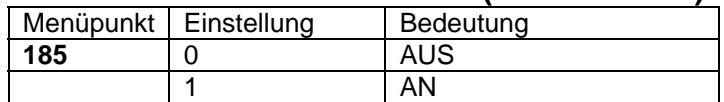

# **Anzahl Home "beep" Rufe**

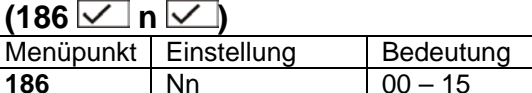

# **Fast Format Kanal 1**

 $(191 \vee nn)$ 

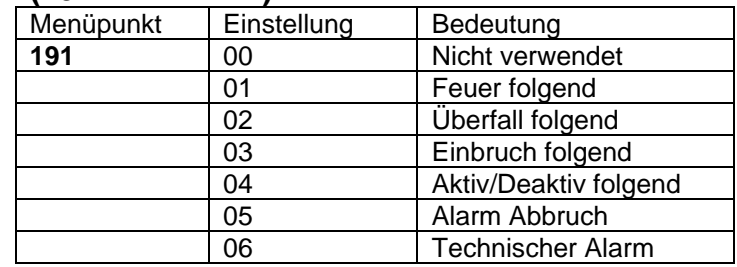

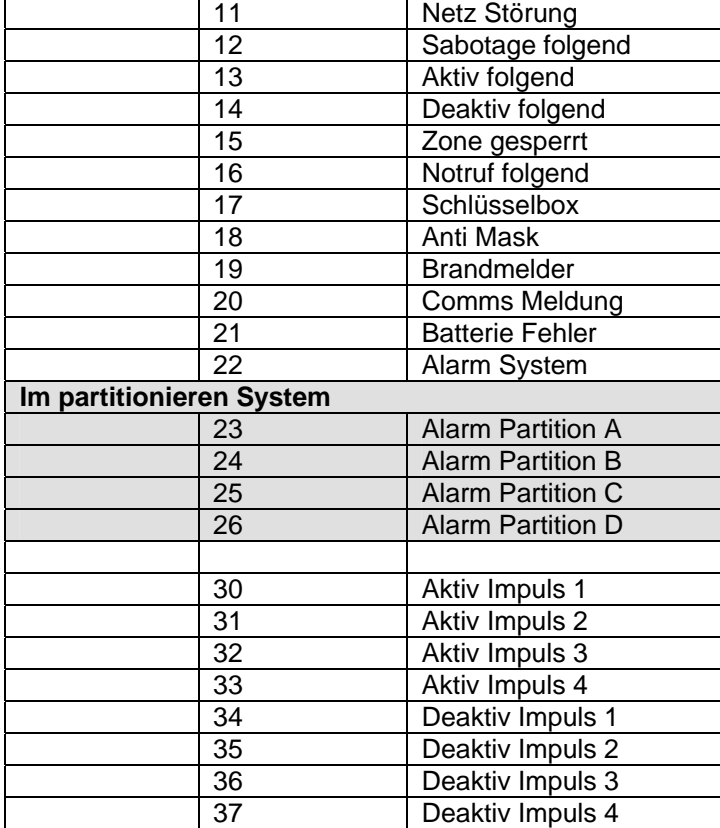

# Fast Format Kanal 2 (192  $\boxed{\smile}$  nn  $\boxed{\smile}$ )

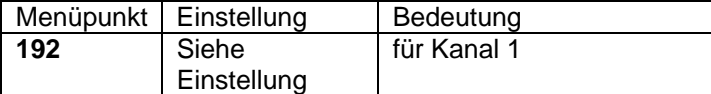

# **Fast Format Kanal 3 (193**  $\angle$  **nn**  $\angle$ **)**

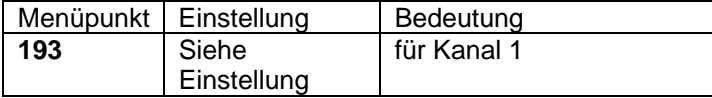

# **Fast Format Kanal 4 (194**  $\sqrt{\phantom{a}}$  **nn**  $\sqrt{\phantom{a}}$ )

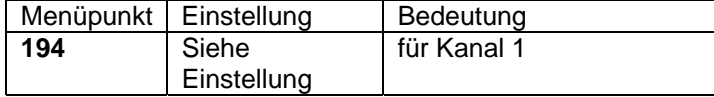

# **Fast Format Kanal 5 (195**  $\boxed{\smile}$  **nn**  $\boxed{\smile}$ )

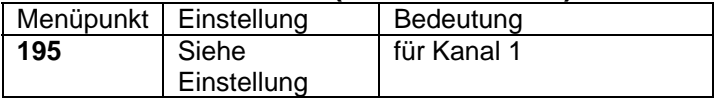

# **Fast Format Kanal 6 (196**  $\angle$  **nn**  $\angle$ **)**

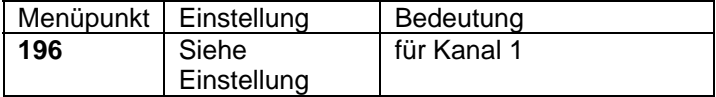

# **Fast Format Kanal 7 (197**  $\vee$  **nn**  $\vee$ **)**

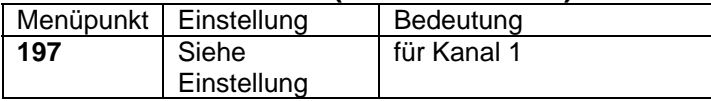

# **Fast Format Kanal 8 (198**  $\vee$  **nn**  $\vee$ **)**

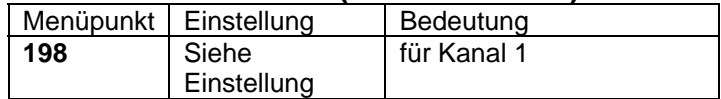

# Anzeige Zonenwiderstand (199  $\boxed{\smile}$

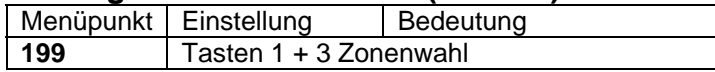

# **Forbikobler Eintrittszeit**

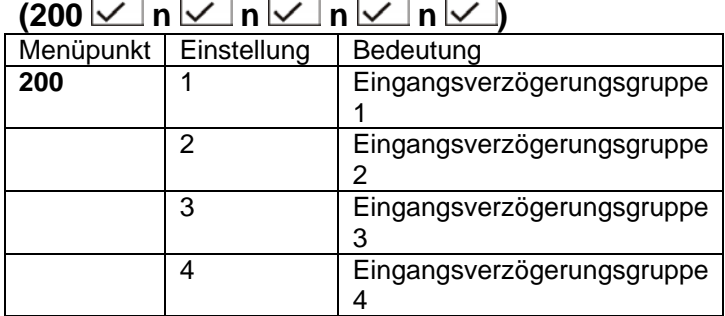

# D **Eingangsverzögerungsgruppe 1 (201 n )**

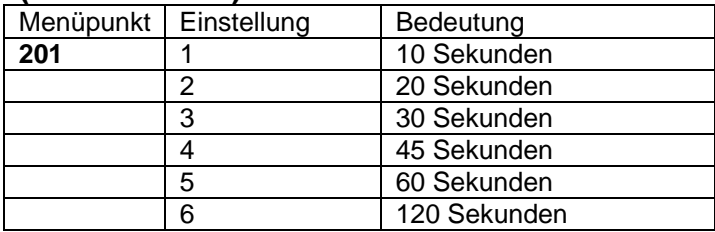

#### **Eingangsverzögerungsgruppe 2**

(202 <u>| ✓ )</u> n <u>| ✓ )</u> siehe 201 **Eingangsverzögerungsgruppe 3**  (203 <u>| ✓ )</u> n | <u>✓ )</u> siehe 201 **Eingangsverzögerungsgruppe 4** 

 $(204 \overline{\vee} \ln \overline{\vee})$ 

 $siehe$  201

### D **16.3 Erklärung der Programmierfunktionen**

#### **000 Ländereinstellungen**

Verwenden Sie diese Einstellung, um die Einbruchmeldezentrale mit der entsprechenden Länderkonfiguration auszustatten. Beim Laden der Ländereinstellungen gehen alle benutzerdefinierten Einstellungen verloren. Wollen Sie nur die Sprache der Bedienteilanzeige ändern, verwenden Sie den Menüpunkt 126 (Sprache).

Aus der Benutzerebene heraus gehen Sie wie folgt vor:

- 1. Geben Sie am Bedienteil ein: **0**
- 2. Geben Sie den Programmiercode ein: **7890** Das LCD Display zeigt: Progr.Modus
- 3. Geben Sie am Bedienteil ein: **000**
- 4. Das LCD Display zeigt: 000:Land=DE
- 5. Geben Sie im Bedienteil ein: **0**
- 6. Das LCD Display zeigt: 000:Land=UK
- 7. Geben Sie am Bedienteil ein:  $\vee$
- 8. Das Bedienteil bestätigt Ihre Eingabe mit einem Doppelton "beep" "beep" und zeigt PROGR.MODUS.

Mit dieser Einstellung haben Sie die Voreinstellungen für Grossbritannien hergestellt. Erst nach dieser Einstellung stimmen die angemerkten Werte der

Programmierübersicht mit den eingestellten Werten der Einbruchmeldezentrale überein.

# **001 – 016, X17 – X32 Zoneneinstellung**

Unter dem Punkt Zoneneinstellung nehmen Sie sowohl die Einstellung für die Zonenbezeichnung, wie auch die Zoneneigenschaft vor.

Aus der Programmierebene gehen Sie wie folgt vor:

- 1. Geben Sie am Bedienteil ein: **001**
- 2. Das LCD Display zeigt: 001: ZONE 01
- 3. Der Cursor blinkt unterhalb des ersten Buchstabens.
- 4. Nutzen Sie die Tastatur, um die Zonenbezeichnung mit maximal 12 Zeichen einzugeben.

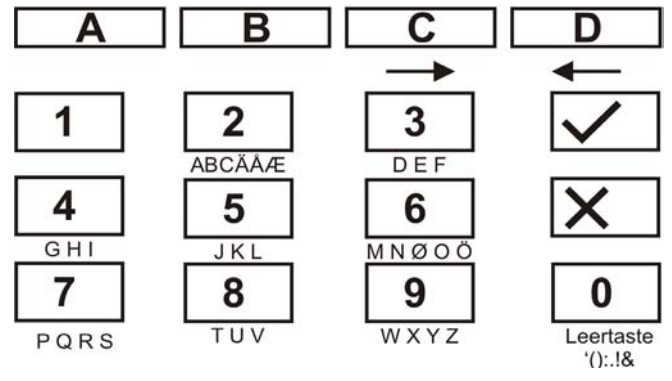

5. Im folgenden wird als Zonenbezeichnung das Wort "EINGANG" eingegeben. Geben Sie dazu am Bedienteil ein:

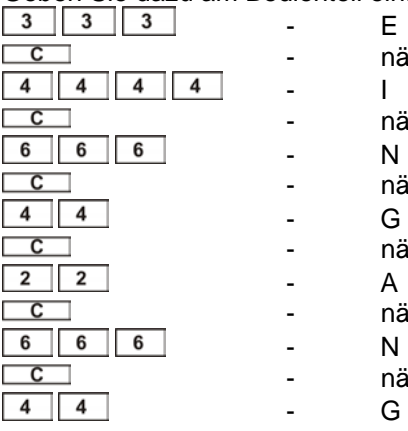

- la estado **E** nächste Stelle -> - I nächste Stelle -> - N nächste Stelle - G nächste Stelle ->  $\begin{array}{ccc} \n & - & A \n\end{array}$ nächste Stelle -> - N - nächste Stelle ->
- 6. Haben Sie sich vertippt, können Sie mit der D-Taste **D** den Cursor zurück bewegen.

48

7. Einen Buchstaben oder eine Ziffer löschen Sie, indem Sie an diese Position ein Leerzeichen mit Hilfe der 0-Taste  $\boxed{0}$  setzen.

Haben Sie einen neue Zonenbezeichnung eingegeben, bestätigen Sie Ihre Eingabe mit $\angle$ .

Jetzt erfolgt die Eingabe der Zoneneigenschaft. Die jeweiligen Zoneneigenschaften werden unter "12 Begriffserklärung" beschrieben. Gehen Sie zu Eingabe der Zoneneigenschaft wie folgt vor:

1. Nutzen Sie die Tastatur, um die Zoneneigenschaft einzugeben und drücken Sie:

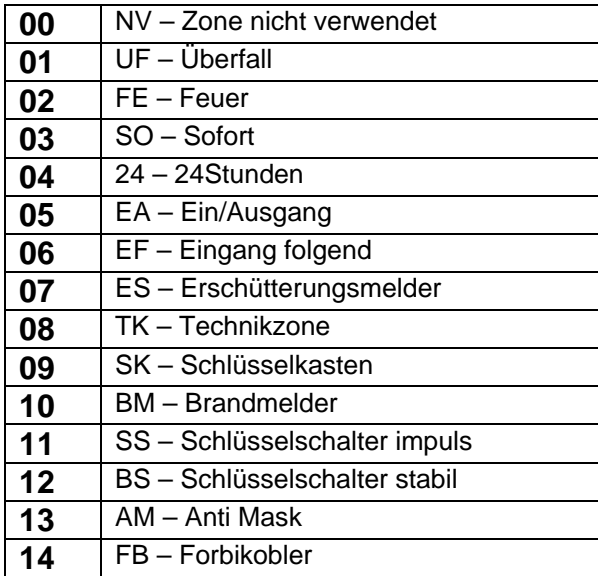

2. Zusätzlich zur Zoneneigenschaft geben Sie ein, zu welchem Bereich die Zone zugewiesen wird. Die Erklärung über die Bereiche finden Sie auf der Seite 20 in dieser Anleitung. Nutzen Sie die Tastatur, um den Bereich zu programmieren und drücken Sie:

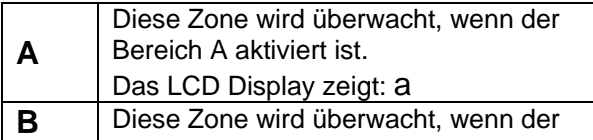

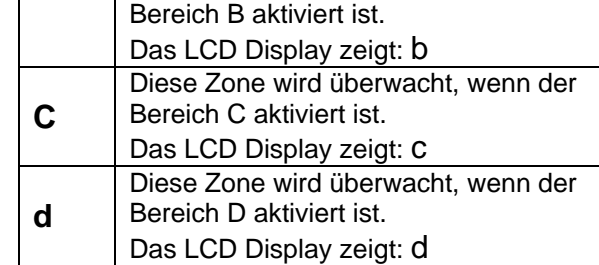

, 3. Neben der Zoneneigenschaft und dem Bereich, in dem die Zone überwacht wird, gibt es noch Zonenattribute. Nutzen Sie die Tastatur, um die Zonenattribute zu programmieren und drücken Sie X1, X2, X3 und/oder X4.

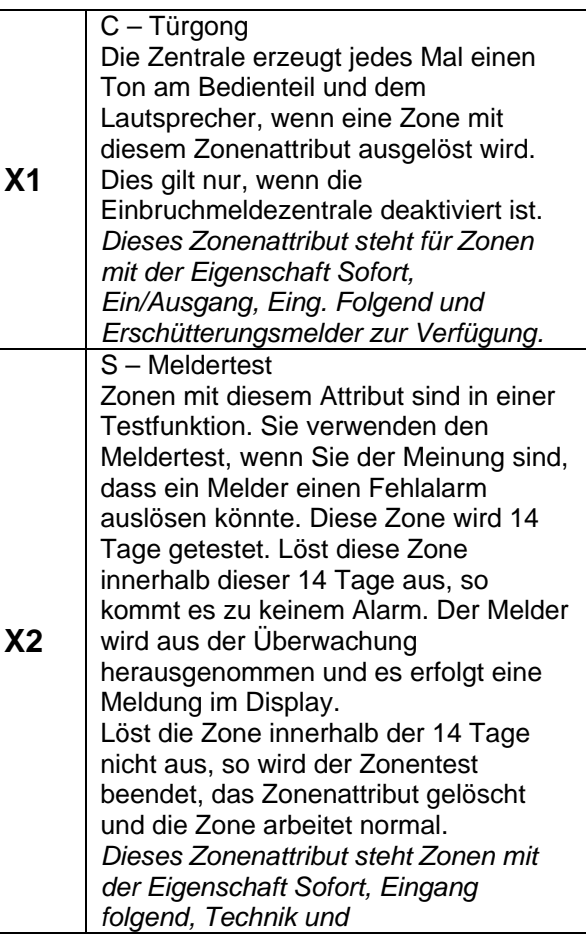

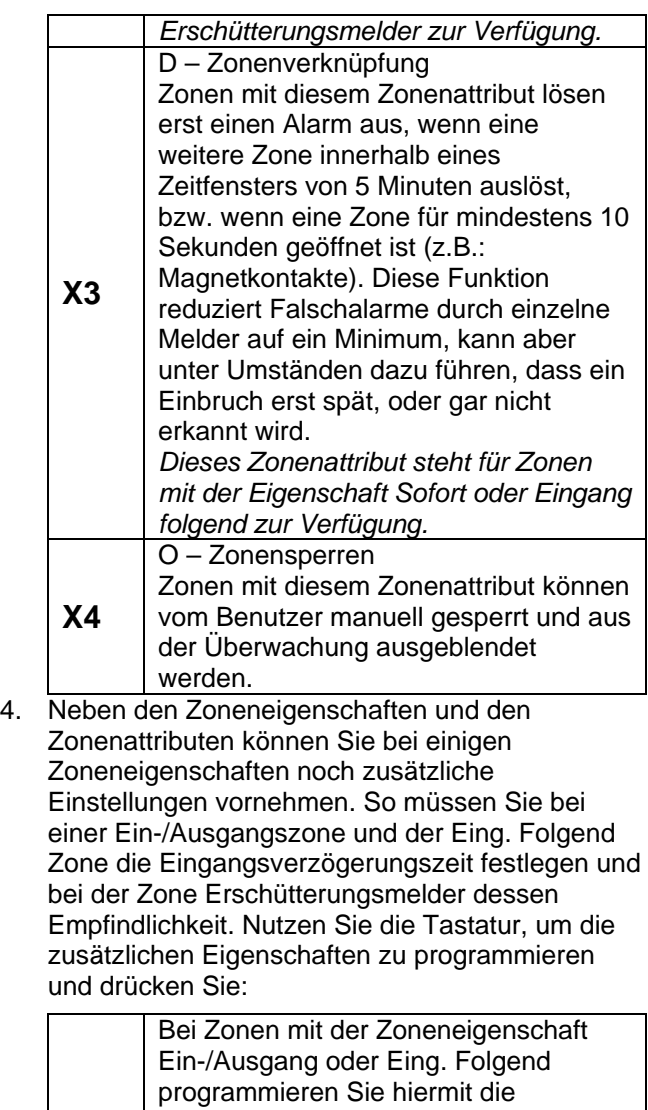

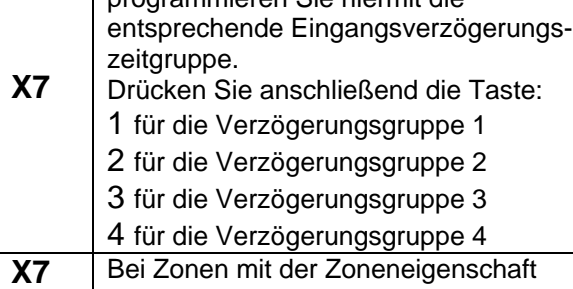

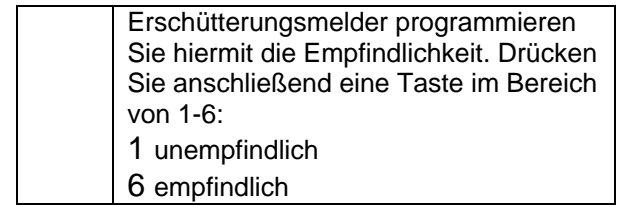

5. Bestätigen Sie Ihre Eingabe. Geben Sie dazu am Bedienteil ein:  $\boxed{\smile}$ 

**HINWEIS:** Die Verzögerungszeit für die Ein/Ausgangszone sollte länger sein, als die der Eing. Folgend Zone. Die Zeit für die Eingangsverzögerungszeitgruppe programmieren Sie im Punkt 201 bis 204.

# **020 Ändern des Programmiercodes**

Hier ändern Sie den Programmiercode, der zum Bedienen des Programmiermenüs benötigt wird. Aus der Programmierebene gehen Sie wie folgt vor:

- 1. Geben Sie am Bedienteil ein: **020**
- 2. Das LCD Display zeigt: 020: CODE
- 3. Der Cursor blinkt am Ende der Einstellung.
- 4. Nutzen Sie die Tastatur, um den neuen vierstelligen Programmiercode einzugeben.
- 5. Bestätigen Sie Ihre Eingabe. Geben Sie dazu am Bedienteil ein:  $\vee$  .
- 6. Das Bedienteil bestätigt Ihre Eingabe mit einem Doppelton "beep" "beep" und zeigt PROGR.MODUS.

# **021 Ändern des Zonenabschlusses**

Zum Ändern des Zonenabschlusses für die Eingänge der Einbruchmeldezentrale. Aus der Programmierebene gehen Sie wie folgt vor:

- 1. Geben Sie am Bedienteil ein: **021**
- 2. Das LCD Display zeigt: 021: NC + Sabo
- 3. Nutzen Sie die Tastatur, um aus den folgenden Punkten zu wählen und drücken Sie:

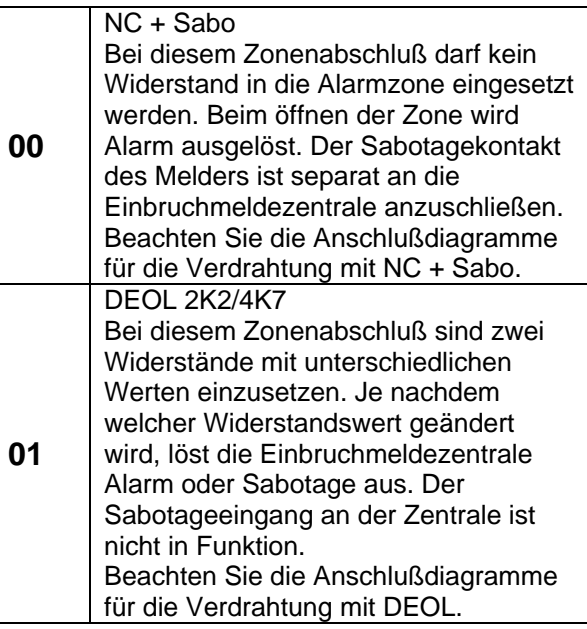

- 4. Bestätigen Sie Ihre Eingabe. Geben Sie dazu am Bedienteil ein:  $\nabla$
- 5. Das Bedienteil bestätigt Ihre Eingabe mit einem Doppelton "beep" "beep" und zeigt PROGR MODUS.

### **022 Ändern der Lautstärke bei internem Alarm**

Zum Ändern des Zonenabschlusses für die Eingänge der Einbruchmeldezentrale. Aus der Programmierebene gehen Sie wie folgt vor:

- 1. Geben Sie am Bedienteil ein: **022**
- 2. Das LCD Display zeigt: 022: InT. Vol 3
- 3. Nutzen Sie die Tastatur, um aus den folgenden Punkten zu wählen und drücken Sie:

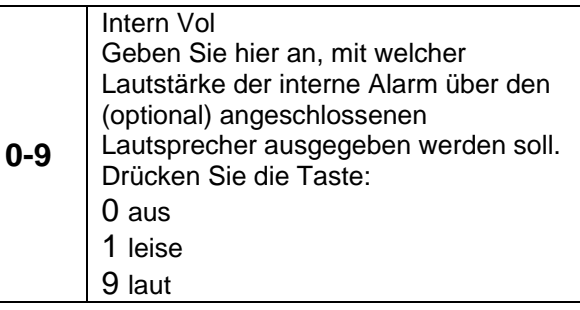

- 4. Bestätigen Sie Ihre Eingabe. Geben Sie dazu am Bedienteil ein:  $\vee$
- 5. Das Bedienteil bestätigt Ihre Eingabe mit einem Doppelton "beep" "beep" und zeigt PROGR.MODUS.

#### **024 Kundenname Downloader-SW**

Hier können Sie sich den Kundenname anzeigen lassen, der in der Downloader-Software gewählt wurde und von der Software in der Alarmzentrale abgelegt wurde.

- 1. Geben Sie am Bedienteil ein: **024**
- 2. Über  $\boxed{\mathsf{X}}$  verlassen Sie das Menü.
- 3. Am Bedienteil sehen Sie die Anzeige: PROGR.MODUS.

#### **025 Interner Alarm**

Zum Ändern der Eigenschaft des internen Alarms gehen Sie wie folgt vor:

- 1. Geben Sie am Bedienteil ein: **025**
- 2. Das LCD Display zeigt: 025: IA BIS DEAKT
- 3. Nutzen Sie die Tastatur, um aus den folgenden Punkten zu wählen und drücken Sie:

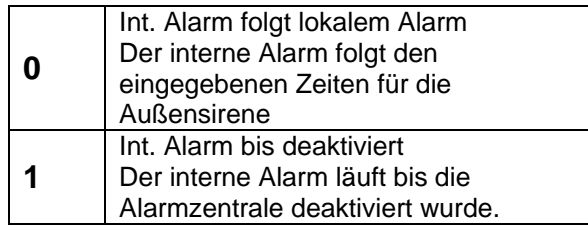

- 4. Bestätigen Sie Ihre Eingabe. Geben Sie dazu am Bedienteil ein:  $\nabla$
- 5. Das Bedienteil bestätigt Ihre Eingabe mit einem Doppelton "beep" "beep" und zeigt PROGR.MODUS.

#### **027 Alarm bei fehlgeschlagener Aktivierung**

Zum Ändern der Eigenschaft des Alarms bei fehlgeschlagener Aktivierung (nach 4-maliger Falscheingabe des Codes) gehen Sie wie folgt vor:

- 1. Geben Sie am Bedienteil ein: **027**
- 2. Das LCD Display zeigt: 027: INTERN ALARM
- 3. Nutzen Sie die Tastatur, um aus den folgenden Punkten zu wählen und drücken Sie:

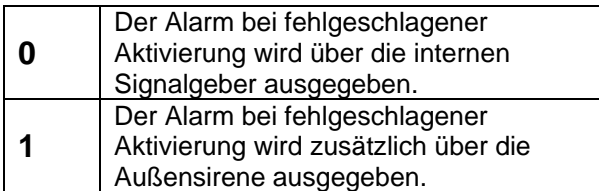

4. Bestätigen Sie Ihre Eingabe. Geben Sie dazu am Bedienteil ein:  $\nabla$ 

5. Das Bedienteil bestätigt Ihre Eingabe mit einem Doppelton "beep" "beep" und zeigt PROGR.MODUS.

#### **028 Status Anzeige**

Zum Ändern der Eigenschaft der Statusanzeige gehen Sie wie folgt vor:

- 1. Geben Sie am Bedienteil ein: **028**
- 2. Das LCD Display zeigt: 028: AUSBL. AUS
- 3. Nutzen Sie die Tastatur, um aus den folgenden Punkten zu wählen und drücken Sie:

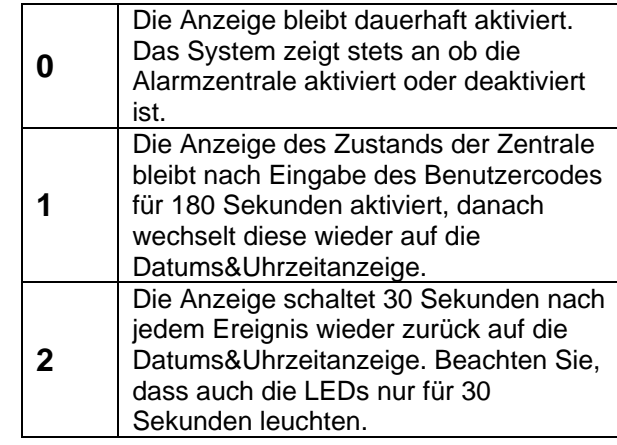

- 4. Bestätigen Sie Ihre Eingabe. Geben Sie dazu am Bedienteil ein:  $\nabla$
- 5. Das Bedienteil bestätigt Ihre Eingabe mit einem Doppelton "beep" "beep" und zeigt PROGR.MODUS.

Zum Ändern der Eigenschaft der

Eintrittsalarmverzögerung gehen Sie wie folgt vor:

- 1. Geben Sie am Bedienteil ein: **029**
- 2. Das LCD Display zeigt: 029: VERZÖG. AUS
- 3. Nutzen Sie die Tastatur, um aus den folgenden Punkten zu wählen und drücken Sie:

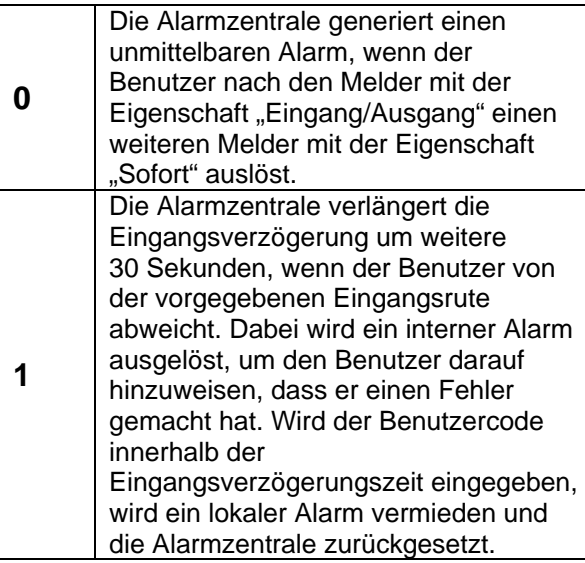

- 4. Bestätigen Sie Ihre Eingabe. Geben Sie dazu am Bedienteil ein:  $\overline{\vee}$
- 5. Das Bedienteil bestätigt Ihre Eingabe mit einem Doppelton "beep" "beep" und zeigt PROGR.MODUS.

# **030 Stiller Überfall**

Zum Ändern der Eigenschaft des stillen Überfallalarms gehen Sie wie folgt vor:

- 1. Geben Sie am Bedienteil ein: **030**
- 2. Das LCD Display zeigt: 030: ÜF LAUT
- 3. Nutzen Sie die Tastatur, um aus den folgenden Punkten zu wählen und drücken Sie:

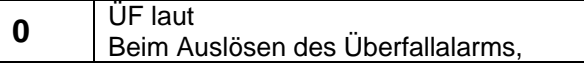

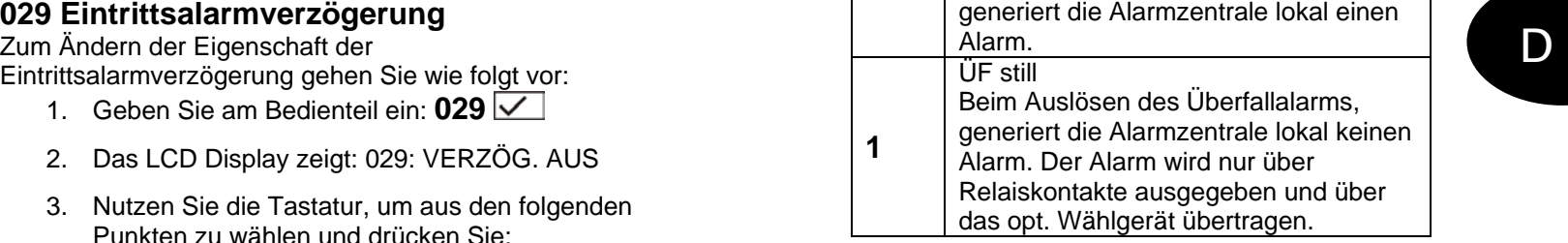

- 4. Bestätigen Sie Ihre Eingabe. Geben Sie dazu am Bedienteil ein:  $\boxed{\smile}$
- 5. Das Bedienteil bestätigt Ihre Eingabe mit einem Doppelton "beep" "beep" und zeigt PROGR.MODUS.

#### **031 Zonensabotage**

Zum Ändern der Eigenschaft der Zonensabotage gehen Sie wie folgt vor:

- 1. Geben Sie am Bedienteil ein: **031**
- 2. Das LCD Display zeigt: 031: SABERRES AUS
- 3. Nutzen Sie die Tastatur, um aus den folgenden Punkten zu wählen und drücken Sie:

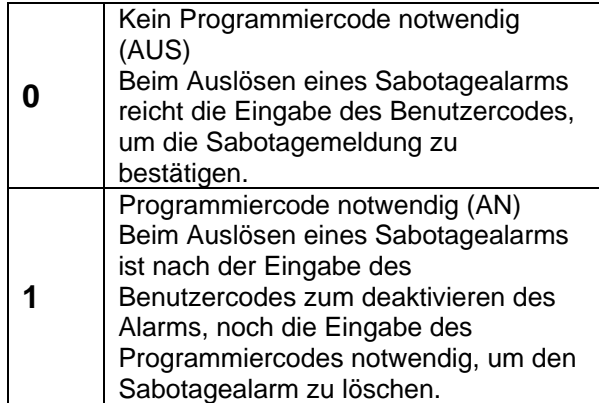

- 4. Bestätigen Sie Ihre Eingabe. Geben Sie dazu am Bedienteil ein:  $\nabla$
- 5. Das Bedienteil bestätigt Ihre Eingabe mit einem Doppelton "beep" "beep" und zeigt PROGR.MODUS.

### **032 Bedienteile und Partitionen**

Wenn Sie ein partitioniertes System erstellt haben, so können Sie mit dieser Funktion Alarmzonen, Statusanzeigen und Signaltöne von Partitionen den Bedienteilen zuweisen. Aktiveren/Deaktivieren funktioniert weiterhin von allen Bedienteilen. Zum Ändern dieser Eigenschaft gehen Sie wie folgt vor:

- 1. Geben Sie am Bedienteil ein: **032**
- 2. Das LCD Display zeigt: 032: BedienT 1 abcd
- 3. Nutzen Sie die Tastatur, um aus den folgenden Punkten zu wählen und drücken Sie:

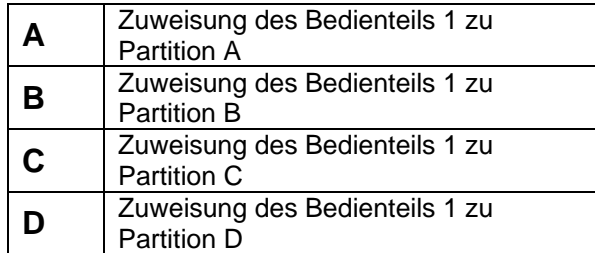

- 4. Bestätigen Sie Ihre Eingabe. Geben Sie dazu am Bedienteil ein:  $\overline{\vee}$
- 5. Das Bedienteil bestätigt Ihre Eingabe mit einem Doppelton "beep" "beep" und zeigt PROGR.MODUS.
- 6. Wiederholen Sie die Schritte für die restlichen Bedienteile.

#### **Hinweis:**

- Alle Bedienteile gehören in der Voreinstellung zu allen Teilbereichen.

- An Bedienteile angeschlossene Schlüsselschalter können nicht individuell zu Teilbereichen zugewiesen werden.

-Überfallalarme gelten für das Gesamtsystem

# **033 Sytem Reset**

Zum Ändern der Eigenschaft des System Resets gehen Sie wie folgt vor:

- 1. Geben Sie am Bedienteil ein: **033**
- 2. Das LCD Display zeigt: 033: ERR RESET AUS
- 3. Nutzen Sie die Tastatur, um aus den folgenden Punkten zu wählen und drücken Sie:

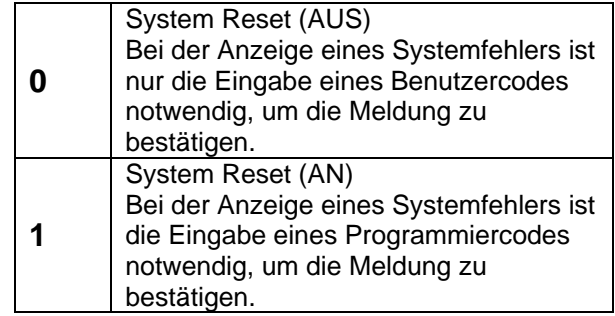

#### **Hinweis:**

Bestimmte Ereignisse erfordern immer die Eingabe eines Programmiercodes. Diese sind: -Ausfall oder Störung an einem Bedienteils -Ausfall der 12V Versorgungssicherung -Niedriger Akku in der Zentrale

- 4. Bestätigen Sie Ihre Eingabe. Geben Sie dazu am Bedienteil ein:  $\nabla$ .
- 5. Das Bedienteil bestätigt Ihre Eingabe mit einem Doppelton "beep" "beep" und zeigt PROGR.MODUS.

# **034 Überfall Reset**

Zum Ändern der Eigenschaft des Überfallresets gehen Sie wie folgt vor:

- 1. Geben Sie am Bedienteil ein: **034**
- 2. Das LCD Display zeigt: 034: ÜF BEN RESET
- 3. Nutzen Sie die Tastatur, um aus den folgenden Punkten zu wählen und drücken Sie:

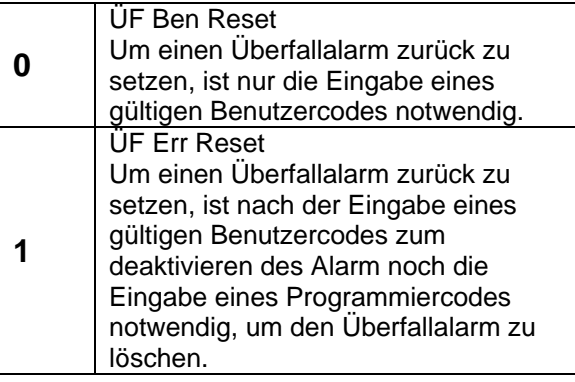

- 4. Bestätigen Sie Ihre Eingabe. Geben Sie dazu am Bedienteil ein:  $\vert \checkmark \vert$
- 5. Das Bedienteil bestätigt Ihre Eingabe mit einem Doppelton "beep" "beep" und zeigt PROGR.MODUS.

#### **035 Erstalarmreaktion**

Zum Ändern der Eigenschaft der Erstalarmreaktion gehen Sie wie folgt vor:

- 1. Geben Sie am Bedienteil ein: **035**
- 2. Das LCD Display zeigt: 035: ERSTM. ÜBER.
- 3. Nutzen Sie die Tastatur, um aus den folgenden Punkten zu wählen und drücken Sie:

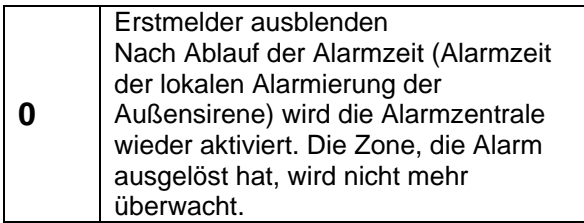

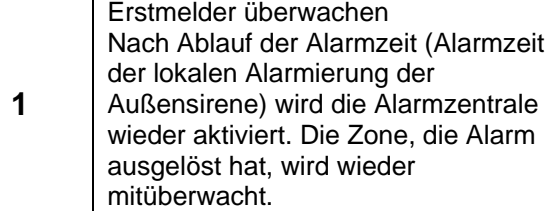

- 4. Bestätigen Sie Ihre Eingabe. Geben Sie dazu am Bedienteil ein:  $\boxed{\smile}$ .
- 5. Das Bedienteil bestätigt Ihre Eingabe mit einem Doppelton "beep" "beep" und zeigt PROGR.MODUS.

#### **036 Alarm Abbruch**

Benutzer können gelegentlich bei Unachtsamkeit Falschalarme auslösen. Zum Ändern der Eigenschaft der Alarm Abbruch gehen Sie wie folgt vor:

- 1. Geben Sie am Bedienteil ein: **036**
- 2. Das LCD Display zeigt: 036: Abbruch AUS
- 3. Nutzen Sie die Tastatur, um aus den folgenden Punkten zu wählen und drücken Sie:

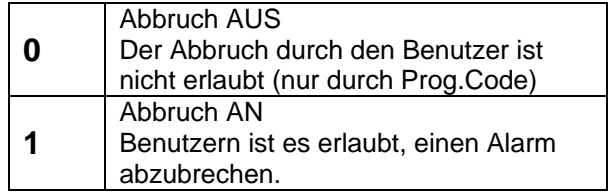

- 4. Bestätigen Sie Ihre Eingabe. Geben Sie dazu am Bedienteil ein:  $\nabla$
- 5. Das Bedienteil bestätigt Ihre Eingabe mit einem Doppelton "beep" "beep" und zeigt PROGR.MODUS.

**D 037 Sabotage Report deaktiv<br>
Zum Ändern dieser Eigenschaft gehen Sie wie folgt vor:** 

- 1. Geben Sie am Bedienteil ein: **037**
- 2. Das LCD Display zeigt: 037: Sabo.deak AUS
- 3. Nutzen Sie die Tastatur, um aus den folgenden Punkten zu wählen und drücken Sie:

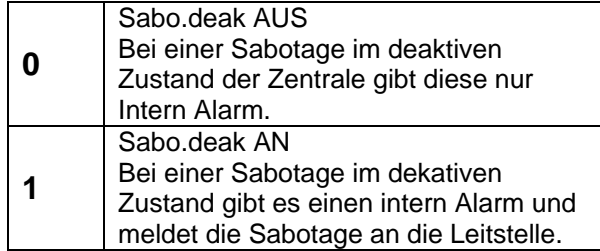

- 4. Bestätigen Sie Ihre Eingabe. Geben Sie dazu am Bedienteil ein:  $\sqrt{\phantom{a}}$
- 5. Das Bedienteil bestätigt Ihre Eingabe mit einem Doppelton "beep" "beep" und zeigt PROGR.MODUS.

#### **038 System Sabotage Reset**

Zum Ändern der Eigenschaft des System Sabotage Resets gehen Sie wie folgt vor:

- 1. Geben Sie am Bedienteil ein: **038**
- 2. Das LCD Display zeigt: 038: ERSYSABO AUS
- 3. Nutzen Sie die Tastatur, um aus den folgenden Punkten zu wählen und drücken Sie:

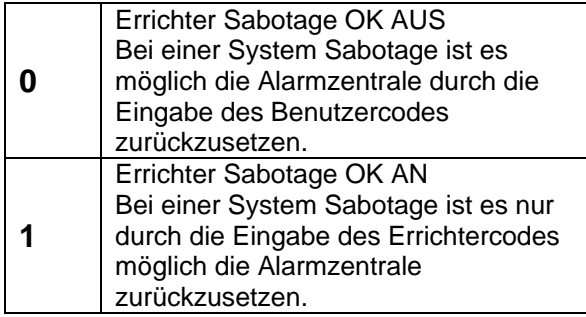

- 4. Bestätigen Sie Ihre Eingabe. Geben Sie dazu am Bedienteil ein:  $\vert \checkmark \vert$
- 5. Das Bedienteil bestätigt Ihre Eingabe mit einem Doppelton "beep" "beep" und zeigt PROGR.MODUS.

### **039 Ausgangsmodus für Gesamtscharf (A)**

Zum Ändern der Eigenschaft des Ausgangsmodus für Gesamtscharf gehen Sie wie folgt vor:

- 1. Geben Sie am Bedienteil ein: **039**
- 2. Das LCD Display zeigt: 039: A=AUSG.ZEIT
- 3. Nutzen Sie die Tastatur, um aus den folgenden Punkten zu wählen und drücken Sie:

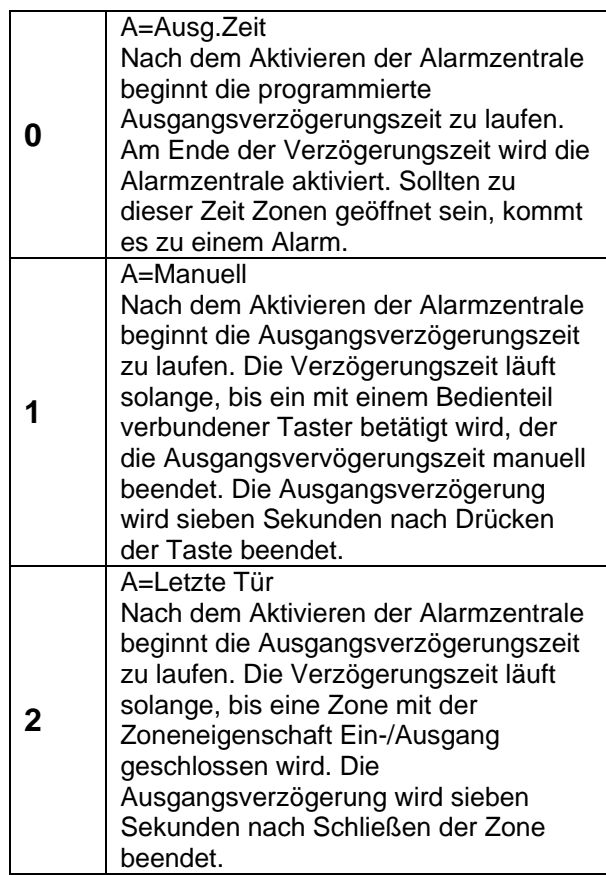

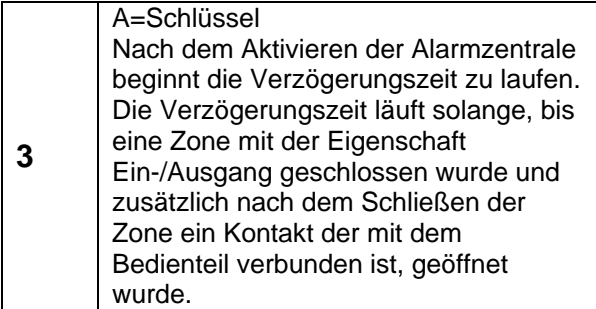

- 4. Bestätigen Sie Ihre Eingabe. Geben Sie dazu am Bedienteil ein:  $\nabla$
- 5. Das Bedienteil bestätigt Ihre Eingabe mit einem Doppelton "beep" "beep" und zeigt PROGR.MODUS.

#### **040 System Auto Aktiv**

Zum Ändern der Eigenschaft des System Autoscharf gehen Sie wie folgt vor:

- 1. Geben Sie am Bedienteil ein: **040**
- 2. Das LCD Display zeigt: 040: A.AKT.=IMMER
- 3. Nutzen Sie die Tastatur, um aus den folgenden Punkten zu wählen und drücken Sie:

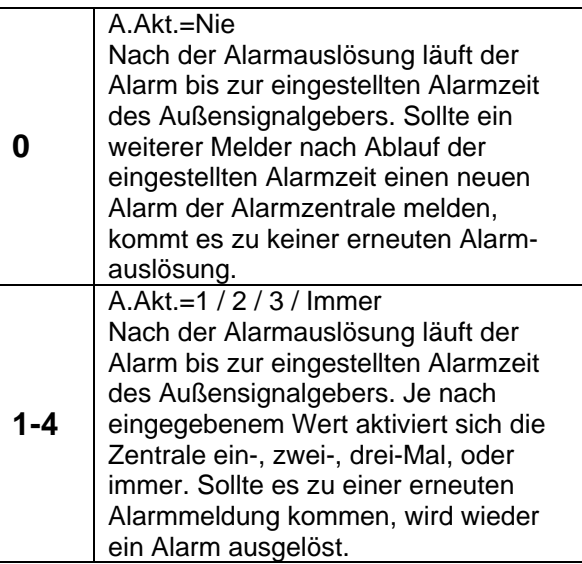

- 4. Bestätigen Sie Ihre Eingabe. Geben Sie dazu am Bedienteil ein:  $\boxed{\smile}$ .
- 5. Das Bedienteil bestätigt Ihre Eingabe mit einem Doppelton "beep" "beep" und zeigt PROGR.MODUS.

#### **041 Sirenenverzögerung**

Zum Ändern der Eigenschaft der Sirenenverzögerung gehen Sie wie folgt vor:

- 1. Geben Sie am Bedienteil ein: **041**
- 2. Das LCD Display zeigt: 041: Sir.Ver.=0
- 3. Nutzen Sie die Tastatur, um aus den folgenden Punkten zu wählen und drücken Sie:

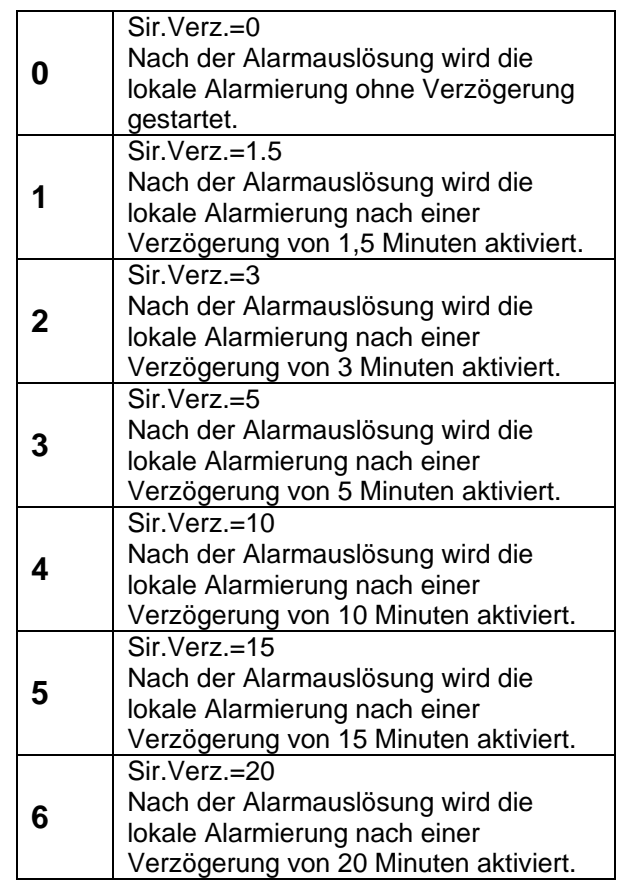

- D
- 4. Bestätigen Sie Ihre Eingabe. Geben Sie dazu am Bedienteil ein:  $\nabla$
- 5. Das Bedienteil bestätigt Ihre Eingabe mit einem Doppelton "beep" "beep" und zeigt PROGR.MODUS.

#### **042 Sirenendauer**

Zum Ändern der Sirenendauer gehen Sie wie folgt vor:

- 1. Geben Sie am Bedienteil ein: **042**
- 2. Das LCD Display zeigt: 042: Sir.DAU.=3
- 3. Nutzen Sie die Tastatur, um aus den folgenden Punkten zu wählen und drücken Sie:

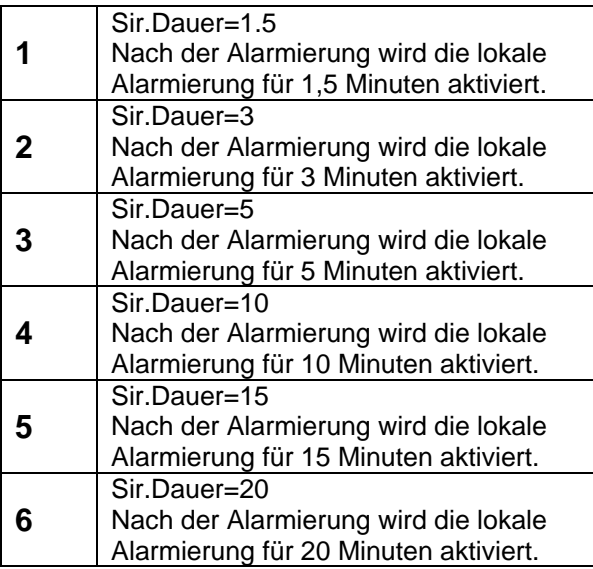

- 4. Bestätigen Sie Ihre Eingabe. Geben Sie dazu am Bedienteil ein:  $\nabla$
- 5. Das Bedienteil bestätigt Ihre Eingabe mit einem Doppelton "beep" "beep" und zeigt PROGR.MODUS.

# **044 Ausgangsverzögerungszeit A**

Zum Ändern der Ausgangsverzögerungszeit bei Gesamtscharf A gehen Sie wie folgt vor:

- 1. Geben Sie am Bedienteil ein: **044**
- 2. Das LCD Display zeigt: 044: AUSG. A=10
- 3. Nutzen Sie die Tastatur, um aus den folgenden Punkten zu wählen und drücken Sie:

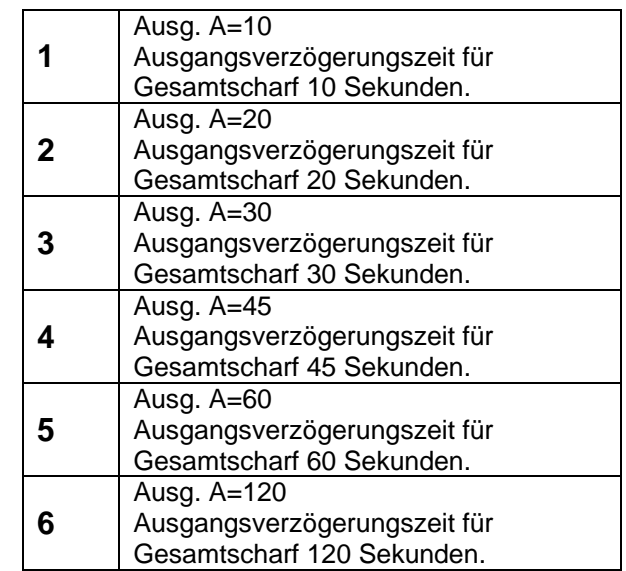

- 4. Bestätigen Sie Ihre Eingabe. Geben Sie dazu am Bedienteil ein:  $\vert \checkmark \vert$
- 5. Das Bedienteil bestätigt Ihre Eingabe mit einem Doppelton "beep" "beep" und zeigt PROGR.MODUS.

#### **045 Ein-/Ausgangsverzögerungston and the set of the set of the set of the set of the set of the set of the set of the set of the set of the set of the set of the set of the set of the set of the set of the set of the se Lautstärke**

Zum Ändern der Lautstärke des Ein- /Ausgangsverzögerungstons der (optional) angeschlossenen Lautsprecher. Die Einstellung gilt nicht für die Bedienteile.

Gehen Sie wie folgt vor:

- 1. Geben Sie am Bedienteil ein: **045**
- 2. Das LCD Display zeigt: 045: E/A VOL=5
- 3. Nutzen Sie die Tastatur, um aus den folgenden Punkten zu wählen und drücken Sie:

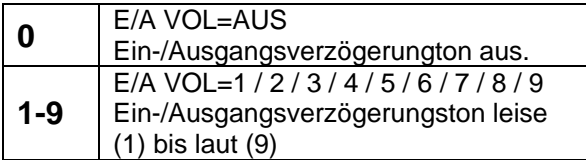

- 4. Bestätigen Sie Ihre Eingabe. Geben Sie dazu am Bedienteil ein:  $\nabla$
- 5. Das Bedienteil bestätigt Ihre Eingabe mit einem Doppelton "beep" "beep" und zeigt PROGR.MODUS.

#### **046 Sabotagealarm**

Zum Ändern der Eigenschaft des Sabotagealarms bei deaktivierter Alarmzentrale gehen Sie wie folgt vor:

- 1. Geben Sie am Bedienteil ein: **046**
- 2. Das LCD Display zeigt: 046: Int+B-TEIL
- 3. Nutzen Sie die Tastatur, um aus den folgenden Punkten zu wählen und drücken Sie:

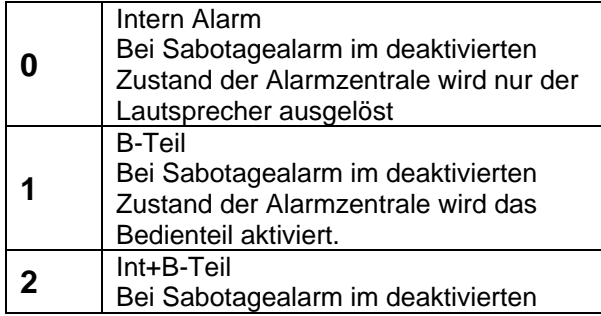

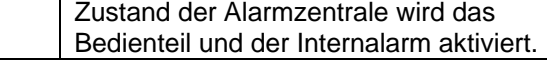

- 4. Bestätigen Sie Ihre Eingabe. Geben Sie dazu am Bedienteil ein:  $\nabla$
- 5. Das Bedienteil bestätigt Ihre Eingabe mit einem Doppelton "beep" "beep" und zeigt PROGR.MODUS.

#### **047 Partition A Alarm Reaktion**

Zum Ändern dieser Eigenschaft gehen Sie wie folgt vor:

- 1. Geben Sie am Bedienteil ein: **047**
- 2. Das LCD Display zeigt: 047: A = B-Teil
- 3. Nutzen Sie die Tastatur, um aus den folgenden Punkten zu wählen und drücken Sie:

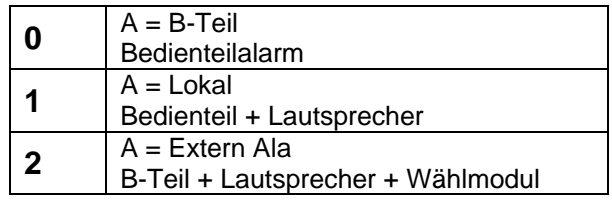

- 4. Bestätigen Sie Ihre Eingabe. Geben Sie dazu am Bedienteil ein:  $\vee$
- 5. Das Bedienteil bestätigt Ihre Eingabe mit einem Doppelton "beep" "beep" und zeigt PROGR.MODUS.

**D 048 Bedienteilsperre<br>
Wählen Sie diese Funktion, wenn Sie dem Benutzer<br>
Während der Eingangsverzägerungszeitermäglichen** während der Eingangsverzögerungszeit ermöglichen wollen, das System per Proximity-Chipschlüssel zu deaktivieren.

> Zum Ändern der Eigenschaft der Bedienteilsperre gehen Sie wie folgt vor:

- 1. Geben Sie am Bedienteil ein: **048**
- 2. Das LCD Display zeigt: 048: Code Lk AUS
- 3. Nutzen Sie die Tastatur, um aus den folgenden Punkten zu wählen und drücken Sie:

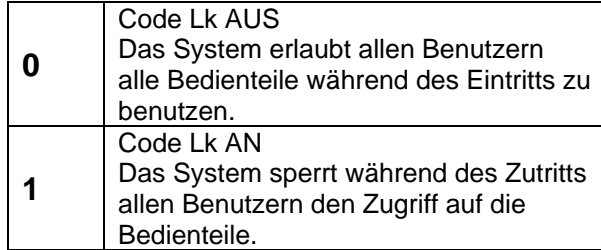

- 4. Bestätigen Sie Ihre Eingabe. Geben Sie dazu am Bedienteil ein:  $\boxed{\smile}$
- 5. Das Bedienteil bestätigt Ihre Eingabe mit einem Doppelton "beep" "beep" und zeigt Progr.Modus.

#### **051 Datum und Uhrzeit**

Zum Ändern des Datum und der Uhrzeit gehen Sie wie folgt vor:

- 1. Geben Sie am Bedienteil ein: **051**
- 2. Das LCD Display zeigt z.B: 051: T03 M02 J05
- 3. Nutzen Sie die Tastatur, um aus den folgenden Punkten zu wählen und geben Sie den Tag ein.
- 4. Bestätigen Sie Ihre Eingabe mit  $\leq$
- 5. Geben Sie mit Hilfe der Tastatur den Monat ein. (Januar bis September = 01 bis 09)
- 6. Bestätigen Sie Ihre Eingabe mit  $\leq$
- 7. Geben Sie mit Hilfe der Tastatur das Jahr ein.
- 8. Bestätigen Sie Ihre Eingabe mit  $\sqrt{\phantom{a}}$ .
- 9. Die Anzeige wechselt, geben Sie nun mit Hilfe der Tastatur die Stunde ein.
- 10. Bestätigen Sie Ihre Eingabe mit  $\leq$
- 11. Geben Sie mit Hilfe der Tastatur die Minute ein.
- 12. Bestätigen Sie Ihre Eingabe mit  $\sqrt{\phantom{a}}$ .
- 13. Das Bedienteil bestätigt Ihre Eingabe mit einem Doppelton "beep" "beep" und zeigt PROGR.MODUS.

#### **052 Sabotage sperren**

Zum Ändern der Eigenschaft der Sabotage, gehen Sie wie folgt vor:

- 1. Geben Sie am Bedienteil ein: **052**
- 2. Das LCD Display zeigt: 052: ZN SPERREN
- 3. Nutzen Sie die Tastatur, um aus den folgenden Punkten zu wählen und drücken Sie:

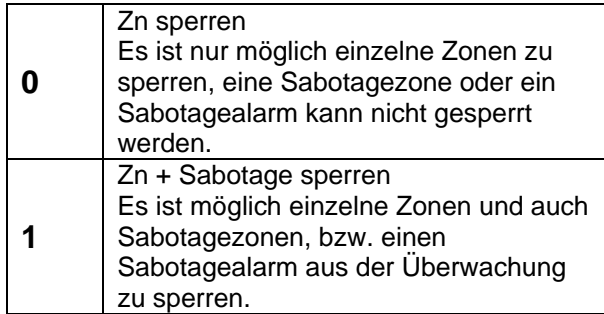

- 4. Bestätigen Sie Ihre Eingabe. Geben Sie dazu am Bedienteil ein:  $\vert \checkmark \vert$
- 5. Das Bedienteil bestätigt Ihre Eingabe mit einem Doppelton "beep" "beep" und zeigt PROGR.MODUS.

#### **053 Abbruch - Reset**

Zum Ändern der Eigenschaft Abbruch - Reset, gehen Sie wie folgt vor:

- 1. Geben Sie am Bedienteil ein: **053**
- 2. Das LCD Display zeigt: 053: Abbruch=Syst
- 3. Nutzen Sie die Tastatur, um aus den folgenden Punkten zu wählen und drücken Sie:

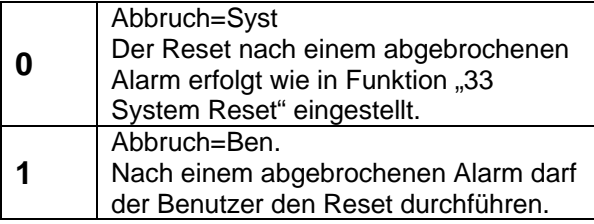

- 4. Bestätigen Sie Ihre Eingabe. Geben Sie dazu am Bedienteil ein:  $\nabla$
- 5. Das Bedienteil bestätigt Ihre Eingabe mit einem Doppelton "beep" "beep" und zeigt PROGR.MODUS.

#### **054 Supervision Funkmelder**

Zum Ändern der Eigenschaft BVVO Überwachung, gehen Sie wie folgt vor:

- 1. Geben Sie am Bedienteil ein: **054**
- 2. Das LCD Display zeigt: 054: BVVO Sup AUS
- 3. Nutzen Sie die Tastatur, um aus den folgenden Punkten zu wählen und drücken Sie:

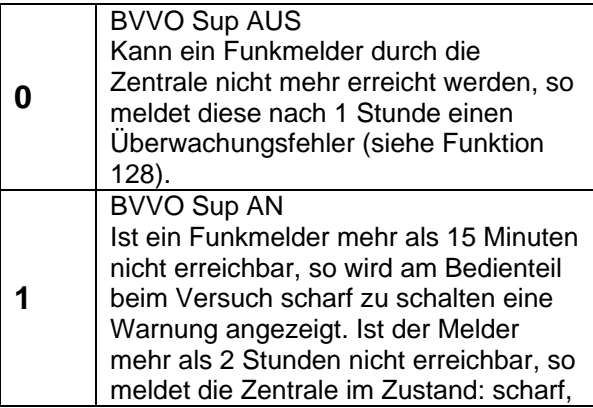

"Melder Sabotage" und löst einen externen Alarm aus. Im Zustand unscharf zeigt sie "Überwachungsfehler" und generiert einen Intern Alarm.

- 4. Bestätigen Sie Ihre Eingabe. Geben Sie dazu am Bedienteil ein:  $\vert \checkmark \vert$
- 5. Das Bedienteil bestätigt Ihre Eingabe mit einem Doppelton "beep" "beep" und zeigt PROGR.MODUS.

#### **056 Länge Zugangscode**

Zum Ändern der Länge des Zugangscode, gehen Sie wie folgt vor:

- 1. Geben Sie am Bedienteil ein: **056**
- 2. Das LCD Display zeigt: 056: 4Ziffern
- 3. Nutzen Sie die Tastatur, um aus den folgenden Punkten zu wählen und drücken Sie:

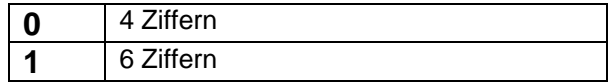

- 4. Bestätigen Sie Ihre Eingabe. Geben Sie dazu am Bedienteil ein:  $\nabla$
- 5. Das Bedienteil bestätigt Ihre Eingabe mit einem Doppelton "beep" "beep" und zeigt PROGR.MODUS.

**ACHTUNG:** Die Änderung der Länge des Zugangscodes erfordert die Rücksetzung aller Codes zu Werkseinstellungen. Ab Werk: 4 Ziffern (1234 Benutzer, 7890 Errichter); 6 Ziffern (123456 Benutzer, 567890 Errichter).

 $\mathsf{D}$ 

#### **057 Batterie Test**

Zum Ändern der Eigenschaft Batterie Test, gehen Sie wie folgt vor:

- 1. Geben Sie am Bedienteil ein: **057**
- 2. Das LCD Display zeigt: 057: BattTest AUS
- 3. Nutzen Sie die Tastatur, um aus den folgenden Punkten zu wählen und drücken Sie:

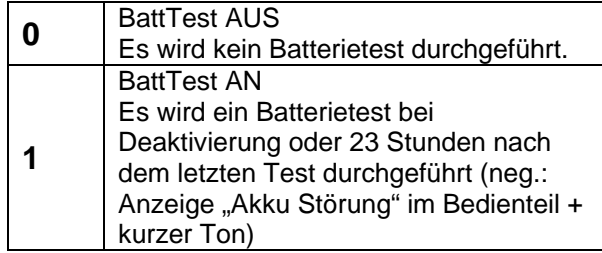

- 4. Bestätigen Sie Ihre Eingabe. Geben Sie dazu am Bedienteil ein:  $\boxed{\smile}$ .
- 5. Das Bedienteil bestätigt Ihre Eingabe mit einem Doppelton "beep" "beep" und zeigt PROGR.MODUS.

#### **058 Supervision Sabotage Reset**

Zum Ändern der Eigenschaft BVVO Sabotage Reset, gehen Sie wie folgt vor:

- 1. Geben Sie am Bedienteil ein: **058**
- 2. Das LCD Display zeigt: 058: BVVOSabo AUS
- 3. Nutzen Sie die Tastatur, um aus den folgenden Punkten zu wählen und drücken Sie:

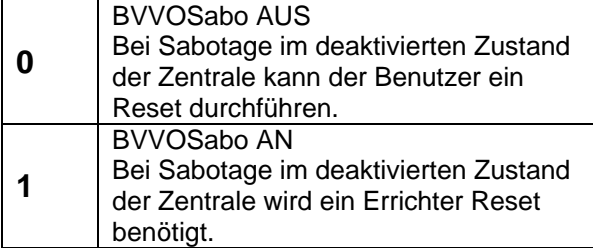

4. Bestätigen Sie Ihre Eingabe. Geben Sie dazu am Bedienteil ein:  $\vert \checkmark \vert$ 

5. Das Bedienteil bestätigt Ihre Eingabe mit einem Doppelton "beep" "beep" und zeigt PROGR.MODUS.

#### **059 Sabotage Sirene**

Zum Ändern der Eigenschaft Sabotage Sirene, gehen Sie wie folgt vor:

- 1. Geben Sie am Bedienteil ein: **059**
- 2. Das LCD Display zeigt: 059: Sabo.Sir=NEG
- 3. Nutzen Sie die Tastatur, um aus den folgenden Punkten zu wählen und drücken Sie:

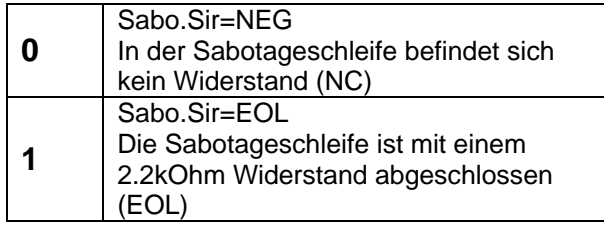

- 4. Bestätigen Sie Ihre Eingabe. Geben Sie dazu am Bedienteil ein:  $\boxed{\smile}$
- 5. Das Bedienteil bestätigt Ihre Eingabe mit einem Doppelton "beep" "beep" und zeigt PROGR.MODUS.

# **060 Verhalten E/A bei Internscharf (B)**

Zum Ändern der Zoneneigenschaft der Ein- /Ausgangszone bei Internscharf (B), gehen Sie wie folgt vor:

- 1. Geben Sie am Bedienteil ein: **060**
- 2. Das LCD Display zeigt: 060: B=EA =EA
- 3. Nutzen Sie die Tastatur, um aus den folgenden Punkten zu wählen und drücken Sie:

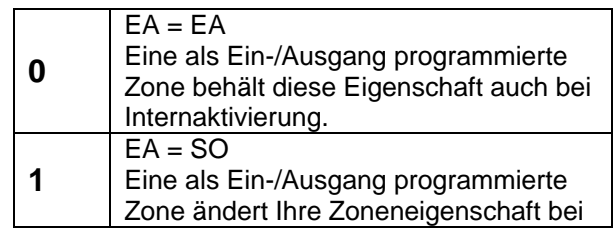

Internaktivierung auf Sofort.

- 4. Bestätigen Sie Ihre Eingabe. Geben Sie dazu am Bedienteil ein:  $\sqrt{\phantom{a}}$
- 5. Das Bedienteil bestätigt Ihre Eingabe mit einem Doppelton "beep" "beep" und zeigt PROGR.MODUS.

#### **061 Verhalten Eing. Folg. bei Internscharf (B)**

Zum Ändern der Zoneneigenschaft bei Internscharf (B), gehen Sie wie folgt vor:

- 1. Geben Sie am Bedienteil ein: **061**
- 2. Das LCD Display zeigt: 061: B=EF =EF
- 3. Nutzen Sie die Tastatur, um aus den folgenden Punkten zu wählen und drücken Sie:

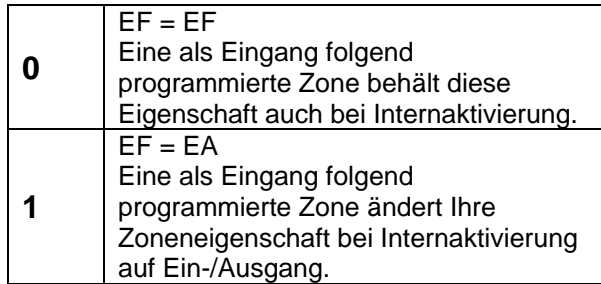

- 4. Bestätigen Sie Ihre Eingabe. Geben Sie dazu am Bedienteil ein:  $\boxed{\smile}$
- 5. Das Bedienteil bestätigt Ihre Eingabe mit einem Doppelton "beep" "beep" und zeigt PROGR.MODUS.

### **062 Verhalten Ausgangsmodus Internscharf (B)**

Zum Ändern des Ausgangsmodus bei Internscharf (B) gehen Sie wie folgt vor:

- 1. Geben Sie am Bedienteil ein: **062**
- 2. Das LCD Display zeigt: 062: B=LEISE
- 3. Nutzen Sie die Tastatur, um aus den folgenden Punkten zu wählen und drücken Sie:

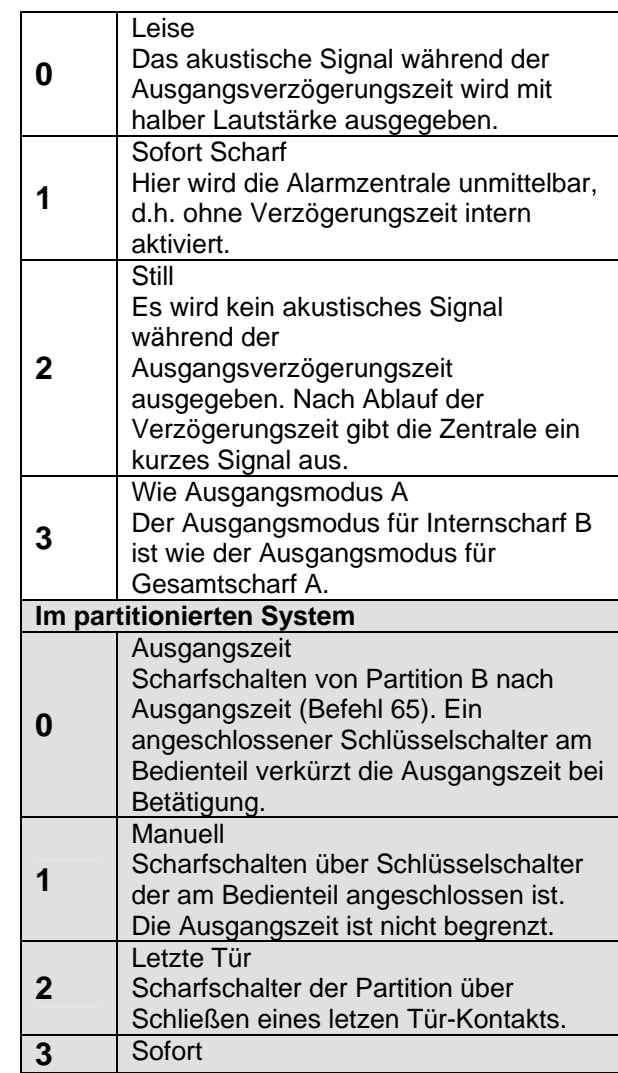

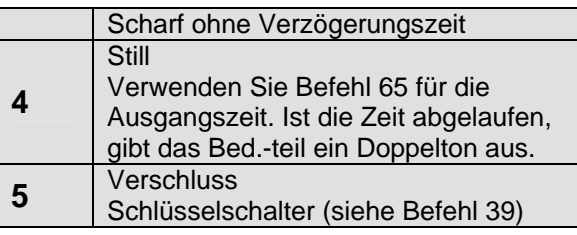

- 4. Bestätigen Sie Ihre Eingabe. Geben Sie dazu am Bedienteil ein:  $\nabla$
- 5. Das Bedienteil bestätigt Ihre Eingabe mit einem Doppelton "beep" "beep" und zeigt PROGR.MODUS.

#### **063 Alarmverhalten bei Internscharf (B)**

Zum Ändern des Alarmverhaltens bei Internscharf (B) gehen Sie wie folgt vor:

- 1. Geben Sie am Bedienteil ein: **063**
- 2. Das LCD Display zeigt: 063: B = B-TEIL
- 3. Nutzen Sie die Tastatur, um aus den folgenden Punkten zu wählen und drücken Sie:

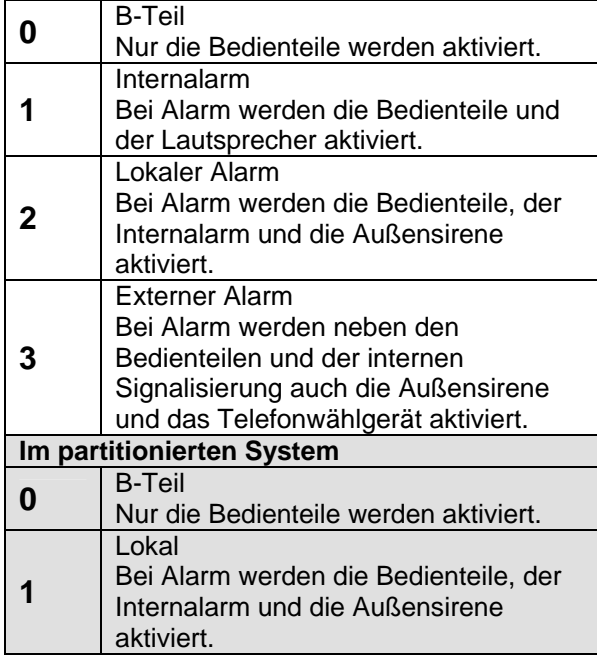

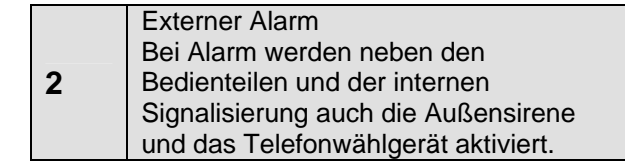

- 4. Bestätigen Sie Ihre Eingabe. Geben Sie dazu am Bedienteil ein:  $\nabla$
- 5. Das Bedienteil bestätigt Ihre Eingabe mit einem Doppelton "beep" "beep" und zeigt PROGR.MODUS.

# **065 Ausgangsverzögerungszeit Intern B**

Zum Ändern der Ausgangsverzögerungszeit bei Internscharf B gehen Sie wie folgt vor:

- 1. Geben Sie am Bedienteil ein: **065**
- 2. Das LCD Display zeigt: 065: AUSG. B=10
- 3. Nutzen Sie die Tastatur, um aus den folgenden Punkten zu wählen und drücken Sie:

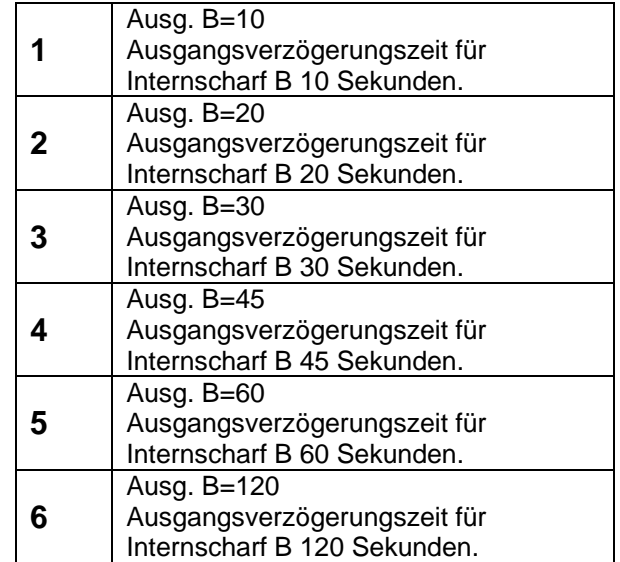

4. Bestätigen Sie Ihre Eingabe. Geben Sie dazu am Bedienteil ein:  $\boxed{\smile}$ .

5. Das Bedienteil bestätigt Ihre Eingabe mit einem Doppelton "beep" "beep" und zeigt PROGR.MODUS.

#### **067 Forbikobler korrekt**

Zum Ändern der Eigenschaft Forbikobler korrekt, gehen Sie wie folgt vor:

- 1. Geben Sie am Bedienteil ein: **067**
- 2. Das LCD Display zeigt: 067: B=EF =EF
- 3. Nutzen Sie die Tastatur, um aus den folgenden Punkten zu wählen und drücken Sie:

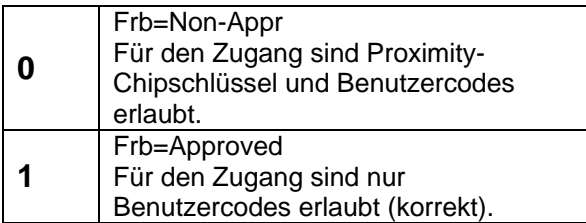

- 4. Bestätigen Sie Ihre Eingabe. Geben Sie dazu am Bedienteil ein:  $\boxed{\smile}$
- 5. Das Bedienteil bestätigt Ihre Eingabe mit einem Doppelton "beep" "beep" und zeigt PROGR.MODUS.

# **068 Forbikobler Eintrittszeit**

Diese Funktion setzt die Zeit die das Forbikobler System zum Eintritt erlaubt. Während dieser Zeit kann ein optionaler Ausgang für ein Türschloss geschaltet werden. Zum Ändern der Eigenschaft der Forbikobler Eintrittszeit gehen Sie wie folgt vor:

- 1. Geben Sie am Bedienteil ein: **068**
- 2. Das LCD Display zeigt: 068: Door Tm=3
- 3. Nutzen Sie die Tastatur, um aus den folgenden Punkten zu wählen und drücken Sie:

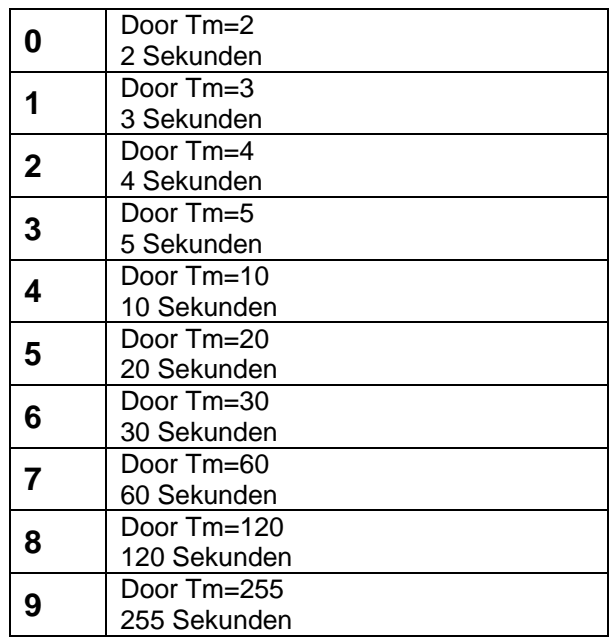

- 4. Bestätigen Sie Ihre Eingabe. Geben Sie dazu am Bedienteil ein:  $\sqrt{\phantom{a}}$ .
- 5. Das Bedienteil bestätigt Ihre Eingabe mit einem Doppelton "beep" "beep" und zeigt PROGR.MODUS.

**D 069 Forbikobler Türsperre**<br>
Zum Ändern der Eigenschaft Forbikobler Türsperre gehen<br>
Sie wie felgt von Sie wie folgt vor:

- 1. Geben Sie am Bedienteil ein: **069**
- 2. Das LCD Display zeigt: 069: Lock Times
- 3. Nutzen Sie die Tastatur, um aus den folgenden Punkten zu wählen und drücken Sie:

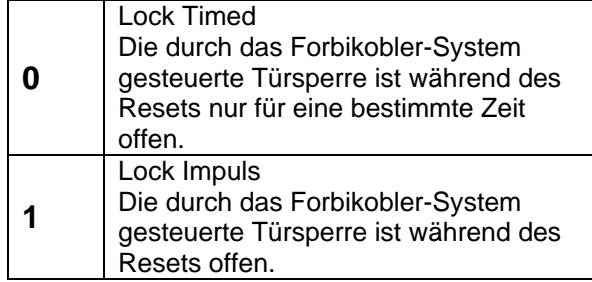

- 4. Bestätigen Sie Ihre Eingabe. Geben Sie dazu am Bedienteil ein:  $\overline{\vee}$
- 5. Das Bedienteil bestätigt Ihre Eingabe mit einem Doppelton "beep" "beep" und zeigt PROGR.MODUS.

# **070 Verhalten E/A bei Internscharf (C)**

Zum Ändern der Zoneneigenschaft der Ein- /Ausgangszone bei Internscharf (C), gehen Sie wie folgt vor:

- 1. Geben Sie am Bedienteil ein: **070**
- 2. Das LCD Display zeigt: 070: C=EA =EA
- 3. Nutzen Sie die Tastatur, um aus den folgenden Punkten zu wählen und drücken Sie:

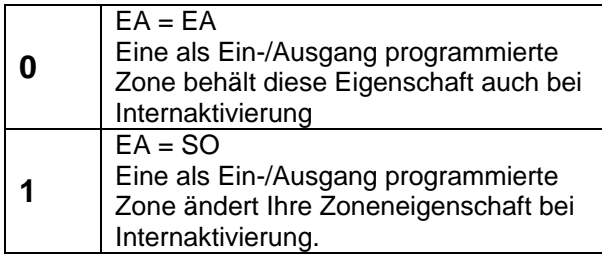

- 4. Bestätigen Sie Ihre Eingabe. Geben Sie dazu am Bedienteil ein:  $\nabla$
- 5. Das Bedienteil bestätigt Ihre Eingabe mit einem Doppelton "beep" "beep" und zeigt PROGR.MODUS.

# **071 Verhalten Eing. Folg. bei Internscharf (C)**

Zum Ändern der Zoneneigenschaft der Eingang folgend Zone bei Internscharf (C), gehen Sie wie folgt vor:

- 1. Geben Sie am Bedienteil ein: **071**
- 2. Das LCD Display zeigt: 071: C=EF =EA
- 3. Nutzen Sie die Tastatur, um aus den folgenden Punkten zu wählen und drücken Sie:

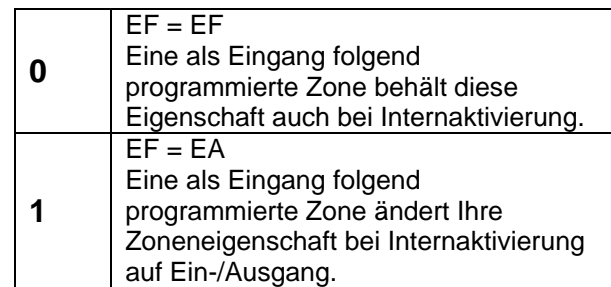

- 4. Bestätigen Sie Ihre Eingabe. Geben Sie dazu am Bedienteil ein:  $\nabla$
- 5. Das Bedienteil bestätigt Ihre Eingabe mit einem Doppelton "beep" "beep" und zeigt PROGR MODUS.

(C) gehen Sie wie folgt vor:

- 1. Geben Sie am Bedienteil ein: **072**
- 2. Das LCD Display zeigt: 072: C=LEISE
- 3. Nutzen Sie die Tastatur, um aus den folgenden Punkten zu wählen und drücken Sie:

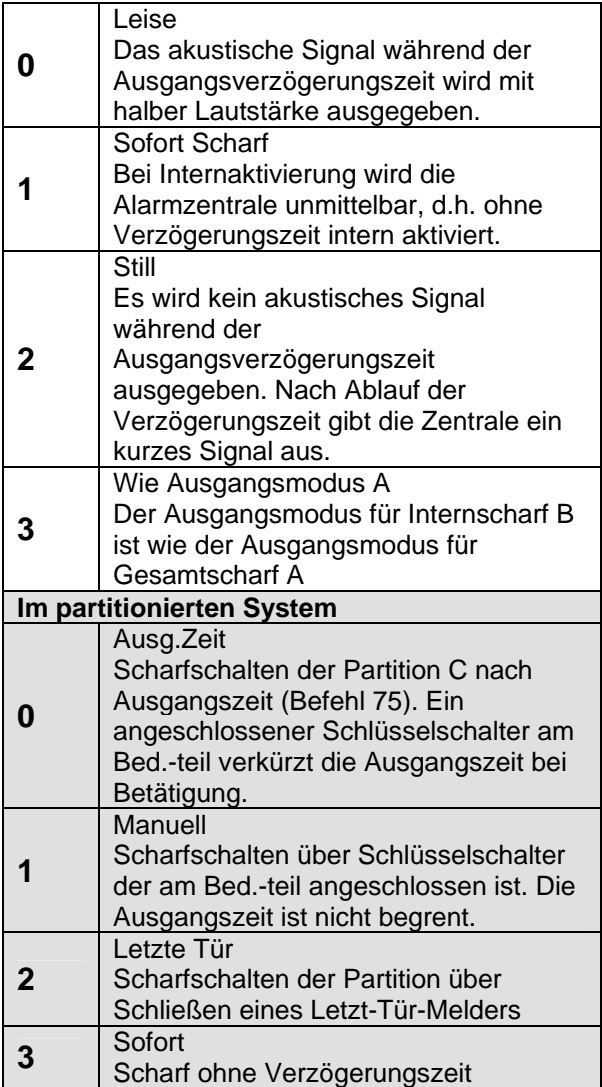

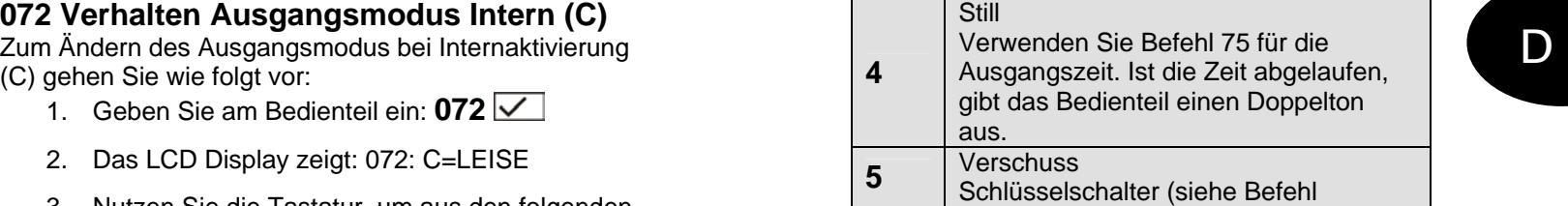

- 4. Bestätigen Sie Ihre Eingabe. Geben Sie dazu am Bedienteil ein:  $\vee$
- 5. Das Bedienteil bestätigt Ihre Eingabe mit einem Doppelton "beep" "beep" und zeigt PROGR.MODUS.

#### **073 Alarmverhalten bei Intern (C)**

Zum Ändern des Alarmverhaltens bei Internaktivierung (C) gehen Sie wie folgt vor:

- 1. Geben Sie am Bedienteil ein: **073**
- 2. Das LCD Display zeigt: 073: C = BT/INT
- 3. Nutzen Sie die Tastatur, um aus den folgenden Punkten zu wählen und drücken Sie:

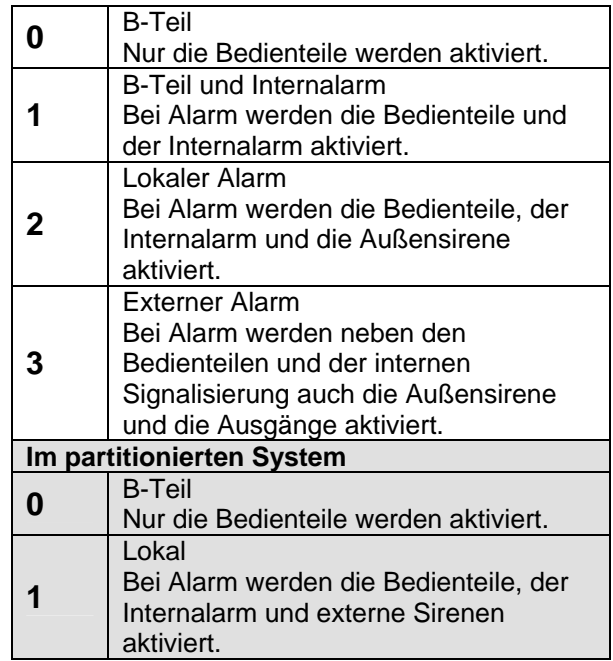

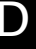

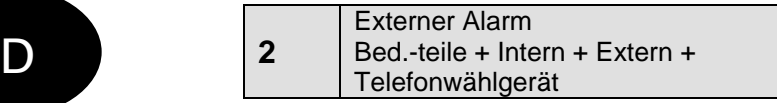

- 4. Bestätigen Sie Ihre Eingabe. Geben Sie dazu am Bedienteil ein:  $\sqrt{\phantom{a}}$
- 5. Das Bedienteil bestätigt Ihre Eingabe mit einem Doppelton "beep" "beep" und zeigt PROGR.MODUS.

# **075 Ausgangsverzögerungszeit Intern C**

Zum Ändern der Ausgangsverzögerungszeit bei Internscharf C gehen Sie wie folgt vor:

- 1. Geben Sie am Bedienteil ein: **075**
- 2. Das LCD Display zeigt: 075: AUSG. C=10
- 3. Nutzen Sie die Tastatur, um aus den folgenden Punkten zu wählen und drücken Sie:

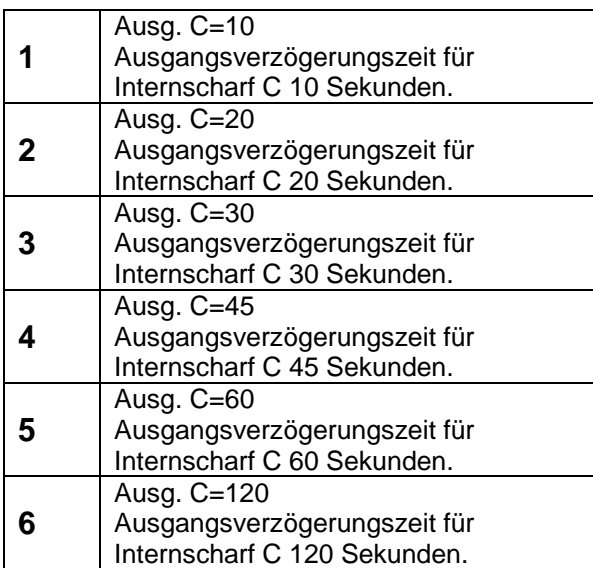

- 4. Bestätigen Sie Ihre Eingabe. Geben Sie dazu am Bedienteil ein:  $\sqrt{\phantom{a}}$
- 5. Das Bedienteil bestätigt Ihre Eingabe mit einem Doppelton "beep" "beep" und zeigt PROGR.MODUS.

### **076 Verhalten Ausgangsmodus Intern (D)**

Zum Ändern des Ausgangsmodus bei Internaktivierung (D) gehen Sie wie folgt vor:

- 1. Geben Sie am Bedienteil ein: **076**
- 2. Das LCD Display zeigt: 076: D=LEISE
- 3. Nutzen Sie die Tastatur, um aus den folgenden Punkten zu wählen und drücken Sie:

![](_page_67_Picture_317.jpeg)

![](_page_68_Picture_323.jpeg)

- 4. Bestätigen Sie Ihre Eingabe. Geben Sie dazu am Bedienteil ein:  $\nabla$
- 5. Das Bedienteil bestätigt Ihre Eingabe mit einem Doppelton "beep" "beep" und zeigt PROGR.MODUS.

#### **077 Alarmverhalten bei Intern (D)**

Zum Ändern des Alarmverhaltens bei Internaktivierung (D) gehen Sie wie folgt vor:

- 1. Geben Sie am Bedienteil ein: **077**
- 2. Das LCD Display zeigt: 077: D = BT/INT
- 3. Nutzen Sie die Tastatur, um aus den folgenden Punkten zu wählen und drücken Sie:

![](_page_68_Picture_324.jpeg)

![](_page_68_Picture_325.jpeg)

- 4. Bestätigen Sie Ihre Eingabe. Geben Sie dazu am Bedienteil ein:  $\boxed{\checkmark}$ .
- 5. Das Bedienteil bestätigt Ihre Eingabe mit einem Doppelton "beep" "beep" und zeigt PROGR.MODUS.

#### **079 Ausgangsverzögerungszeit Intern D**

Zum Ändern der Eigenschaft der

Ausgangsverzögerungszeit bei Internscharf D gehen Sie wie folgt vor:

- 1. Geben Sie am Bedienteil ein: **079**
- 2. Das LCD Display zeigt: 079: AUSG. D=10
- 3. Nutzen Sie die Tastatur, um aus den folgenden Punkten zu wählen und drücken Sie:

![](_page_68_Picture_326.jpeg)

- 4. Bestätigen Sie Ihre Eingabe. Geben Sie dazu am Bedienteil ein:  $\vert \checkmark \vert$
- 5. Das Bedienteil bestätigt Ihre Eingabe mit einem Doppelton "beep" "beep" und zeigt PROGR.MODUS.

**D 080 Forbikobler Türklingel<br>
Zum Ändern der Eigenschaft Forbikobler Türklingel gehen**<br>
Sie wie felgt von Sie wie folgt vor:

- 1. Geben Sie am Bedienteil ein: **080**
- 2. Das LCD Display zeigt: 080: Chime AUS
- 3. Nutzen Sie die Tastatur, um aus den folgenden Punkten zu wählen und drücken Sie:

![](_page_69_Picture_305.jpeg)

- 4. Bestätigen Sie Ihre Eingabe. Geben Sie dazu am Bedienteil ein:  $\boxed{\smile}$ .
- 5. Das Bedienteil bestätigt Ihre Eingabe mit einem Doppelton "beep" "beep" und zeigt PROGR.MODUS.

#### **081 Relaisausgang OP1**

Zum Ändern des Verhaltens des Relaisausgangs OP1 auf der Alarmzentralenplatine gehen Sie wie folgt vor:

- 1. Geben Sie am Bedienteil ein: **081**
- 2. Das LCD Display zeigt: 081: AKTIV QUIT.
- 3. Nutzen Sie die Tastatur, um aus den folgenden Punkten zu wählen und drücken Sie:

![](_page_69_Picture_306.jpeg)

![](_page_69_Picture_307.jpeg)

![](_page_70_Picture_306.jpeg)

![](_page_70_Picture_307.jpeg)

D

![](_page_71_Picture_293.jpeg)

![](_page_71_Picture_294.jpeg)

- 4. Bestätigen Sie Ihre Eingabe. Geben Sie dazu am Bedienteil ein:  $\boxed{\checkmark}$ .
- 5. Das Bedienteil bestätigt Ihre Eingabe mit einem Doppelton "beep" "beep" und zeigt PROGR.MODUS.

### **082 Relaisausgang OP2**

Zum Ändern des Verhaltens des Relaisausgangs OP2 auf der Alarmzentralenplatine gehen Sie wie folgt vor:

- 1. Geben Sie am Bedienteil ein: **082**
- 2. Das LCD Display zeigt: 082: BEREIT FOLG.
- 3. Nutzen Sie die Tastatur, um aus den eben beschriebenen Punkten zu wählen und geben Sie die Funktion entsprechend ein.

# **083 Transistorausgang OP3**

Zum Ändern des Verhaltens des Transitorausgangs OP3 auf der Alarmzentralenplatine gehen Sie wie folgt vor:

- 1. Geben Sie am Bedienteil ein: **083**
- 2. Das LCD Display zeigt: 083: AKT. FOLG.
- 3. Nutzen Sie die Tastatur, um aus den eben beschriebenen Punkten zu wählen und geben Sie die Funktion entsprechend ein.

# **085 Einbruchausgang**

Zum Ändern des Verhaltens bei ded Transistorausgangs bei Einbruchalarm, gehen Sie wie folgt vor:

1. Geben Sie am Bedienteil ein: **085**
- 2. Das LCD Display zeigt: 085: Einb=Dauer
- 3. Nutzen Sie die Tastatur, um aus den folgenden Punkten zu wählen und drücken Sie:

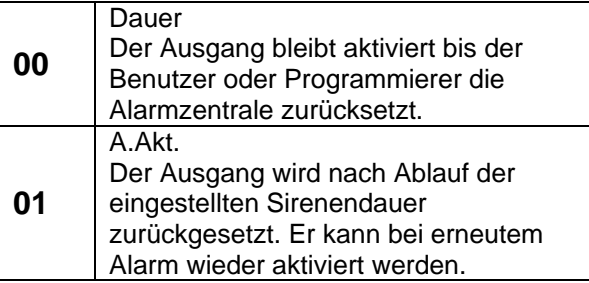

- 4. Bestätigen Sie Ihre Eingabe. Geben Sie dazu am Bedienteil ein:  $\nabla$
- 5. Das Bedienteil bestätigt Ihre Eingabe mit einem Doppelton "beep" "beep" und zeigt PROGR.MODUS.

#### **086 Zusätzlich Eingangsverzögerung**

Zum Ändern des Verhaltens der Zeit der

Eingangsverzögerung, gehen Sie wie folgt vor:

- 1. Geben Sie am Bedienteil ein: **086**
- 2. Das LCD Display zeigt: 086:ZUS.EING. AUS
- 3. Nutzen Sie die Tastatur, um aus den folgenden Punkten zu wählen und drücken Sie:

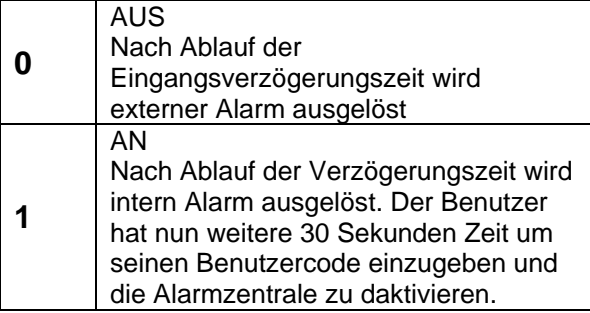

4. Bestätigen Sie Ihre Eingabe. Geben Sie dazu am Bedienteil ein:  $\nabla$ .

5. Das Bedienteil bestätigt Ihre Eingabe mit einem Doppelton "beep" "beep" und zeigt PROGR.MODUS.

#### **087 Bedienteilalarm**

Zum Ändern der Eigenschaften der angeschlossenen Bedienteile, gehen Sie wie folgt vor:

- 1. Geben Sie am Bedienteil ein: **087**
- 2. Das LCD Display zeigt: 087:B-TEIL AL AUS
- 3. Nutzen Sie die Tastatur, um aus den folgenden Punkten zu wählen und drücken Sie:

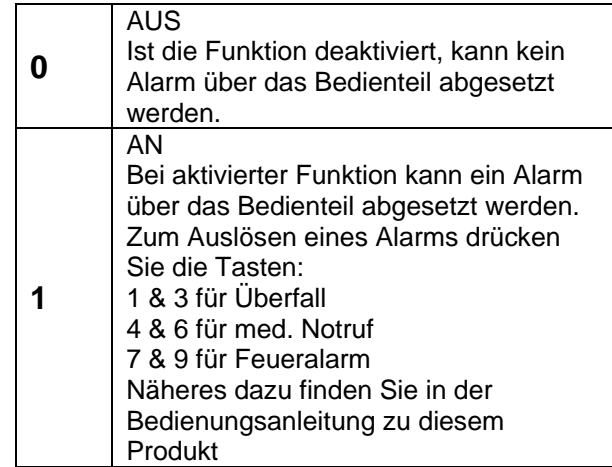

- 4. Bestätigen Sie Ihre Eingabe. Geben Sie dazu am Bedienteil ein:  $\vert \checkmark \vert$ .
- 5. Das Bedienteil bestätigt Ihre Eingabe mit einem Doppelton "beep" "beep" und zeigt PROGR.MODUS.

**089 Alarm Bestätigung<br>
Ein Bestätigter Alarm liegt vor, wenn in einem Teilbereich<br>
in einem Zeitfenster mindestens zwei Zenen ausgelöst** in einem Zeitfenster mindestens zwei Zonen ausgelöst wurden.

Zum Ändern der Eigenschaften gehen Sie wie folgt vor:

- 1. Geben Sie am Bedienteil ein: **089**
- 2. Das LCD Display zeigt: 089:B-TEIL AL AUS
- 3. Nutzen Sie die Tastatur, um aus den folgenden Punkten zu wählen und drücken Sie:

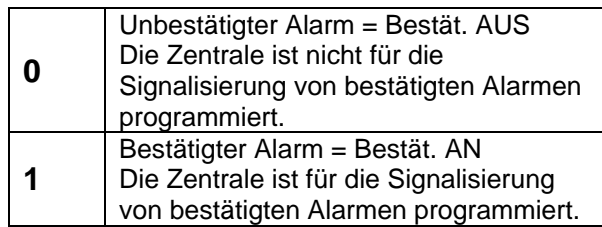

- 4. Bestätigen Sie Ihre Eingabe. Geben Sie dazu am Bedienteil ein:  $\nabla$
- 5. Das Bedienteil bestätigt Ihre Eingabe mit einem Doppelton "beep" "beep" und zeigt PROGR.MODUS.

#### **090 - 097 Testfunktion siehe "16.6 Testfunktionen"**

#### **098 Werkseinstellungen herstellen**

Um die Werkseinstellungen wieder herzustellen, gehen Sie wie folgt vor:

- 1. Sie müssen sich im Programmiermodus befinden.
- 2. Geben Sie am Bedienteil ein: **098**
- 3. Das LCD Display zeigt: 098: WERKSEINST.
- 4. Geben Sie am Bedienteil ein: 1
- 5. Zum Wiederherstellen der Werkseinstellungen drücken Sie die Taste:  $\sqrt{\phantom{a}}$
- 6. Zum Abbrechen drücken Sie die Taste:  $\mathsf{\times}$  .

7. Das Bedienteil bestätigt Ihre Eingabe mit einem Doppelton "beep" "beep" und zeigt PROGR.MODUS.

#### **099 Programmiermodus verlassen**

Um den Programmiermodus zu verlassen, gehen Sie wie folgt vor:

- 1. Geben Sie am Bedienteil ein: **099**
- 2. Das LCD Display zeigt: 099: PROGR. ENDE?
- 3. Geben Sie am Bedienteil ein:  $\sqrt{\phantom{a}}$
- 4. Das Bedienteil zeigt: SYSTEM TEST
- 5. Falls keine Störung vorliegt und Zonen mit der Eigenschaft 24 Stunden, Feuer, Überfall oder Technik geschlossen sind, wird das Programmiermenü verlassen.
- 6. Liegt eine Störung vor, so zeigt die Alarmzentrale diese an. Beseitigen Sie die Störung und führen Sie die Schritte 1 – 4 erneut durch.

gehen Sie wie folgt vor:

- 1. Sie müssen sich im Programmiermodus befinden.
- 2. Geben Sie am Bedienteil ein: **101**
- 3. Das LCD Display zeigt: 101: TWG=Aus
- 4. Nutzen Sie die Tastatur, um aus den folgenden Punkten zu wählen und drücken Sie:

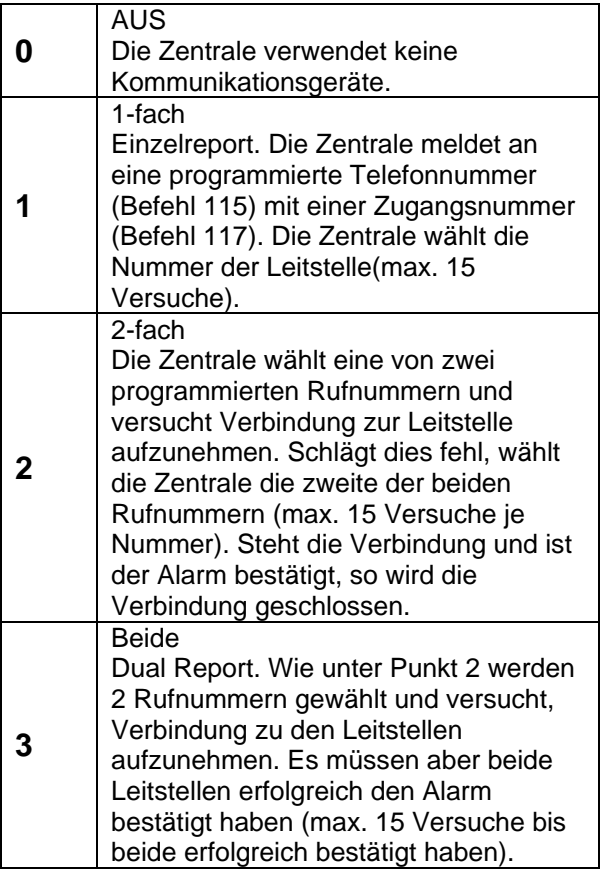

5. Bestätigen Sie Ihre Eingabe. Geben Sie dazu am Bedienteil ein:  $\vert \checkmark \vert$ 

D **101 Rufmodus Telefonwählgerät TWG**  Zum Ändern der Eigenschaft Rufmodus Telefonwählgerät 6. Das Bedienteil bestätigt Ihre Eingabe mit einem Doppelton "beep" "beep" und zeigt PROGR.MODUS.

#### **103 Format Report**

Zum Ändern der Eigenschaft Format Report gehen Sie wie folgt vor:

- 1. Geben Sie am Bedienteil ein: **103**
- 2. Das LCD Display zeigt: 126:Format=FF
- 3. Nutzen Sie die Tastatur, um aus den folgenden Punkten zu wählen und drücken Sie:

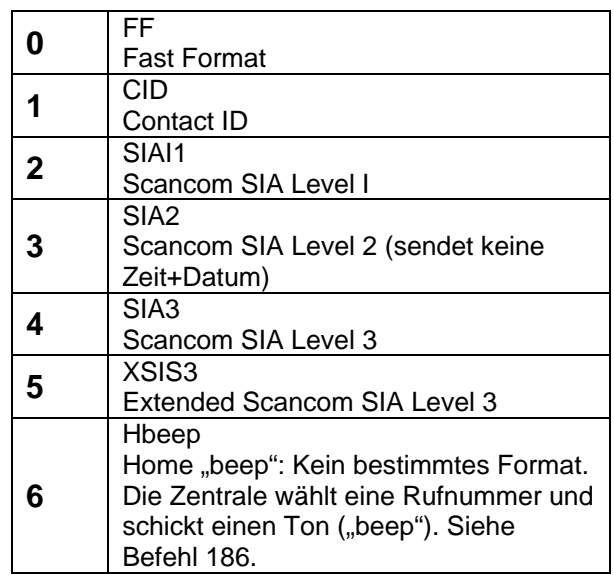

- 4. Bestätigen Sie Ihre Eingabe. Geben Sie dazu am Bedienteil ein:  $\nabla$ .
- 5. Das Bedienteil bestätigt Ihre Eingabe mit einem Doppelton "beep" "beep" und zeigt PROGR.MODUS.

### **105 Testanruf**

Zum Ändern der Eigenschaft Testanruf gehen Sie wie folgt vor:

- 1. Geben Sie am Bedienteil ein: **105**
- 2. Das LCD Display zeigt: 105:Tag Stund=00
- 3. Nutzen Sie die Tastatur, um aus den folgenden Punkten zu wählen und drücken Sie:

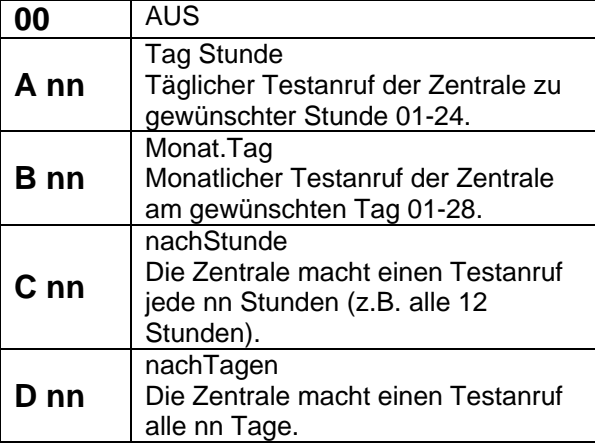

- 4. Bestätigen Sie Ihre Eingabe. Geben Sie dazu am Bedienteil ein:  $\nabla$
- 5. Das Bedienteil bestätigt Ihre Eingabe mit einem Doppelton "beep" "beep" und zeigt PROGR.MODUS.

### **106 Leitungsverlustmeldung**

Zum Ändern der Einstellung Leitungsverlustmeldung gehen Sie wie folgt vor:

- 1. Geben Sie am Bedienteil ein: **106**
- 2. Das LCD Display zeigt: 106:LS=AUS
- 3. Nutzen Sie die Tastatur, um aus den folgenden Punkten zu wählen und drücken Sie:

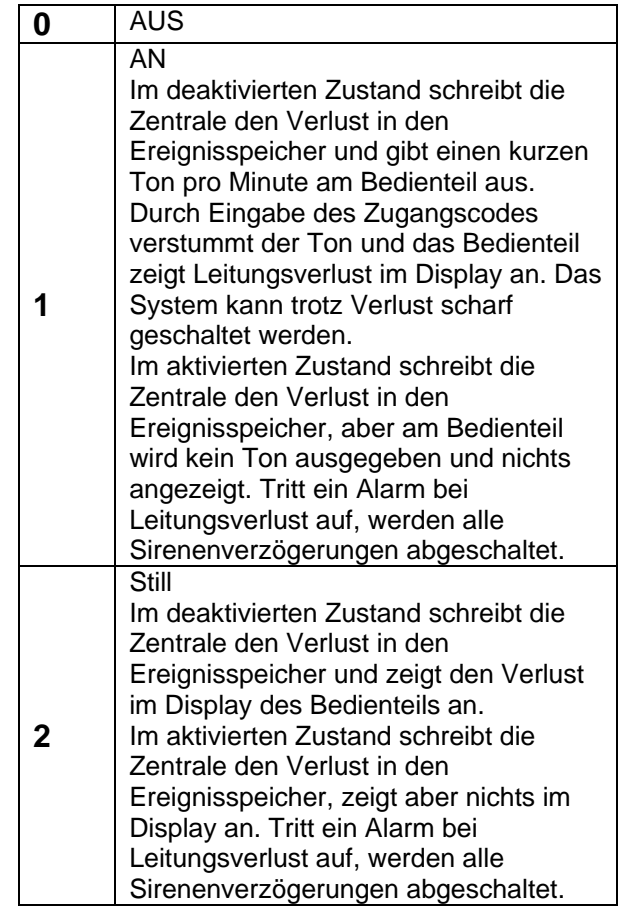

4. Bestätigen Sie Ihre Eingabe. Geben Sie dazu am Bedienteil ein:  $\nabla$ 

5. Das Bedienteil bestätigt Ihre Eingabe mit einem Doppelton "beep" "beep" und zeigt PROGR.MODUS.

#### **108 Dynamischer Testanruf**

Zum Ändern der Einstellung Dynamischer Testanruf gehen Sie wie folgt vor:

- 1. Geben Sie am Bedienteil ein: **108**
- 2. Das LCD Display zeigt: 108:DynamischAUS
- 3. Nutzen Sie die Tastatur, um aus den folgenden Punkten zu wählen und drücken Sie:

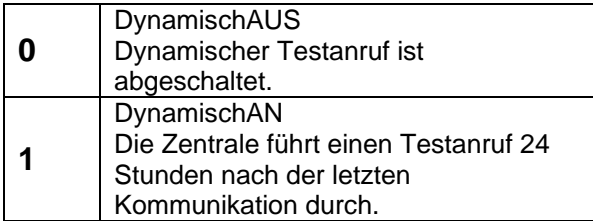

- 4. Bestätigen Sie Ihre Eingabe. Geben Sie dazu am Bedienteil ein:  $\vert \checkmark \vert$
- 5. Das Bedienteil bestätigt Ihre Eingabe mit einem Doppelton "beep" "beep" und zeigt PROGR.MODUS.
- 6. Bestätigen Sie Ihre Eingabe. Geben Sie dazu am Bedienteil ein:  $\vee$
- 7. Das Bedienteil bestätigt Ihre Eingabe mit einem Doppelton "beep" "beep" und zeigt PROGR MODUS.

### **110 Download Modus**

Zum Ändern der Einstellung Download Modus gehen Sie wie folgt vor:

- 1. Geben Sie am Bedienteil ein: **110**
- 2. Das LCD Display zeigt: 110:Lokal PC
- 3. Nutzen Sie die Tastatur, um aus den folgenden Punkten zu wählen und drücken Sie:

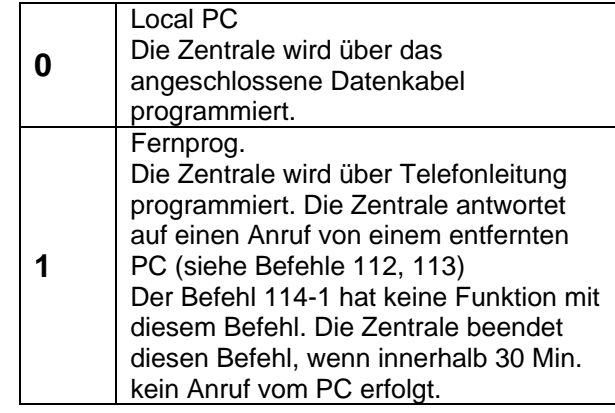

- 4. Bestätigen Sie Ihre Eingabe. Geben Sie dazu am Bedienteil ein:  $\vee$
- 5. Das Bedienteil bestätigt Ihre Eingabe mit einem Doppelton "beep" "beep" und zeigt PROGR.MODUS.

#### **112 Rufe bis Antwort – Download**

Zum Ändern der Einstellungen gehen Sie wie folgt vor:

- 1. Geben Sie am Bedienteil ein: **112**
- 2. Das LCD Display zeigt: 112:Anz.Rufe=5
- 3. Nutzen Sie die Tastatur, um aus den folgenden Punkten zu wählen und drücken Sie:

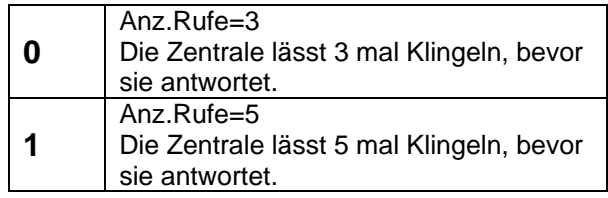

77

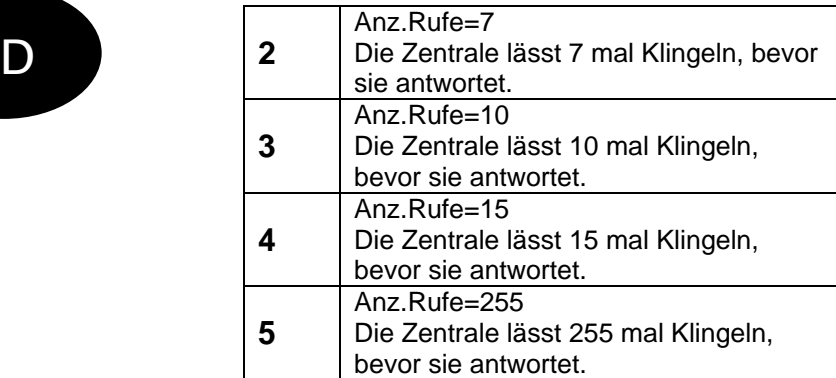

- 4. Bestätigen Sie Ihre Eingabe. Geben Sie dazu am Bedienteil ein:  $\boxed{\smile}$
- 5. Das Bedienteil bestätigt Ihre Eingabe mit einem Doppelton "beep" "beep" und zeigt PROGR.MODUS.

#### **113 1 Ruf - Download**

Zum Ändern der Einstellungen gehen Sie wie folgt vor:

- 1. Geben Sie am Bedienteil ein: **113**
- 2. Das LCD Display zeigt: 113:1 Ruf AUS
- 3. Nutzen Sie die Tastatur, um aus den folgenden Punkten zu wählen und drücken Sie:

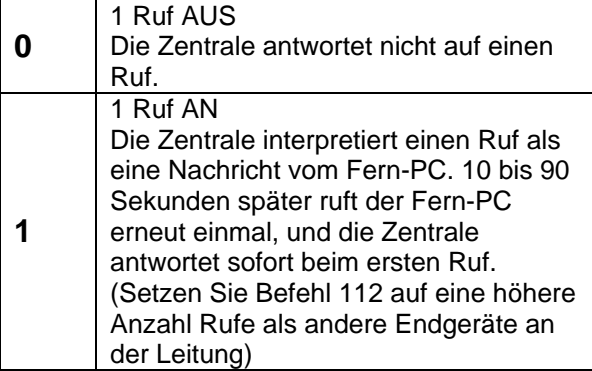

4. Bestätigen Sie Ihre Eingabe. Geben Sie dazu am Bedienteil ein:  $\vee$ 

5. Das Bedienteil bestätigt Ihre Eingabe mit einem Doppelton "beep" "beep" und zeigt PROGR.MODUS.

#### **114 Rückrufmodus**

- 1. Geben Sie am Bedienteil ein: **114**
- 2. Das LCD Display zeigt: 114:Rückruf AUS
- 3. Nutzen Sie die Tastatur, um aus den folgenden Punkten zu wählen und drücken Sie:

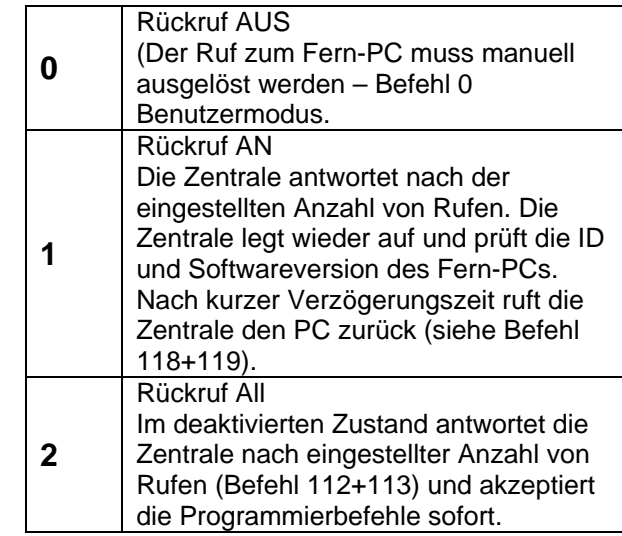

- 4. Bestätigen Sie Ihre Eingabe. Geben Sie dazu am Bedienteil ein:  $\nabla$
- 5. Das Bedienteil bestätigt Ihre Eingabe mit einem Doppelton "beep" "beep" und zeigt PROGR.MODUS.

#### **115 Telefonnummer Leitstelle 1**

Zum Ändern der Einstellungen gehen Sie wie folgt vor:

- 1. Geben Sie am Bedienteil ein: **115**
- 2. Das LCD Display zeigt: 115:Tel Nr 1
- 3. Nutzen Sie die Tastatur, um die Ziffern der Telefonnummer einzugeben.

Verwenden Sie die **A** Taste, um eine 4- Sekunden-Wählpause einzugeben (durch Komma dargestellt).

- 4. Bestätigen Sie Ihre Eingabe. Geben Sie dazu am Bedienteil ein:  $\vert \checkmark \vert$
- 5. Das Bedienteil bestätigt Ihre Eingabe mit einem Doppelton "beep" "beep" und zeigt PROGR.MODUS.

#### **116 Telefonnummer Leitstelle 2**

Siehe Befehl 115.

#### **117 Kunden-Nr. Leitstelle**

Beim SIA-Format können Alarme nur mit einer 6-stelligen Kunden-Nr. an die Leitstelle übertragen werden. Eine Kunden-Nr. 1234 müssen Sie als 001234 ins System eingeben.

Zum Ändern der Einstellungen gehen Sie wie folgt vor:

- 1. Geben Sie am Bedienteil ein: **117**
- 2. Das LCD Display zeigt: 117:Kunden-Nr.
- 3. Nutzen Sie die Tastatur, um die Ziffern Kundennummer. für die Partition A einzugeben. Die Tasten **C** und **D** bewegen den Cursor nach rechts und links.
- 4. Bestätigen Sie Ihre Eingabe. Geben Sie dazu am Bedienteil ein:  $\vert \checkmark \vert$
- 5. Wiederholen Sie Schritt 3 für die weiteren Partitionen.
- 6. Das Bedienteil bestätigt Ihre Eingabe mit einem Doppelton "beep" "beep" und zeigt PROGR.MODUS.

Einige europäische Länder verwenden Buchstaben in der Kunden-Nr. Die Zentrale akzeptiert die Buchstaben B, C, D, E und F. Um Buchstaben einzugeben bedienen Sie die Tastatur wie bei der Vergabe der Zonennamen.

#### **118 Ferneinwahl Tel Nr 1**

Zum Ändern der Einstellungen gehen Sie wie folgt vor:

- 1. Geben Sie am Bedienteil ein: **118**
- 2. Das LCD Display zeigt: 118:FernTel Nr 1
- 3. Nutzen Sie die Tastatur, um die Ziffern der Telefonnummer einzugeben.

Verwenden Sie die **A** Taste, um eine 4- Sekunden-Pause einzugeben (durch Komma dargestellt).

- 4. Bestätigen Sie Ihre Eingabe. Geben Sie dazu am Bedienteil ein:  $\nabla$
- 5. Das Bedienteil bestätigt Ihre Eingabe mit einem Doppelton "beep" "beep" und zeigt PROGR.MODUS.

#### **119 Ferneinwahl Tel Nr 2**

siehe Befehl 118

**120 FernTel Nr 3**Zum Ändern der Einstellungen gehen Sie wie folgt vor:

- 1. Geben Sie am Bedienteil ein: **120**
- 2. Das LCD Display zeigt: 120:Fern.Nr3=AUS
- 3. Nutzen Sie die Tastatur, um aus den folgenden Punkten zu wählen und drücken Sie:

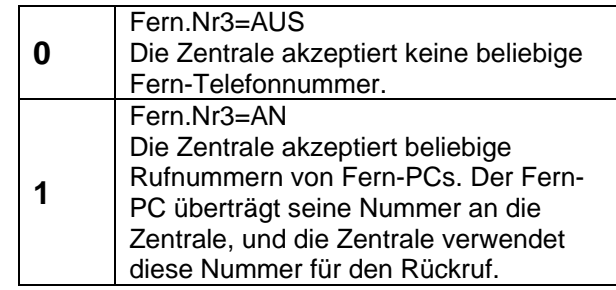

- 
- **D 1. 4. Bestätigen Sie Ihre Eingabe. Geben Sie dazu am** Bedienteil ein:  $\vert \checkmark \vert$ 
	- 5. Das Bedienteil bestätigt Ihre Eingabe mit einem Doppelton "beep" "beep" und zeigt PROGR.MODUS.

### **123 Rückstellen Report**

Zum Ändern der Einstellungen gehen Sie wie folgt vor:

- 1. Geben Sie am Bedienteil ein: **123**
- 2. Das LCD Display zeigt: 123:Rückst AUS
- 3. Nutzen Sie die Tastatur, um aus den folgenden Punkten zu wählen und drücken Sie:

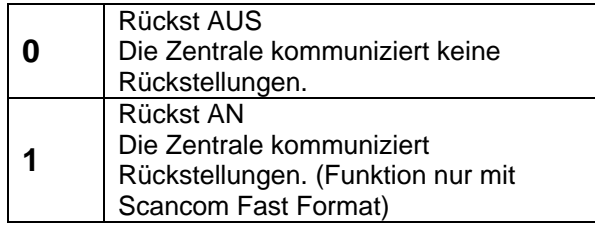

- 4. Bestätigen Sie Ihre Eingabe. Geben Sie dazu am Bedienteil ein:  $\nabla$
- 5. Das Bedienteil bestätigt Ihre Eingabe mit einem Doppelton "beep" "beep" und zeigt PROGR.MODUS.

#### **124 Open/Close wechseln**

Zum Ändern der Einstellungen gehen Sie wie folgt vor:

- 1. Geben Sie am Bedienteil ein: **124**
- 2. Das LCD Display zeigt: 124:O/CwechsAUS
- 3. Nutzen Sie die Tastatur, um aus den folgenden Punkten zu wählen und drücken Sie:

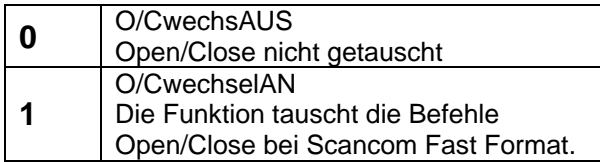

- 4. Bestätigen Sie Ihre Eingabe. Geben Sie dazu am Bedienteil ein:  $\vert \checkmark \vert$
- 5. Das Bedienteil bestätigt Ihre Eingabe mit einem Doppelton "beep" "beep" und zeigt PROGR.MODUS.

### 125 Kein Signal "geschlossen"

- 1. Geben Sie am Bedienteil ein: **125**
- 2. Das LCD Display zeigt: 125:Sperr.>1 AUS
- 3. Nutzen Sie die Tastatur, um aus den folgenden Punkten zu wählen und drücken Sie:

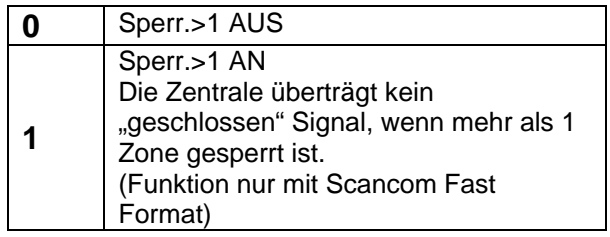

- 4. Bestätigen Sie Ihre Eingabe. Geben Sie dazu am Bedienteil ein:  $\angle$ .
- 5. Das Bedienteil bestätigt Ihre Eingabe mit einem Doppelton "beep" "beep" und zeigt PROGR.MODUS.

ändern, gehen Sie wie folgt vor:

- 1. Geben Sie am Bedienteil ein: **126**
- 2. Das LCD Display zeigt: 126:SPRACH=DEUT
- 3. Nutzen Sie die Tastatur, um aus den folgenden Punkten zu wählen und drücken Sie:

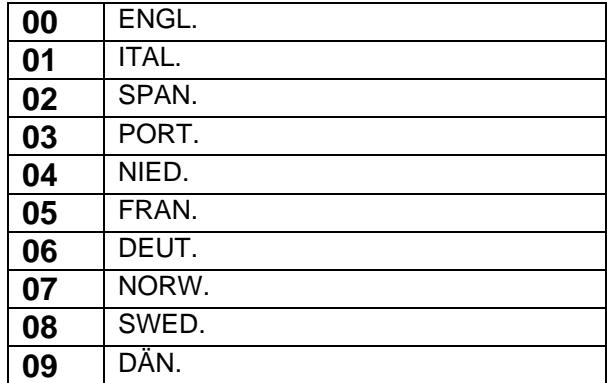

- 4. Bestätigen Sie Ihre Eingabe. Geben Sie dazu am Bedienteil ein:  $\vee$
- 5. Das Bedienteil bestätigt Ihre Eingabe mit einem Doppelton "beep" "beep" und zeigt PROGR.MODUS.

#### **128 Supervision Alarm**

Über die Funkerweiterung sind alle Funkmelder überwacht. Wenn eine Funkzone länger als 2 Stunden nicht mit der Funkerweiterung kommuniziert hat, so meldet diese einen Überwachungsfehler. Die Extern-Alarm Funktion beschreibt, wie die Zentrale auf diesen Fehler reagiert. Zum Ändern der Einstellungen gehen Sie wie folgt vor:

- 1. Geben Sie am Bedienteil ein: **128**
- 2. Das LCD Display zeigt: 128:Extern-Alarm
- 3. Nutzen Sie die Tastatur, um aus den folgenden Punkten zu wählen und drücken Sie:

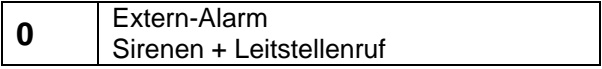

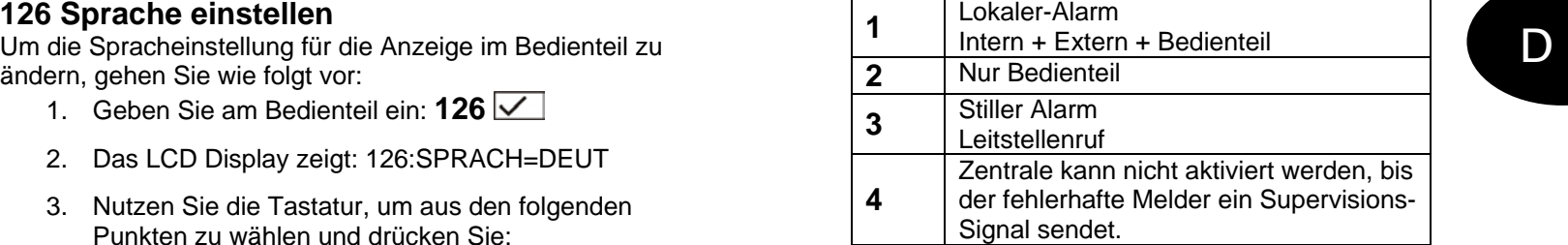

- 4. Bestätigen Sie Ihre Eingabe. Geben Sie dazu am Bedienteil ein:  $\nabla$
- 5. Das Bedienteil bestätigt Ihre Eingabe mit einem Doppelton "beep" "beep" und zeigt PROGR.MODUS.

#### **129 Extern Deaktivieren per Fernbedienung**

- 1. Geben Sie am Bedienteil ein: **129**
- 2. Das LCD Display zeigt: 129:ExtDeakt.AUS
- 3. Nutzen Sie die Tastatur, um aus den folgenden Punkten zu wählen und drücken Sie:

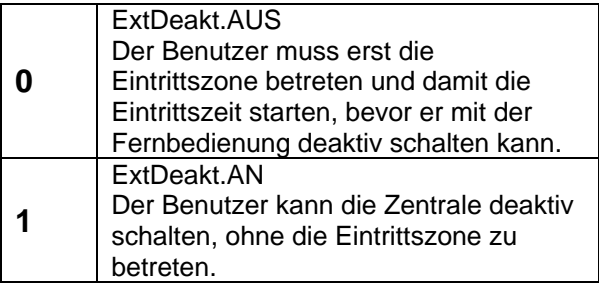

- 4. Bestätigen Sie Ihre Eingabe. Geben Sie dazu am Bedienteil ein:  $\nabla$
- 5. Das Bedienteil bestätigt Ihre Eingabe mit einem Doppelton "beep" "beep" und zeigt PROGR.MODUS.

**131 SIA Report Modus<br>
Zum Ändern der Einstellungen gehen Sie wie folgt vor:**<br> **D** 2015

- 1. Geben Sie am Bedienteil ein: **131**
- 2. Das LCD Display zeigt: 131:Mod.=Grund
- 3. Nutzen Sie die Tastatur, um aus den folgenden Punkten zu wählen und drücken Sie:

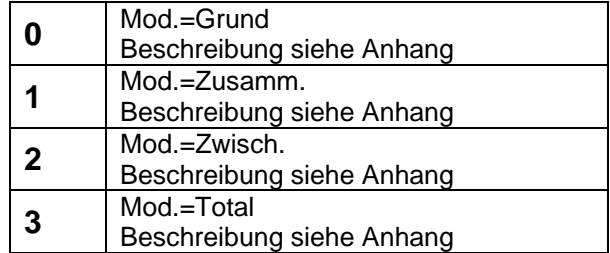

- 4. Bestätigen Sie Ihre Eingabe. Geben Sie dazu am Bedienteil ein:  $\sqrt{\phantom{a}}$
- 5. Das Bedienteil bestätigt Ihre Eingabe mit einem Doppelton "beep" "beep" und zeigt PROGR.MODUS.

#### **132 Sende Sabo als Einbruch**

Zum Ändern der Einstellungen gehen Sie wie folgt vor:

- 1. Geben Sie am Bedienteil ein: **132**
- 2. Das LCD Display zeigt: 132:TA = BA AUS
- 3. Nutzen Sie die Tastatur, um aus den folgenden Punkten zu wählen und drücken Sie:

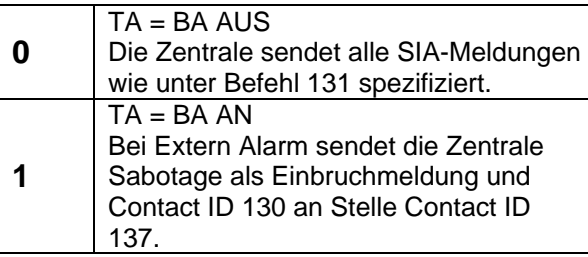

4. Bestätigen Sie Ihre Eingabe. Geben Sie dazu am Bedienteil ein:  $\nabla$ .

5. Das Bedienteil bestätigt Ihre Eingabe mit einem Doppelton "beep" "beep" und zeigt PROGR.MODUS.

#### **133 SIA Reset**

Zum Ändern der Einstellungen gehen Sie wie folgt vor:

- 1. Geben Sie am Bedienteil ein: **133**
- 2. Das LCD Display zeigt: 133:SIA Rst AN
- 3. Nutzen Sie die Tastatur, um aus den folgenden Punkten zu wählen und drücken Sie:

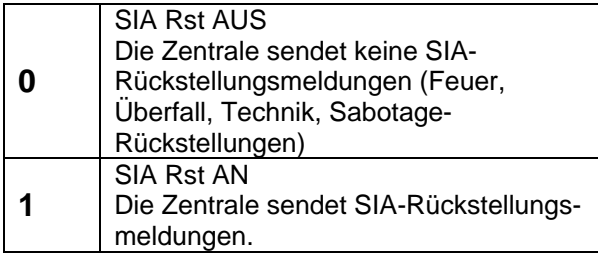

- 4. Bestätigen Sie Ihre Eingabe. Geben Sie dazu am Bedienteil ein:  $\vee$  .
- 5. Das Bedienteil bestätigt Ihre Eingabe mit einem Doppelton "beep" "beep" und zeigt PROGR.MODUS.

#### **143 Contact ID Report Reset**

- 1. Geben Sie am Bedienteil ein: **143**
- 2. Das LCD Display zeigt: 143:mod.=Grund
- 3. Nutzen Sie die Tastatur, um aus den folgenden Punkten zu wählen und drücken Sie:

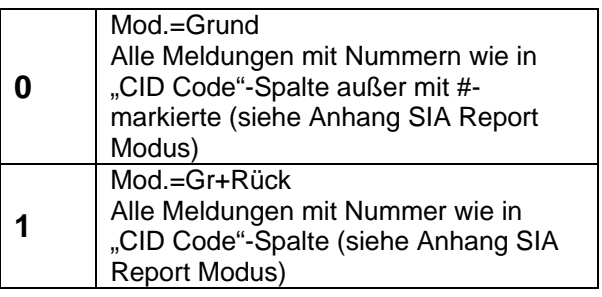

- 4. Bestätigen Sie Ihre Eingabe. Geben Sie dazu am Bedienteil ein:  $\nabla$
- 5. Das Bedienteil bestätigt Ihre Eingabe mit einem Doppelton "beep" "beep" und zeigt PROGR.MODUS.

#### **151 Zusätzliche Ausgänge**

Über das mitgelieferte Kabel oder mittels optionaler Relaisplatine stehen Ihnen acht weitere Transistorausgänge zur Verfügung. Um die Einstellung des Ausgangs 1 zu ändern, gehen Sie wie folgt vor:

- 1. Geben Sie am Bedienteil ein: **151**
- 2. Das LCD Display zeigt: 151:FEUER
- 3. Nutzen Sie die Tastatur, um aus den folgenden Punkten zu wählen und drücken Sie:

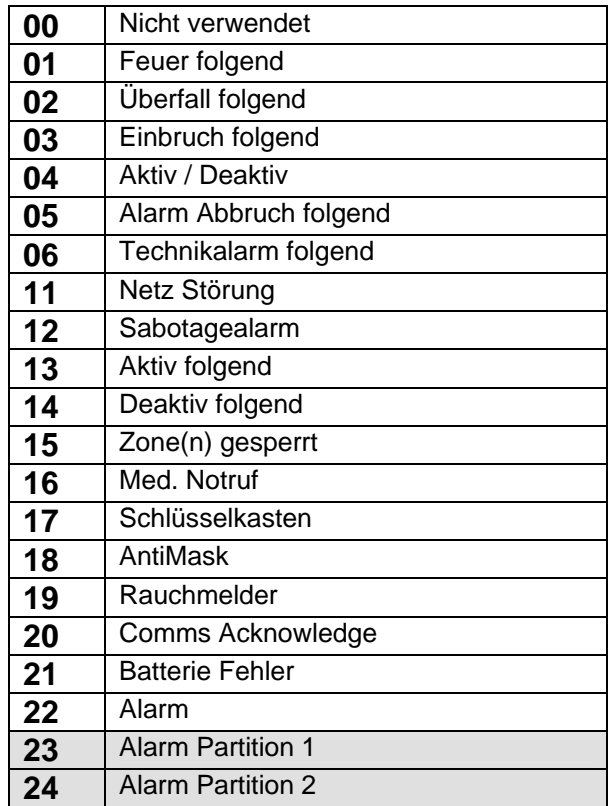

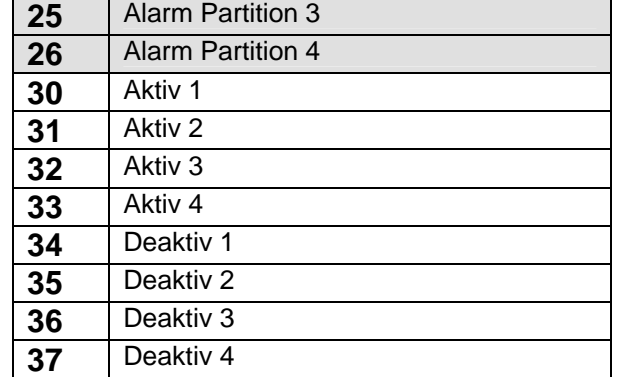

- 4. Bestätigen Sie Ihre Eingabe. Geben Sie dazu am Bedienteil ein:  $\vert \checkmark \vert$
- 5. Das Bedienteil bestätigt Ihre Eingabe mit einem Doppelton "beep" "beep" und zeigt PROGR.MODUS.

#### **152 Zusätzliche Ausgänge**

Zusätzlicher Ausgang 2

**153 Zusätzliche Ausgänge** 

Zusätzlicher Ausgang 3

**154 Zusätzliche Ausgänge**  Zusätzlicher Ausgang 4

**155 Zusätzliche Ausgänge** 

Zusätzlicher Ausgang 5

**156 Zusätzliche Ausgänge**  Zusätzlicher Ausgang 6

**157 Zusätzliche Ausgänge**  Zusätzlicher Ausgang 7

**158 Zusätzliche Ausgänge**  Zusätzlicher Ausgang 8

#### **159 Zusätzliche Ausgänge invertieren**

Es ist möglich die zusätzlichen Transistorausgänge für unterschiedliche Anwendungen auch zu invertieren. Im invertierten Zustand wird die Spannung von +12V im

 $\mathsf D$ 

aktiven Zustand angelegt, z.B.: zur Ansteuerung eines visuellen Signals.

- 1. Geben Sie am Bedienteil ein: **159**
- 2. Das LCD Display zeigt: 159: INV AUSG AUS
- 3. Nutzen Sie die Tastatur, um aus den folgenden Punkten zu wählen und drücken Sie:

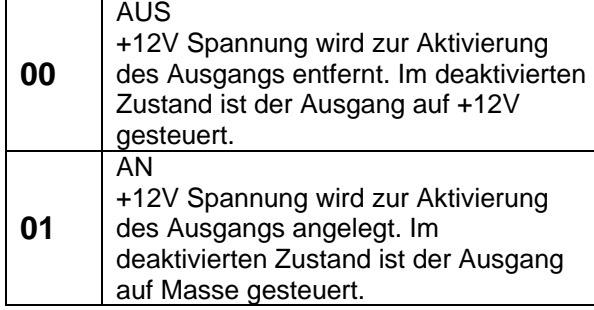

- 4. Bestätigen Sie Ihre Eingabe. Geben Sie dazu am Bedienteil ein:  $\mathsf{W}$
- 5. Das Bedienteil bestätigt Ihre Eingabe mit einem Doppelton "beep" "beep" und zeigt PROGR.MODUS.

#### **160 Zeit bestätigter Alarm**

Zum Ändern der Einstellungen gehen Sie wie folgt vor:

- 1. Geben Sie am Bedienteil ein: **160**
- 2. Das LCD Display zeigt: 160:Bestät=30
- 3. Nutzen Sie die Tastatur, um aus den folgenden Punkten zu wählen und drücken Sie:

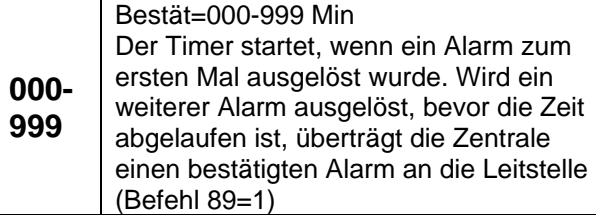

4. Bestätigen Sie Ihre Eingabe. Geben Sie dazu am Bedienteil ein:  $\vert \checkmark \vert$ 

#### **161 Bestätigen Interner Lautsprecher**

Siehe auch Funktion "89 Alarm Bestätigung". Zum Ändern der Einstellungen gehen Sie wie folgt vor:

- 1. Geben Sie am Bedienteil ein: **161**
- 2. Das LCD Display zeigt: 161:Best Int AUS
- 3. Nutzen Sie die Tastatur, um aus den folgenden Punkten zu wählen und drücken Sie:

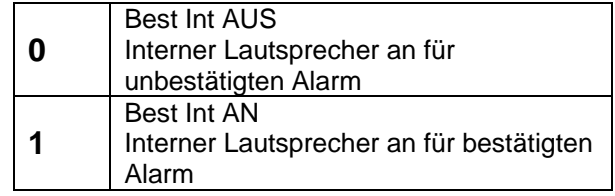

4. Bestätigen Sie Ihre Eingabe. Geben Sie dazu am Bedienteil ein:  $\vert \checkmark \vert$ 

#### **162 Bestätigen Externe Sirene**

Siehe auch Funktion "89 Alarm Bestätigung". Zum Ändern der Einstellungen gehen Sie wie folgt vor:

- 1. Geben Sie am Bedienteil ein: **162**
- 2. Das LCD Display zeigt: 162:Best Ext AUS
- 3. Nutzen Sie die Tastatur, um aus den folgenden Punkten zu wählen und drücken Sie:

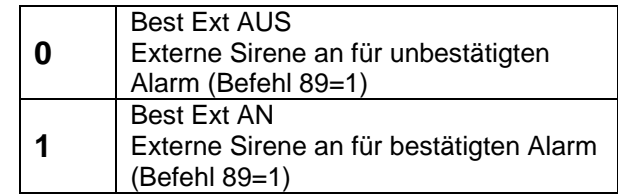

4. Bestätigen Sie Ihre Eingabe. Geben Sie dazu am Bedienteil ein:  $\nabla$ 

#### **163 Bestätigter Alarm während Eintritt**

Siehe auch Funktion "89 Alarm Bestätigung". Zum Ändern der Einstellungen gehen Sie wie folgt vor:

- 1. Geben Sie am Bedienteil ein: **163**
- 2. Das LCD Display zeigt: 163:Best EingNie

3. Nutzen Sie die Tastatur, um aus den folgenden Punkten zu wählen und drücken Sie:

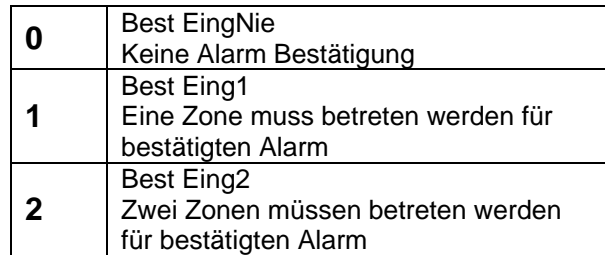

4. Bestätigen Sie Ihre Eingabe. Geben Sie dazu am Bedienteil ein:  $\vert \checkmark \vert$ 

#### **164 Benutzer Reset nach best. Alarm**

Siehe auch Funktion "89 Alarm Bestätigung". Zum Ändern der Einstellungen gehen Sie wie folgt vor:

- 1. Geben Sie am Bedienteil ein: **164**
- 2. Das LCD Display zeigt: 164:Alarm OKU/E
- 3. Nutzen Sie die Tastatur, um aus den folgenden Punkten zu wählen und drücken Sie:

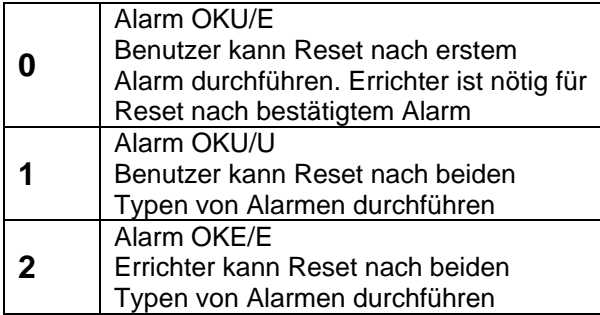

4. Bestätigen Sie Ihre Eingabe. Geben Sie dazu am Bedienteil ein:  $\vert \checkmark \vert$ 

#### **170 Prog. der Impulsausgänge (Zeit Aktiv)**

Die Ausgänge Aktiv 1-4 werden impulsmäßig für eine vordefinierte Zeit bei dem Aktivieren der Zentrale, sowie bei Feuer- oder Überfallalarm angesteuert. Legen Sie zunächst die Zeit fest, in der diese Ausgänge aktiv sein sollen.

- 1. Geben Sie am Bedienteil ein: **170**
- 2. Das LCD Display zeigt: 170: Aktiv 1 01
- 3. Nutzen Sie die Tastatur, um die Zeitdauer einzugeben. Mögliche Werte sind 00 für einen Dauerkontakt und die Zeiten zwischen 01 und 12 Sekunden.
- 4. Drücken Sie zur Bestätigung die Taste:  $\leq$
- 5. Das LCD Display zeigt: 170: Aktiv 2 01
- 6. Nutzen Sie die Tastatur, um in derselben Weise die Impulszeit 2 einzugeben.
- 7. Fahren Sie fort, bis alle Zeiten eingegeben sind.
- 8. Das Bedienteil bestätigt Ihre Eingabe mit einem Doppelton "beep" "beep" und zeigt PROGR.MODUS.

#### **171 Prog. der Impulsausgänge (Ebenen Aktiv)**

Legen Sie fest wann die Ausgänge aktiviert werden sollen, indem Sie bestimmen bei welcher Teilbereichsaktivierung (A, B, C, D) die Ausgänge geschalten werden sollen.

- 1. Geben Sie am Bedienteil ein: **171**
- 2. Das LCD Display zeigt: 171: Aktiv 1 ABCD
- 3. Nutzen Sie die Tastatur, um die die Aktivierungsebene einzugeben. A = Gesamtaktiv,  $B, C$  und  $D =$  Internaktiv.
- 4. Drücken Sie zur Bestätigung die Taste:
- 5. Das LCD Display zeigt: 170: Aktiv 2 ABCD
- 6. Nutzen Sie die Tastatur, um in derselben Weise die Aktivierungsebene 2 einzugeben.
- 7. Fahren Sie fort, bis alle Ebenen eingegeben sind.
- 8. Das Bedienteil bestätigt Ihre Eingabe mit einem Doppelton "beep" "beep" und zeigt PROGR.MODUS.

# **172 Prog. der Impulsausgänge (Zeit Deaktiv)**<br>Die Ausgänge Dektiv 1-4 werden impulsmäßig für eine

Die Ausgänge Dektiv 1-4 werden impulsmäßig für eine vordefinierte Zeit bei dem Deaktivieren der Zentrale angesteuert. Legen Sie zunächst die Zeit fest, in der diese Ausgänge aktiv sein sollen.

- 1. Geben Sie am Bedienteil ein: **172**
- 2. Das LCD Display zeigt: 172: DEAktiv 1 01

Nutzen Sie die Tastatur, um die Zeitdauer einzugeben.

Mögliche Werte sind 00 für einen Dauerkontakt und die Zeiten zwischen 01 und 12 Sekunden.

- 3. Drücken Sie zur Bestätigung die Taste:  $\boxed{\checkmark}$
- 4. Das LCD Display zeigt: 172: DEAktiv 2 01
- 5. Nutzen Sie die Tastatur, um in derselben Weise die Impulszeit 2 einzugeben.
- 6. Fahren Sie fort, bis alle Zeiten eingegeben sind.
- 7. Das Bedienteil bestätigt Ihre Eingabe mit einem Doppelton "beep" "beep" und zeigt PROGR.MODUS.

#### **173 Prog. derImpulsausgänge (Ebenen Deaktiv)**

Legen Sie fest wann die Ausgänge aktiviert werden sollen, indem Sie bestimmen bei welcher Teilbereichsdeaktivierung (A, B, C, D) die Ausgänge geschalten werden sollen.

- 1. Geben Sie am Bedienteil ein: **173**
- 2. Das LCD Display zeigt: 173: Aktiv 1 ABCD
- 3. Nutzen Sie die Tastatur, um die die Aktivierungsebene einzugeben. A = Gesamtaktiv,  $B, C$  und  $D =$  Internaktiv.
- 4. Drücken Sie zur Bestätigung die Taste:  $\vert \angle \vert$
- 5. Das LCD Display zeigt: 173: Aktiv 2 ABCD
- 6. Nutzen Sie die Tastatur, um in derselben Weise die Aktivierungsebene 2 einzugeben.
- 7. Fahren Sie fort, bis alle Ebenen eingegeben sind.

8. Das Bedienteil bestätigt Ihre Eingabe mit einem Doppelton "beep" "beep" und zeigt PROGR.MODUS.

#### **174 Prog. derImpulsausgänge (Feueroption)**

Legen Sie fest, ob die Impuls Deaktiv-Ausgänge 1-4 auch zusätzlich bei Feueralarm aktiviert werden sollen, indem Sie die Option Feuer auf AN setzen. Achtung: Nur Ausgänge die bei der Deaktivierung der Zentrale aktiviert werden, können zusätzlich auch bei Feuer aktiviert werden.

- 1. Geben Sie am Bedienteil ein: **174**
- 2. Das LCD Display zeigt: 174: FEUER 1 aN
- 3. Nutzen Sie die Tastatur, um zu bestimmen: **00**=AUS **01**=AN
- 4. Drücken Sie zur Bestätigung die Taste:
- 5. Das LCD Display zeigt: 174: FEUER 2 AN
- 6. Nutzen Sie die Tastatur, um in derselben Weise die Option Feuer 2 einzugeben.
- 7. Fahren Sie fort, bis alle Ausgänge eingegeben sind.
- 8. Das Bedienteil bestätigt Ihre Eingabe mit einem Doppelton "beep" "beep" und zeigt PROGR.MODUS.

#### **175 Prog. derImpulsausgänge (Überfalloption)**

Legen Sie fest, ob die Impuls Deaktiv-Ausgänge 1-4 auch zusätzlich bei Überfallalarm aktiviert werden sollen, indem Sie die Option Überfall auf AN setzen. Achtung: Nur Ausgänge die bei der Deaktivierung der Zentrale aktiviert werden, können zusätzlich auch bei Überfall aktiviert werden.

- 1. Geben Sie am Bedienteil ein: **175**
- 2. Das LCD Display zeigt: 175: ÜBERFALL 1 aN
- 3. Nutzen Sie die Tastatur, um zu bestimmen: **00**=AUS **01**=AN
- 4. Drücken Sie zur Bestätigung die Taste:
- 5. Das LCD Display zeigt: 175: ÜBERFALL 2 AN
- 6. Nutzen Sie die Tastatur, um in derselben Weise die Option Feuer 2 einzugeben.
- 7. Fahren Sie fort, bis alle Ausgänge eingegeben sind.
- 8. Das Bedienteil bestätigt Ihre Eingabe mit einem Doppelton "beep" "beep" und zeigt PROGR MODUS.

#### **181 Wacht Code**

Mit dem Wacht Code kann ein Benutzer nur nach einem Alarm die Zentrale deaktiv schalten. Es erfolgt ein Eintrag in den Ereignisspeicher.

Zum Ändern der Einstellungen gehen Sie wie folgt vor:

- 1. Geben Sie am Bedienteil ein: **181**
- 2. Das LCD Display zeigt: 181:WachtCodeAUS
- 3. Nutzen Sie die Tastatur, um aus den folgenden Punkten zu wählen und drücken Sie:

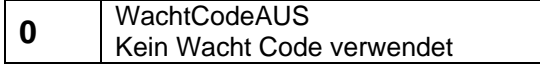

- 4. Bestätigen Sie Ihre Eingabe. Geben Sie dazu am Bedienteil ein:  $\overline{\vee}$
- 5. Das Bedienteil bestätigt Ihre Eingabe mit einem Doppelton "beep" "beep" und zeigt PROGR.MODUS.

#### **182 Letzter Ausgang Settling Zeit**

Diese Zeit setzt eine Verzögerung bei Meldern bei der Aktivierung des Systems. Während dieser Zeit sind die Sirenen abgeschalt und die Zentrale ignoriert die Alarme.

Zum Ändern der Einstellungen gehen Sie wie folgt vor:

- 1. Geben Sie am Bedienteil ein: **182**
- 2. Das LCD Display zeigt: 182:Setteling 07
- 3. Nutzen Sie die Tastatur, um aus den folgenden Punkten zu wählen und drücken Sie:

**07-12** Einstellung von 7-12 Sekunden

- 4. Bestätigen Sie Ihre Eingabe. Geben Sie dazu am Bedienteil ein:  $\vee$
- 5. Das Bedienteil bestätigt Ihre Eingabe mit einem Doppelton "beep" "beep" und zeigt PROGR.MODUS.

#### **183 Display Anzeige ändern**

Diese Zeit setzt eine Verzögerung der Alarmmeldung bei Meldern im Ausgangsbereich. Während dieser Zeit sind die Sirenen abgeschalt und die Zentrale ignoriert die Alarme.

Zum Ändern der Einstellungen gehen Sie wie folgt vor:

- 1. Geben Sie am Bedienteil ein: **183**
- 2. Das LCD Display zeigt: 183: 9752
- 3. Nutzen Sie die Tastatur, um die Anzeige im Display zu ändern. Verwenden Sie die Tastatur wie bei der Vergabe des Zonenbezeichnung.
- 4. Bestätigen Sie Ihre Eingabe. Geben Sie dazu am Bedienteil ein:  $\vert \checkmark \vert$
- 5. Das Bedienteil bestätigt Ihre Eingabe mit einem Doppelton "beep" "beep" und zeigt PROGR.MODUS.

#### **184 Feuer Signalgeber**

Zum Ändern der Einstellungen gehen Sie wie folgt vor:

- 1. Geben Sie am Bedienteil ein: **184**
- 2. Das LCD Display zeigt: 184:FeuerSignAUS
- 3. Nutzen Sie die Tastatur, um aus den folgenden Punkten zu wählen und drücken Sie:

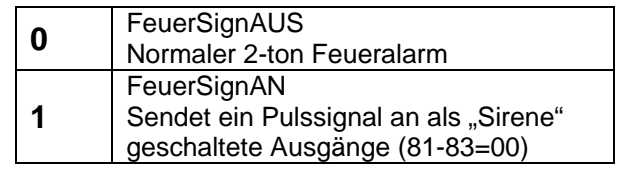

4. Bestätigen Sie Ihre Eingabe. Geben Sie dazu am Bedienteil ein:  $\vert \checkmark \vert$ 

- D
- 5. Das Bedienteil bestätigt Ihre Eingabe mit einem Doppelton "beep" "beep" und zeigt PROGR.MODUS.

#### **185 Schlüsselschalter Auto Reset**

Zum Ändern der Einstellungen gehen Sie wie folgt vor:

- 1. Geben Sie am Bedienteil ein: **185**
- 2. Das LCD Display zeigt: 185:KsAutoRstAUS
- 3. Nutzen Sie die Tastatur, um aus den folgenden Punkten zu wählen und drücken Sie:

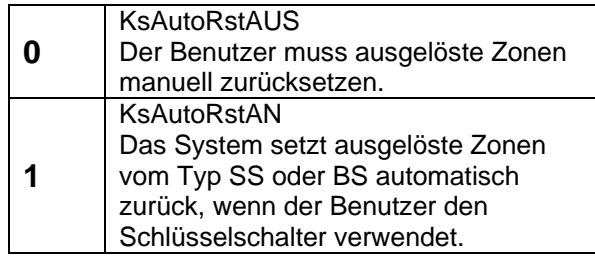

- 4. Bestätigen Sie Ihre Eingabe. Geben Sie dazu am Bedienteil ein:  $\boxed{\smile}$ .
- 5. Das Bedienteil bestätigt Ihre Eingabe mit einem Doppelton "beep" "beep" und zeigt PROGR.MODUS.

#### **186 Anzahl Home "beep" Rufe**

Zum Ändern der Einstellungen gehen Sie wie folgt vor:

- 1. Geben Sie am Bedienteil ein: **186**
- 2. Das LCD Display zeigt: 186:HB calls 02
- 3. Nutzen Sie die Tastatur, um aus den folgenden Punkten zu wählen und drücken Sie:

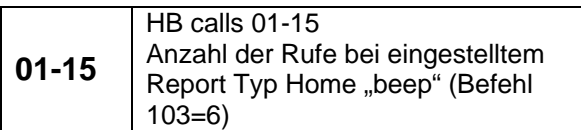

4. Bestätigen Sie Ihre Eingabe. Geben Sie dazu am Bedienteil ein:  $\nabla$ 

5. Das Bedienteil bestätigt Ihre Eingabe mit einem Doppelton "beep" "beep" und zeigt PROGR.MODUS.

#### **191 Fast Format Kanal 1**

Zum Ändern der Einstellungen gehen Sie wie folgt vor:

- 1. Geben Sie am Bedienteil ein: **191**
- 2. Das LCD Display zeigt: 191:Feuer
- 3. Nutzen Sie die Tastatur, um aus den folgenden Punkten zu wählen und drücken Sie:

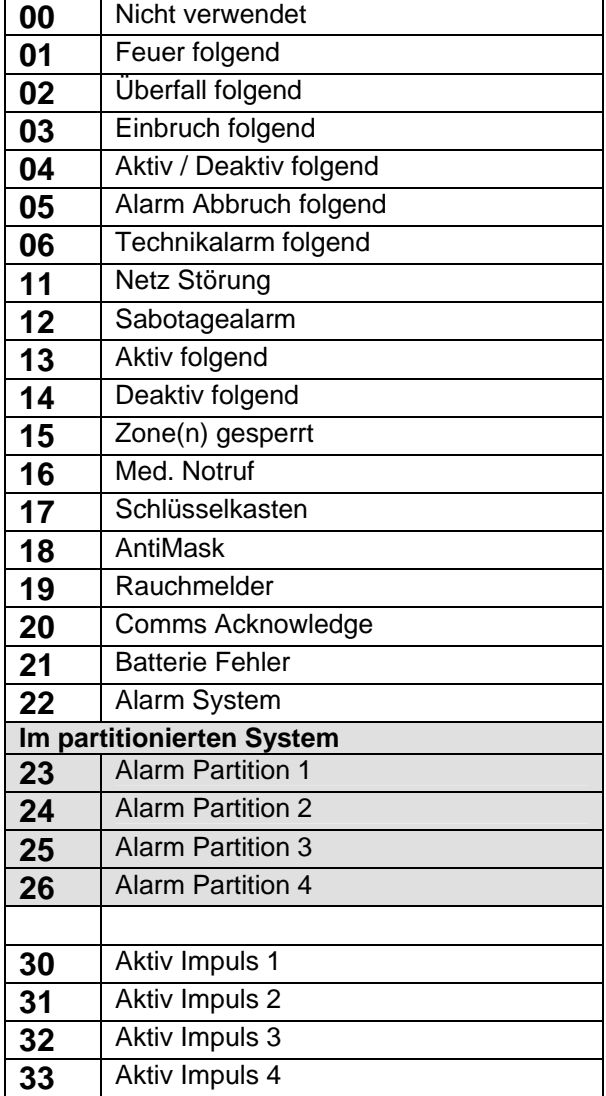

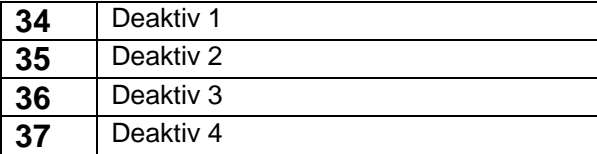

- 4. Bestätigen Sie Ihre Eingabe. Geben Sie dazu am Bedienteil ein:  $\vee$
- 5. Das Bedienteil bestätigt Ihre Eingabe mit einem Doppelton "beep" "beep" und zeigt PROGR.MODUS.

#### **192 Fast Format Kanal 2**

Siehe Befehl 191 Voreinstellung: Überfall folgend

#### **193 Fast Format Kanal 3**

Siehe Befehl 191 Voreinstellung: Einbruch folgend

#### **194 Fast Format Kanal 4**

Siehe Befehl 191 Voreinstellung: Aktiv/Deaktiv folgend

#### **195 Fast Format Kanal 5**

Siehe Befehl 191 Voreinstellung: Zone gesperrt

#### **196 Fast Format Kanal 6**

Siehe Befehl 191 Voreinstellung: Alarm Abbruch folgend

#### **197 Fast Format Kanal 7**

Siehe Befehl 191 Voreinstellung: Überfall folgend

#### **198 Fast Format Kanal 8**

Siehe Befehl 191 Voreinstellung: Technikalarm folgend

#### **201 Prog. Eingangsverzögerungszeit 1**

Legen Sie die Eingangsverzögerungszeit 1 in Sekunden fest. Gehen Sie dabei wie folgt vor:

- 
- 1. Geben Sie am Bedienteil ein: 201
	- 2. Das LCD Display zeigt: 201: EING. 1=45
	- 3. Nutzen Sie die Tastatur, um die Eingangsverzögerungszeit einzugeben.
	- 4. Bestätigen Sie Ihre Eingabe mit der Taste:  $\boxed{\smile\phantom{\bar{\zeta}}\phantom{\bar{\zeta}}\,}$
	- 5. Das Bedienteil bestätigt Ihre Eingabe mit einem Doppelton "beep" "beep" und zeigt PROGR.MODUS.

#### **202 Prog. Eingangsverzögerungszeit 2**

Legen Sie die Eingangsverzögerungszeit 2 in Sekunden fest. Gehen Sie dabei wie folgt vor:

- 1. Geben Sie am Bedienteil ein: **202**
- 2. Das LCD Display zeigt: 202: EING. 2=45
- 3. Nutzen Sie die Tastatur, um die Eingangsverzögerungszeit einzugeben.
- 4. Bestätigen Sie Ihre Eingabe mit der Taste:  $\boxed{\smile}$
- 5. Das Bedienteil bestätigt Ihre Eingabe mit einem Doppelton "beep" "beep" und zeigt PROGR.MODUS.

#### **203/204 Prog. Eingangsverzögerungszeit 3/4**

Legen Sie die Eingangsverzögerungszeit 3/4 in Sekunden fest. Gehen Sie dabei wie folgt vor:

- 1. Geben Sie am Bedienteil ein: **203/204**
- 2. Das LCD Display zeigt: 203/204: EING. 3/4=45
- 3. Nutzen Sie die Tastatur, um die Eingangsverzögerungszeit einzugeben.
- 4. Bestätigen Sie Ihre Eingabe mit der Taste:  $\boxed{\smile\phantom{\cdot}}$
- 5. Das Bedienteil bestätigt Ihre Eingabe mit einem Doppelton "beep" "beep" und zeigt PROGR.MODUS.

#### **16.4 Programmierung von Partitionen** 2008 and Ausgangszeit: 2008 and 2014 and 2016

Wenn Sie ein partitioniertes System verwenden, so können Sie folgende Befehle für die Programmierung der Partitionen verwenden.

1. Verwenden Sie die Befehle 01 bis 16 und X17 bis X32 um jede Zone einer Partition zuzuweisen.

- Jede Zone gehört zu Partition A (Werkseinstellung).

- Drücken Sie die Taste A um Zonen zur Partition A zuzuweisen. Verwenden Sie die Tasten B, C und D um Zonen zu jeweiligen Partition zuzuordnen.
- 2. Benutzen Sie den Befehl 32 um Bedienteile zu Partitionen zuzuweisen. Voreingestellt gehören alle Bedienteile zu allen Partitionen.

3. Programmierung von Ausgangsmodus, Alarm Reaktion und Ausgangszeit:

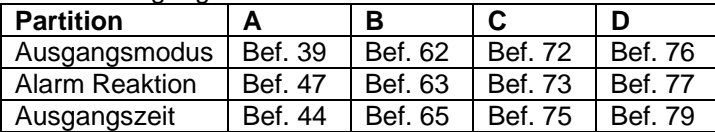

- 4. Über die Befehle 81 bis 84 können Sie Sirenenausgänge jeder Partition zuordnen.
	- Option 18 weist den Ausgang der Partition A zu.
	- Option 19 weist den Ausgang der Partition B zu.
	- Option 20 weist den Ausgang der Partition C zu.
	- Option 21 weist den Ausgang der Partition D zu.
- 5. Stellen Sie sicher, dass der Hauptbenutzer eingewiesen ist, wie er individuelle Benutzercodes zu Partitionen zuweist.

#### **Befehlsänderungen für partitionierte Systeme:**

Für partitionierte Systeme bieten einige Befehle neue Funktionen, und einige Befehle können nicht mehr verwendet werden. Die folgende Tabelle fasst die Unterschiede in der Programmierung zusammen:

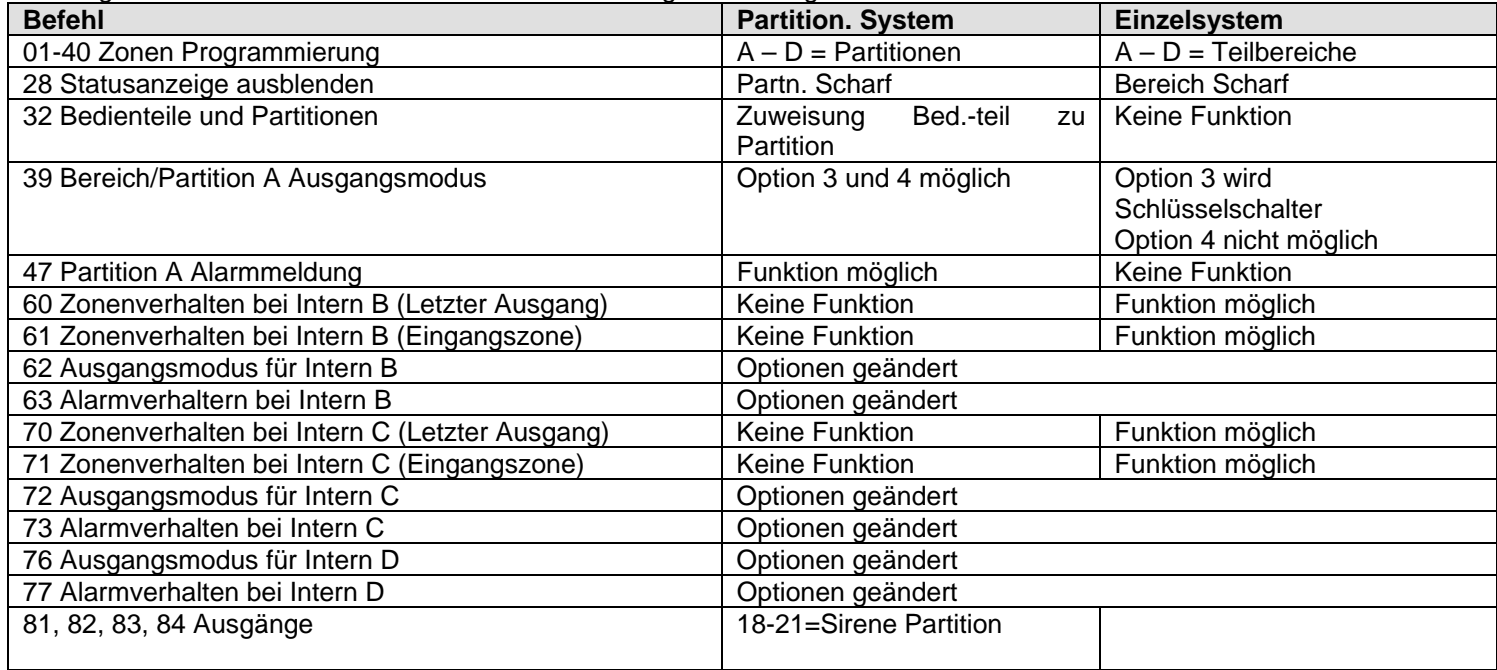

D **16.5 Beispiel für ein partitioniertes System**  Das folgende Beispiel zeigt ein Gebäude mit einem Eingangsbereich und zwei Bürobereichen. Die zwei Bürobereiche werden von zwei verschiedenen Firmen belegt. Der Eingangsbereich wird von beiden Firmen verwendet. Mit einem partitionierten System werden mit einer Zentrale zwei seperate Zentralen simuliert.

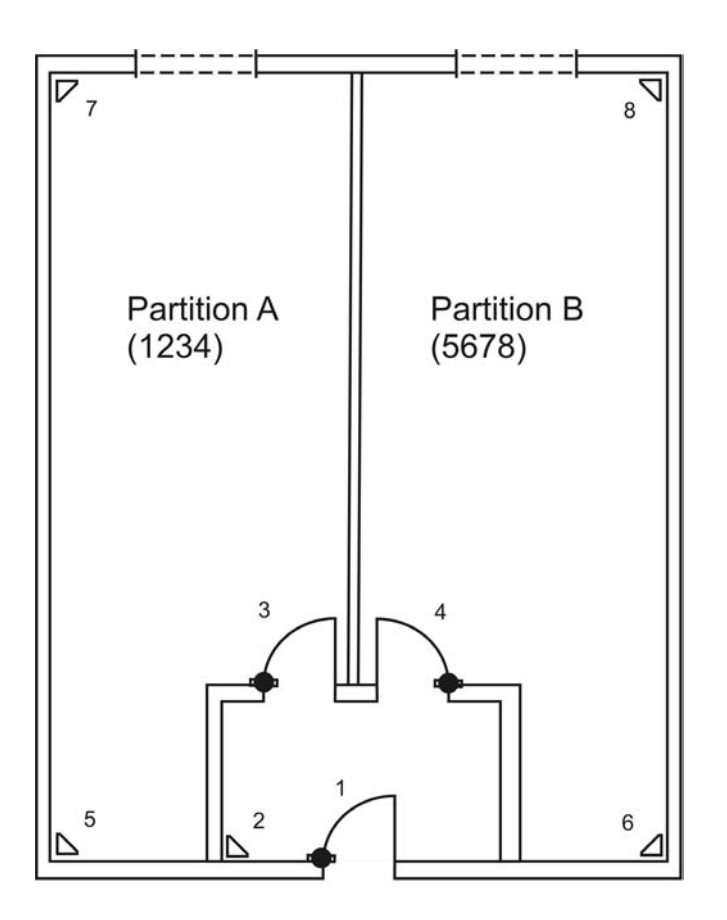

Melder 1 - Ein-/Ausgang A + B Melder 2 - Eingang folgend A + B Melder 3 - Normaler Alarm A Melder 4 - Normaler Alarm B Melder 5 - Normaler Alarm A Melder 6 - Normaler Alarm B Melder 7 - Normaler Alarm A Melder 8 - Normaler Alarm B

Wenn der Benutzer der Partition A das Büro verlässt, so gibt er seinen 4-stelligen Code (1234) am Bedienteil ein. Sämtliche Melder, die für seine Partition vorgesehen sind, werden automatisch aktiv geschalten. Die Melder 1 und 2 werden nur scharf geschaltet, wenn auch der Benutzer 2 (Benutzercode 5678) seine Partition Aktiviert.

#### **090 Ereignisspeicher**

Die Zentrale speichert die letzten 250 Ereignisse. Jedes Ereignis wird mit Datum und Uhrzeit gespeichert. Der Ereignisspeicher kann über das Programmiermenü angesehen werden.

- 1. Geben Sie am Bedienteil ein: **090**
- 2. Das LCD Display zeigt die jüngsten Ereignisse zuerst an.
- 3. Um innerhalb des Ereignisspeichers vor und zurück zu blättern. Nutzen Sie die Taste 1 um vor zu blättern, bzw. die Taste 3, um zurück zu blättern.
- 4. Drücken Sie die Taste 1, um zwischen dem Ereignis und Datum/Uhrzeit zu wechseln.
- 5. Drücken Sie die Taste  $\boxed{\mathsf{X}}$ , um den Ereignisspeicher zu verlassen.
- 6. Der Ereignisspeicher kann weder vom Programmierer noch vom Benutzer gelöscht werden.

#### **Einträge im Ereignisspeicher und deren Bedeutung:**

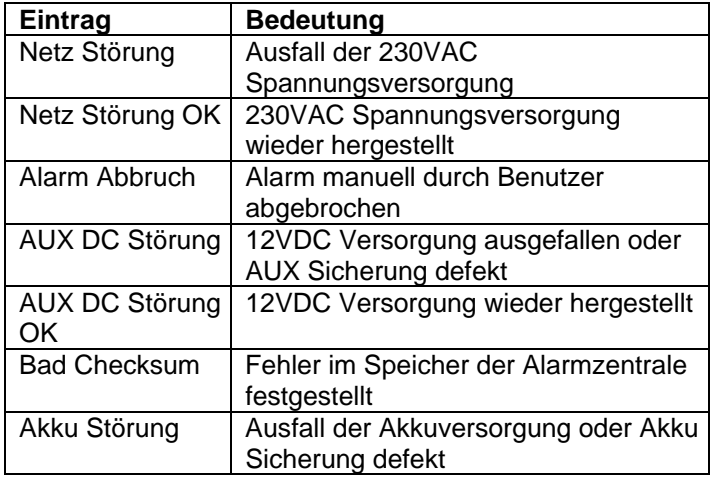

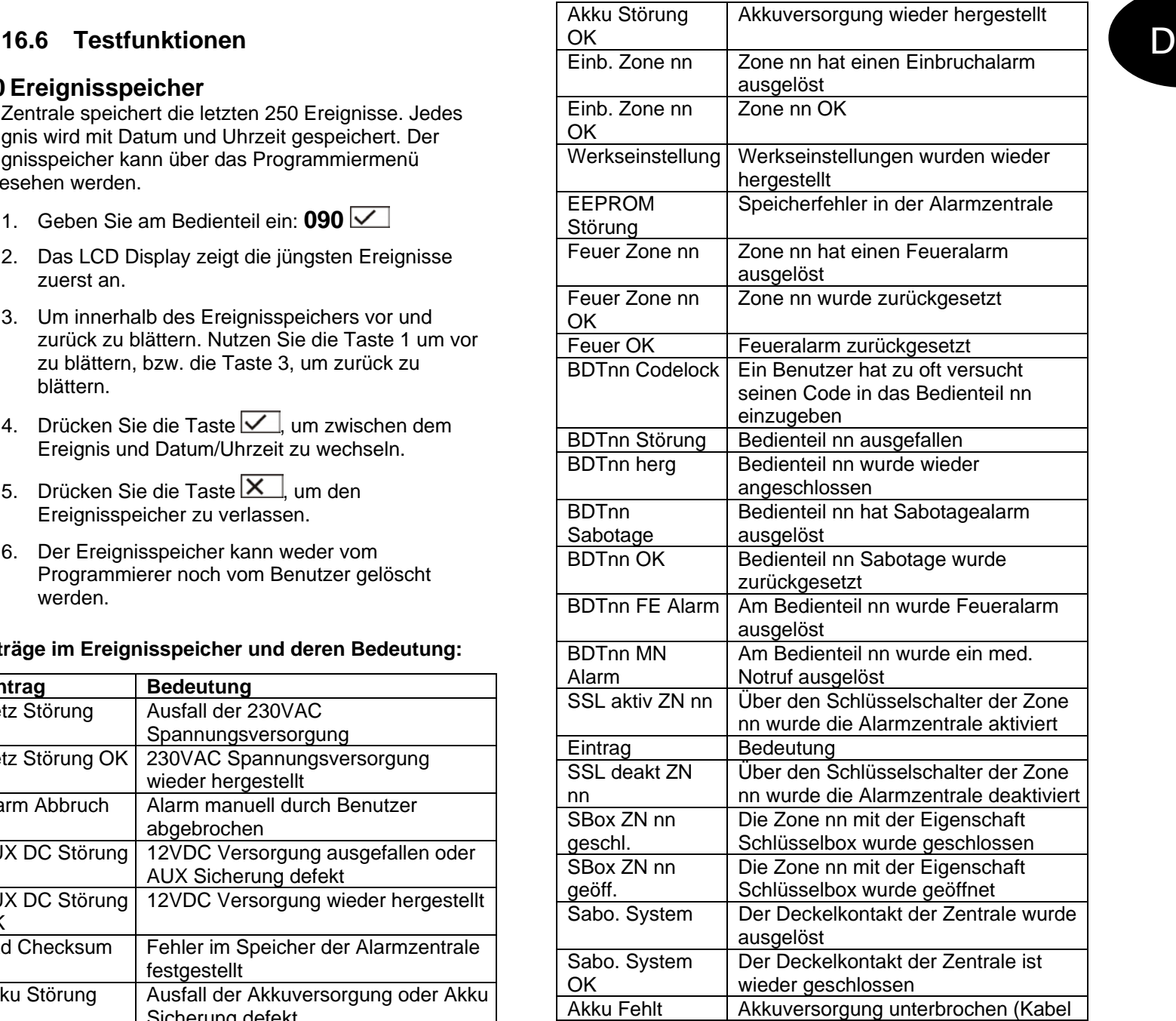

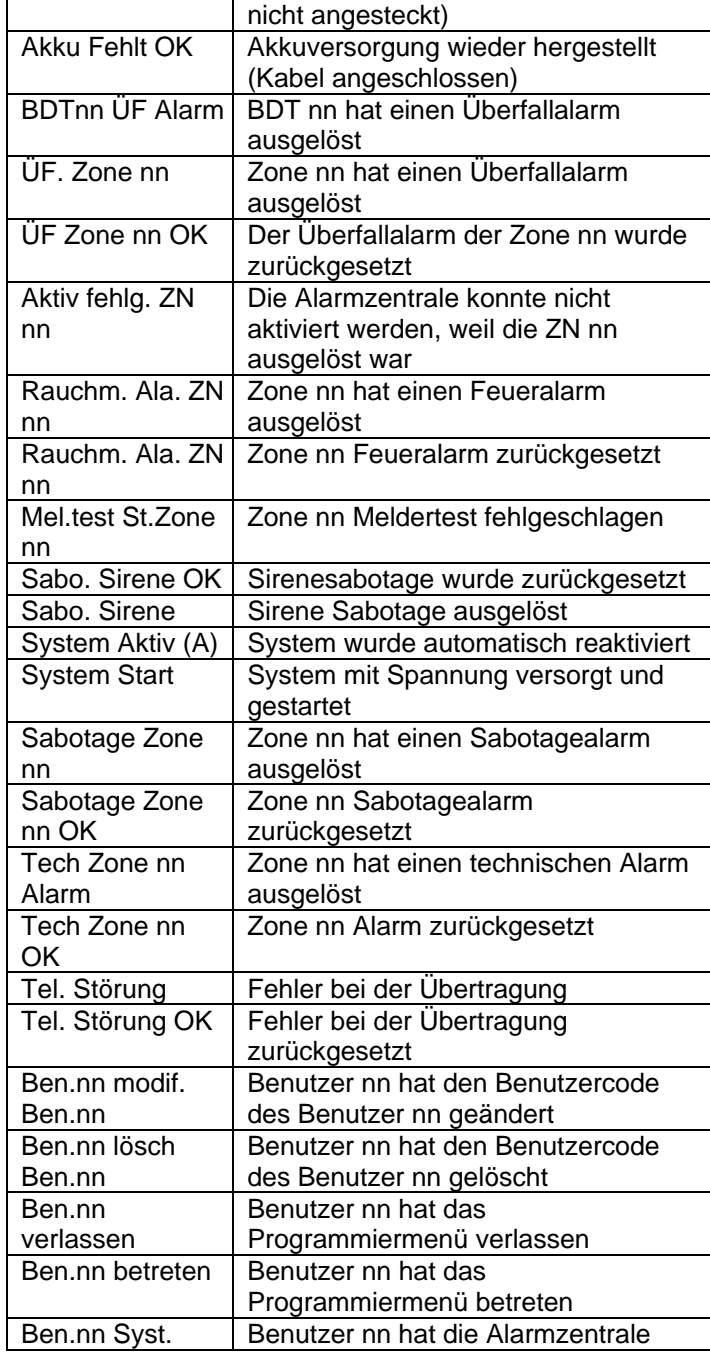

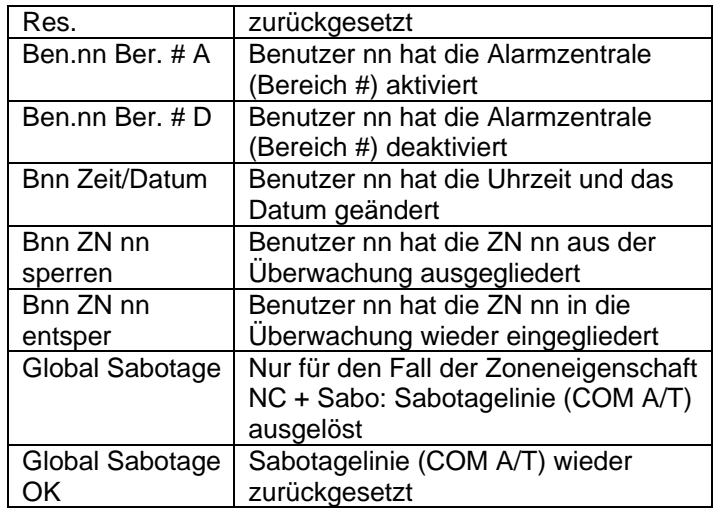

#### **091 Ausgang 1 testen**

Die Zentrale aktiviert den Ausgang 1 auf der Zentralenplatine bis dieser manuell wieder beendet wird. Um den Test zu starten, müssen Sie sich im Programmiermenü befinden. Dann gehen Sie wie folgt vor:

- 1. Geben Sie am Bedienteil ein: **091**  $\vee$
- 2. Um den Test zu beenden drücken Sie die Taste:  $\overline{\smile}$

### **092 Ausgang 2 testen**

Die Zentrale aktiviert den Ausgang 2 auf der Zentralenplatine bis dieser manuell wieder beendet wird. Um den Test zu starten, müssen Sie sich im Programmiermenü befinden. Dann gehen Sie wie folgt vor:

- 1. Geben Sie am Bedienteil ein: 092
- 2. Um den Test zu beenden drücken Sie die Taste:  $\overline{\checkmark}$

### **093 Ausgang 3 testen**

Die Zentrale aktiviert den Ausgang 3 auf der Zentralenplatine bis dieser manuell wieder beendet wird. Um den Test zu starten müssen Sie sich im Programmiermenübefinden. Dann gehen Sie wie folgt vor:

- 
- $\overline{\smile}$

#### **094 Lautsprecherausgang testen**

Die Zentrale aktiviert den Ausgang für den optional angeschlossenen Lautsprecher auf der Zentralenplatine bis dieser manuell wieder beendet wird. Um den Test zu starten müssen Sie sich im Programmiermenübefinden. Dann gehen Sie wie folgt vor:

- 1. Geben Sie am Bedienteil ein: **094** .
- 2. Um den Test zu beenden drücken Sie die Taste:  $\overline{\smile}$

#### **095 Bedienteilsummer testen**

Die Zentrale aktiviert den Summer der Bedienteile bis dieser manuell wieder beendet wird. Um den Test zu starten, müssen Sie sich im Programmiermenübefinden. Dann gehen Sie wie folgt vor:

- 1. Geben Sie am Bedienteil ein: **095** .
- 2. Um den Test zu beenden drücken Sie die Taste:  $\overline{\smile}$

#### **097 Gehtest ausführen**

Wurde der Gehtest aktiviert, ist es möglich alle Zonen der Alarmzentrale auszulösen, um deren Funktion zu überprüfen. Aktivieren Sie den Gehtest und lösen Sie nacheinander alle Zonen aus. Testen Sie auch den Sabotagekontakt. Gehen Sie wie folgt vor:

- 1. Geben Sie am Bedienteil ein: **097** .
- 2. Das LCD Display zeigt: 097: GEHTEST
- 3. Lösen Sie eine Zone aus. Der Summer des Bedienteils gibt einen Zweiklangton aus. Zusätzlich zeigt das LCD Display: A:ZONE nn
- 4. Haben Sie einen Sabotagealarm ausgelöst zeigt das Bedienteil über das LCD Display an: S:ZONE nn

1. Geben Sie am Bedienteil ein: **093** <u>↓ |</u><br>2. Um den Test zu beenden drücken Sie die Taste: Taste: Taste: X | 5. Um den Gehtest zu beenden, drücken Sie die Taste:  $X$ 

#### **199 Widerstandswert messen**

Die Zentrale ist in der Lage, die Widerstandswerte der einzelnen Zonen zu messen und auszugeben. So läßt sich schnell feststellen, wenn ein Widerstand falsch eingesetzt wurde. Gehen Sie wie folgt vor:

- 1. Geben Sie am Bedienteil ein: 199
- 2. Das LCD Display zeigt die Werte an.
- 3. Um von Zone zu Zone zu wechseln, verwenden Sie die Ziffer 1 und die Ziffer 3.

#### Bedeutung der Anzeige

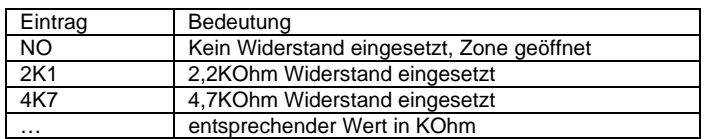

#### **991 Softwareversion / Zonen-Modulprüfung**

Mit Hilfe dieser Funktion ist es dem Errichter möglich, die Softwareversion der Zentrale abzulesen, und zu prüfen, ob die Zentrale partitioniert ist.

- 1. Geben Sie am Bedienteil ein: **991** .
- 2. Das LCD Display zeigt die Softwareversion und den Buchstaben **p** für ein partitioniertes System an.

3. Drücken Sie weiter auf die Taste <u>Vum</u> die angeschlossenen Erweiterungsmodule (max. 3) zu prüfen.

Zum Verlassen des Programmiermenüs drücken Sie erneut die Taste  $\nabla$ .

#### **099 zum Verlassen des Programmiermenüs**

Geben Sie am Bedienteil ein: **099** .

- 1. Um das Menü zu verlassen drücken Sie die Taste:  $\vert \checkmark \vert$
- 2. Das Bedienteil bestätigt Ihre Eingabe mit einem Signalton "beeeeep" und zeigt wieder Datum und Uhrzeit.

## D **16.7 SIA Report-Modus**

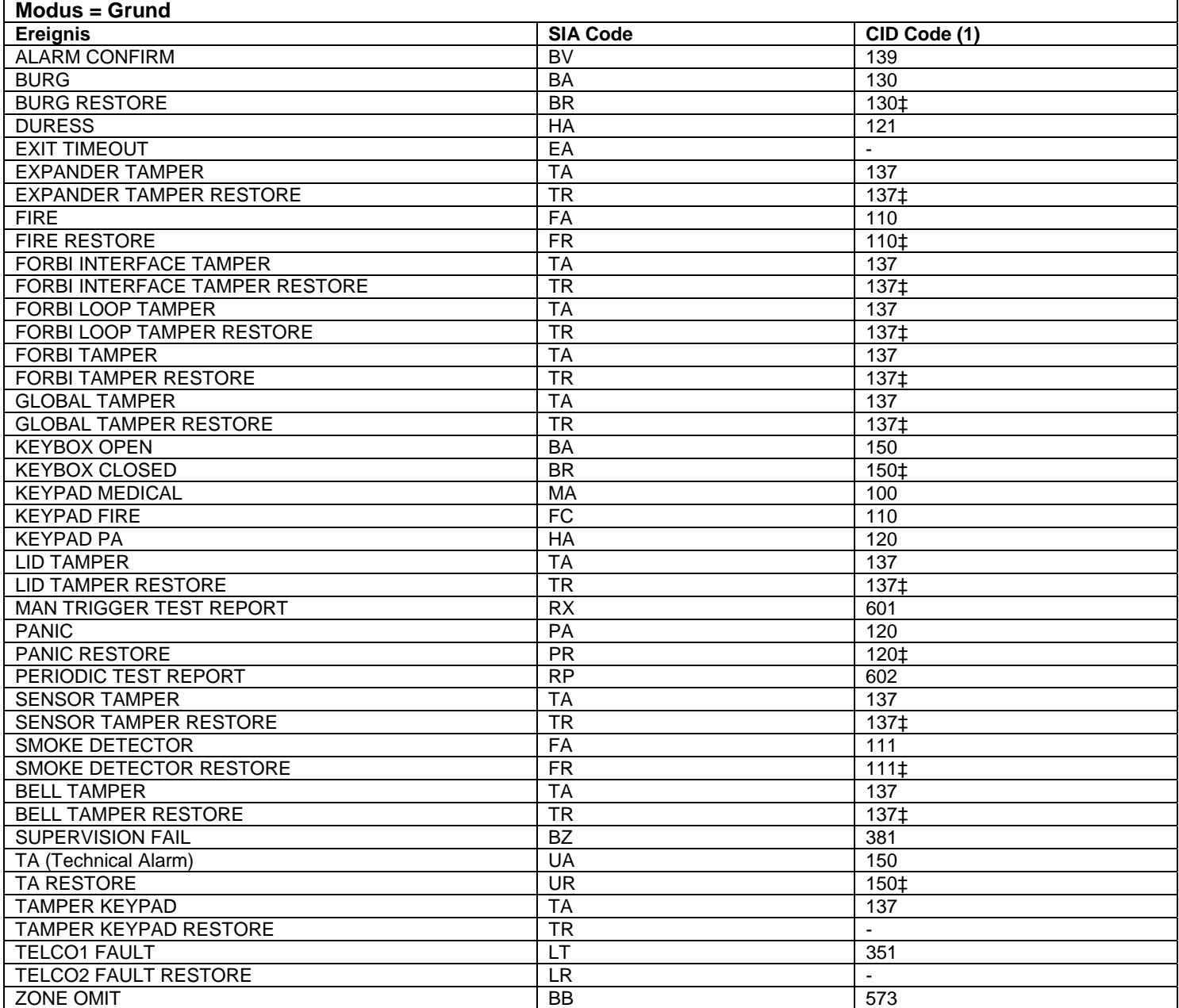

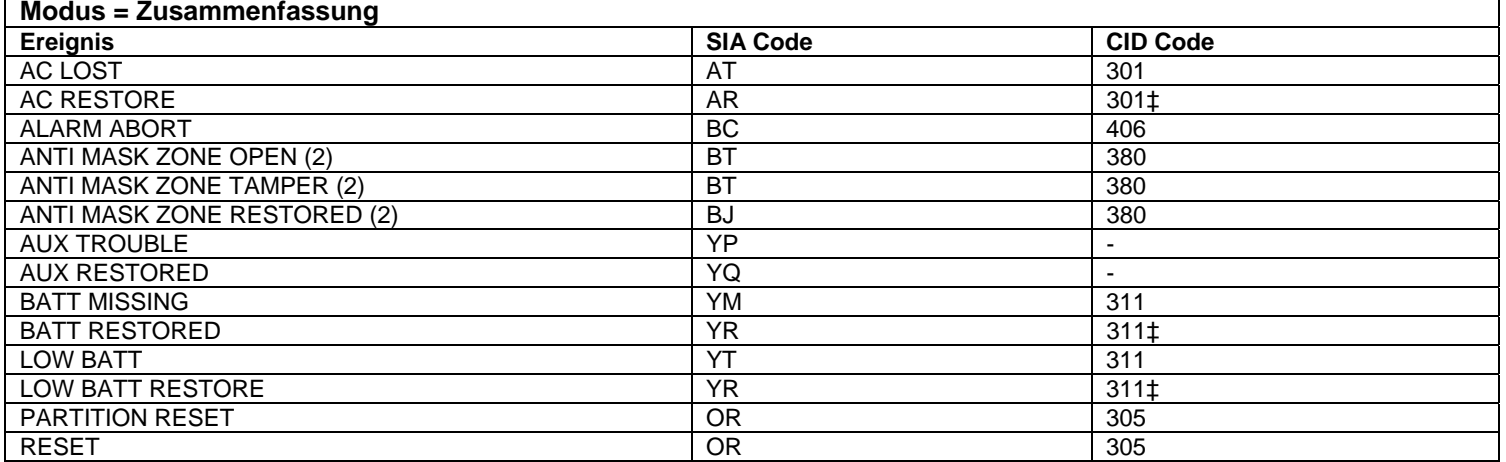

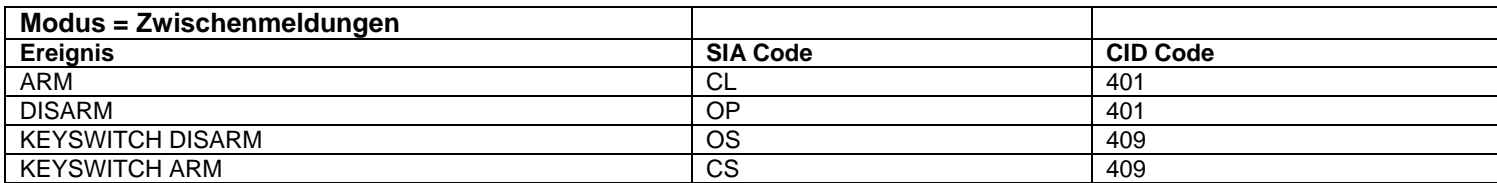

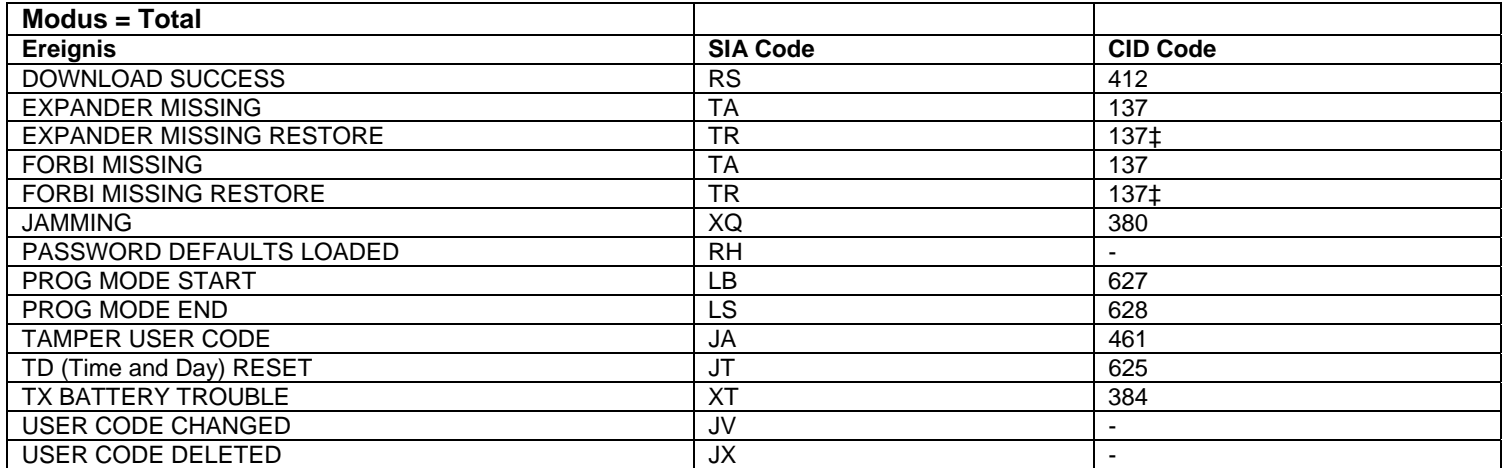

(1) Wenn Befehl 143=1 gesetzt ist, so werden alle CID Codes gesendet. Ist der Befehl 143=0 gesetzt, so werden alle Befehle, die mit ‡ gekennzeichnet sind, nicht gesendet.

(2) Die Zentrale registriert ein Anti-Mask-Ereignis als einen Anti-Mask-Typ niedriger als dieser tatsächlich ist.

D

# D 17 Technische Daten

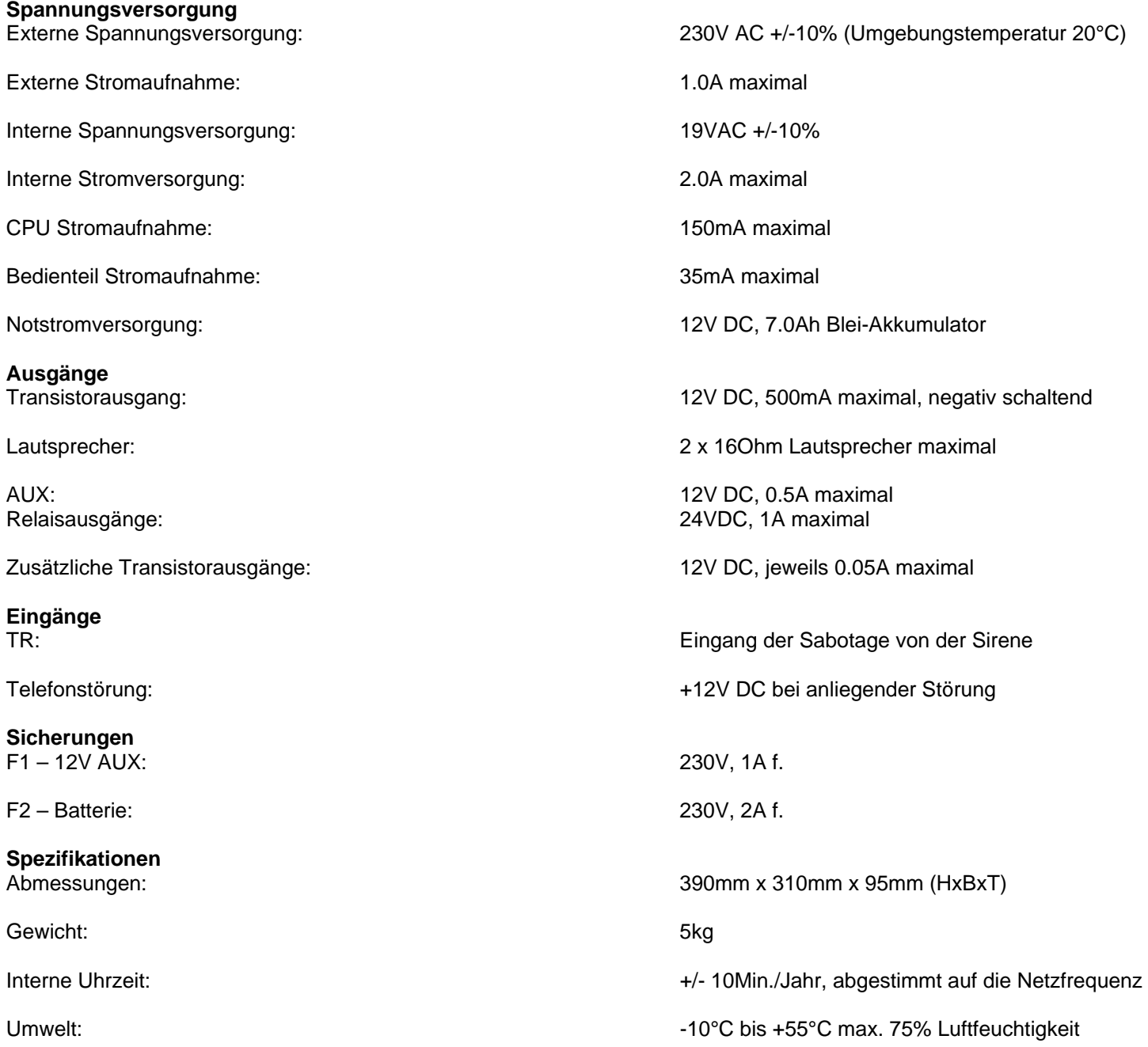

## **18 Fehlerbehebung** D

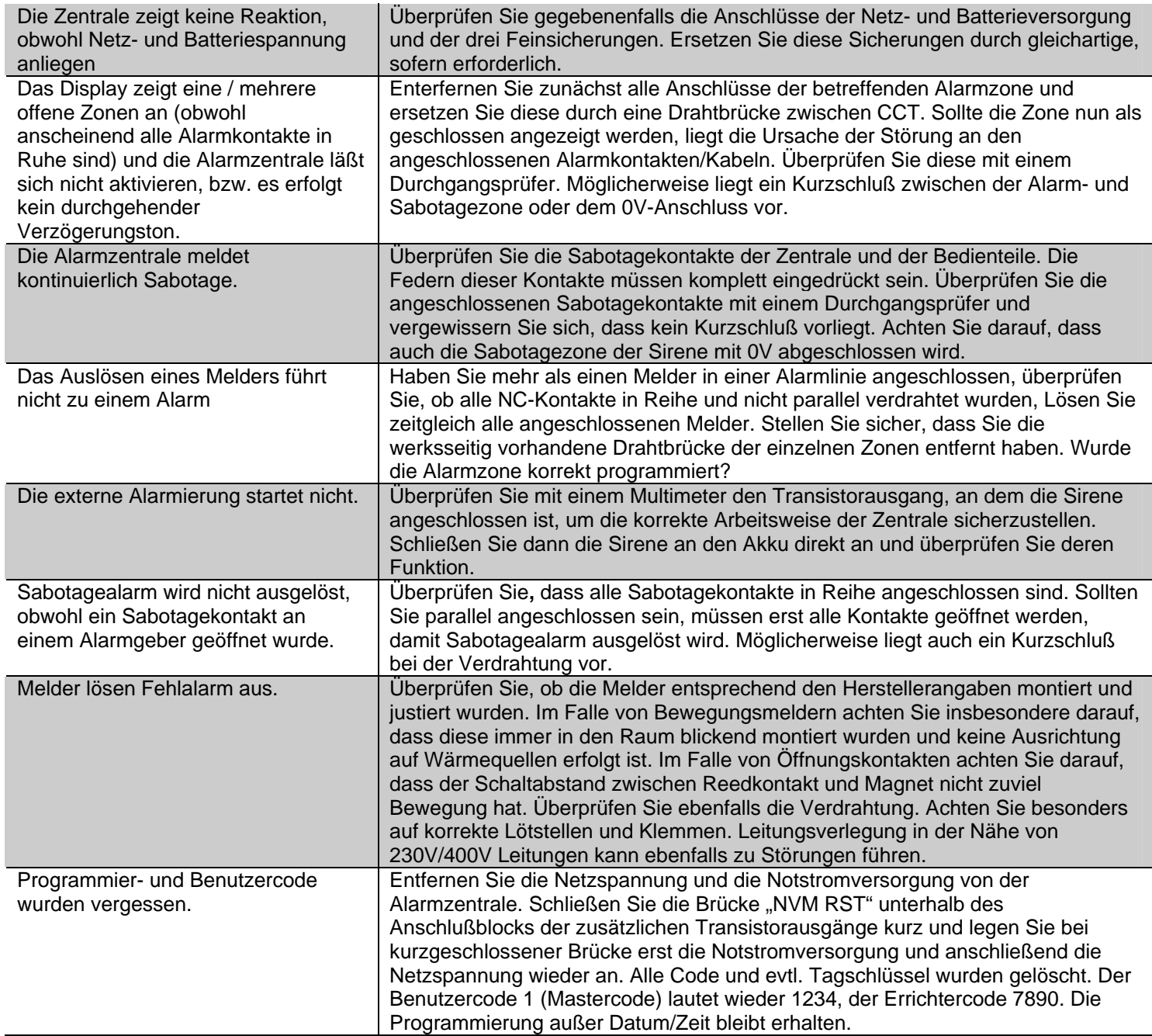

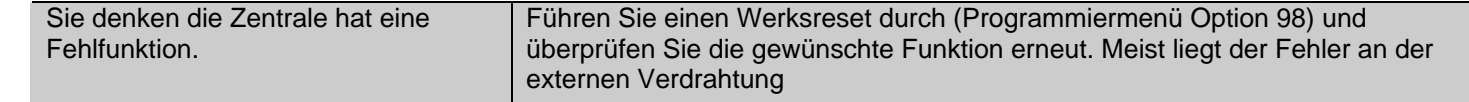

## **19 Index der Programmierfunktionen** D

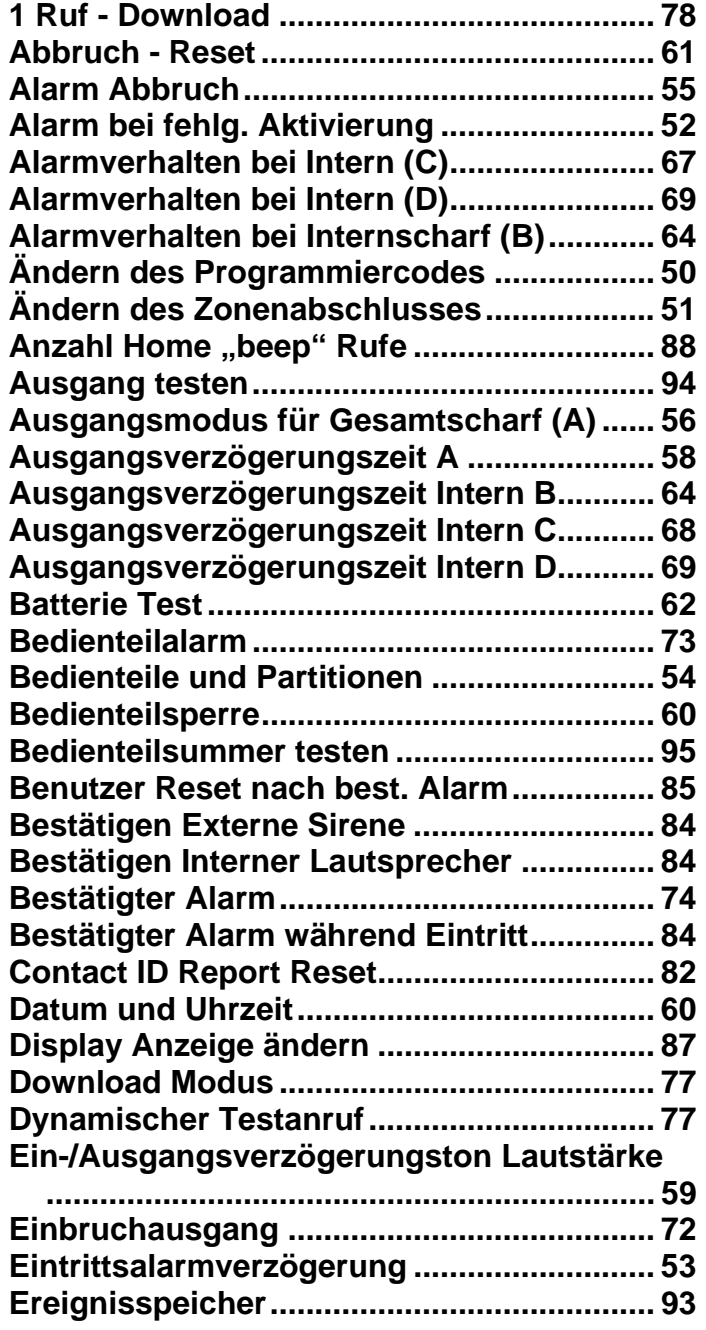

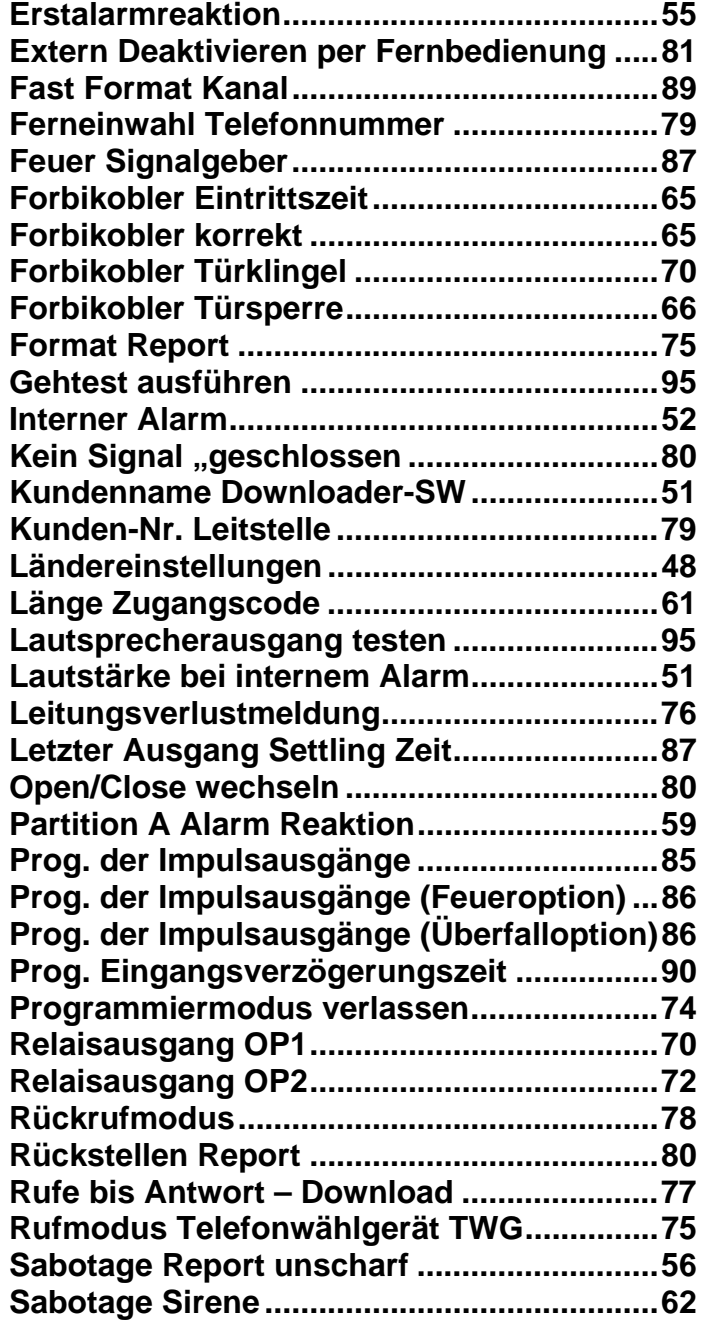

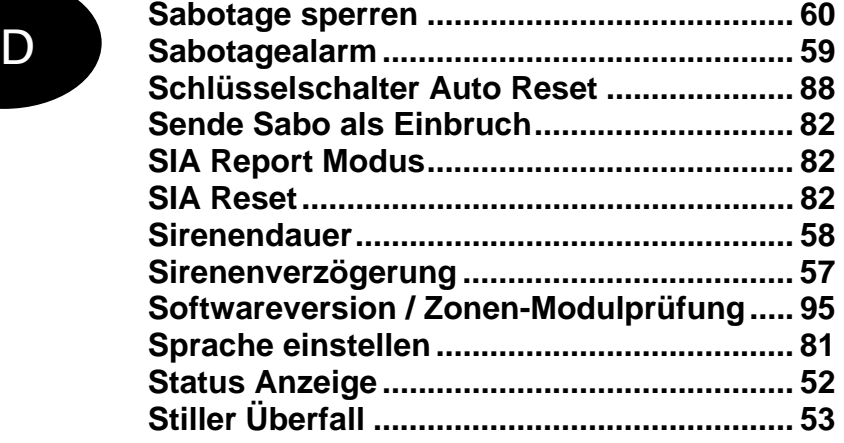

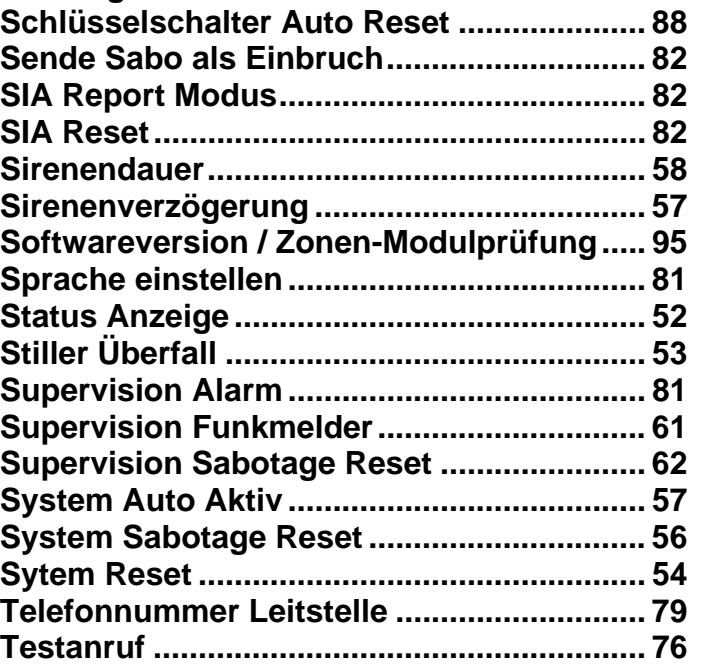

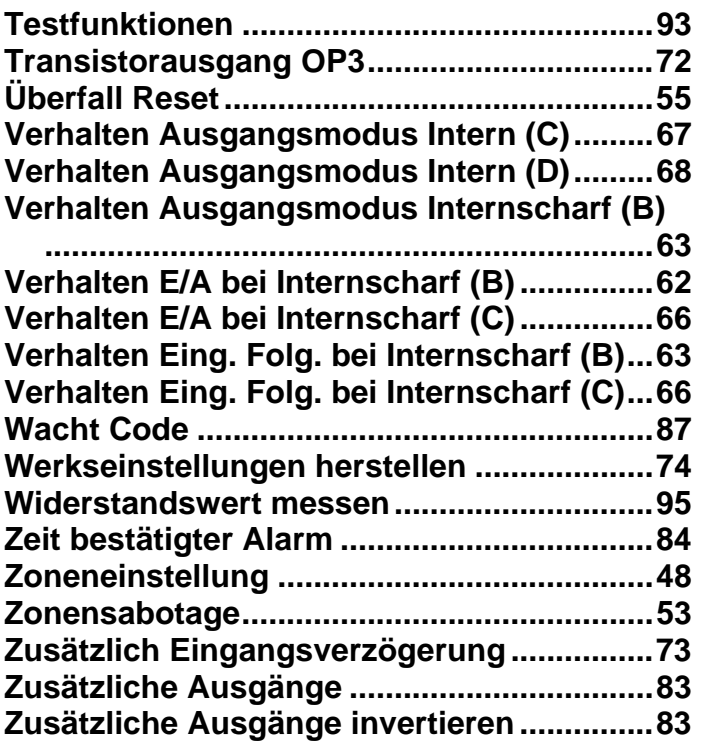

## **20 Systemplan** D

Dieser Systemplan gibt Auskunft über die in Ihrem Alarmsystem installierten Komponenten, deren Standort und Funktionsweise, sowie evtl. Änderungen. Der Systemplan ist immer auch Bestandteil des Alarmsystems und sollte an einem sicheren Ort verwahrt werden. Bitte bewahren Sie diesen Systemplan an einem sicheren Ort auf!

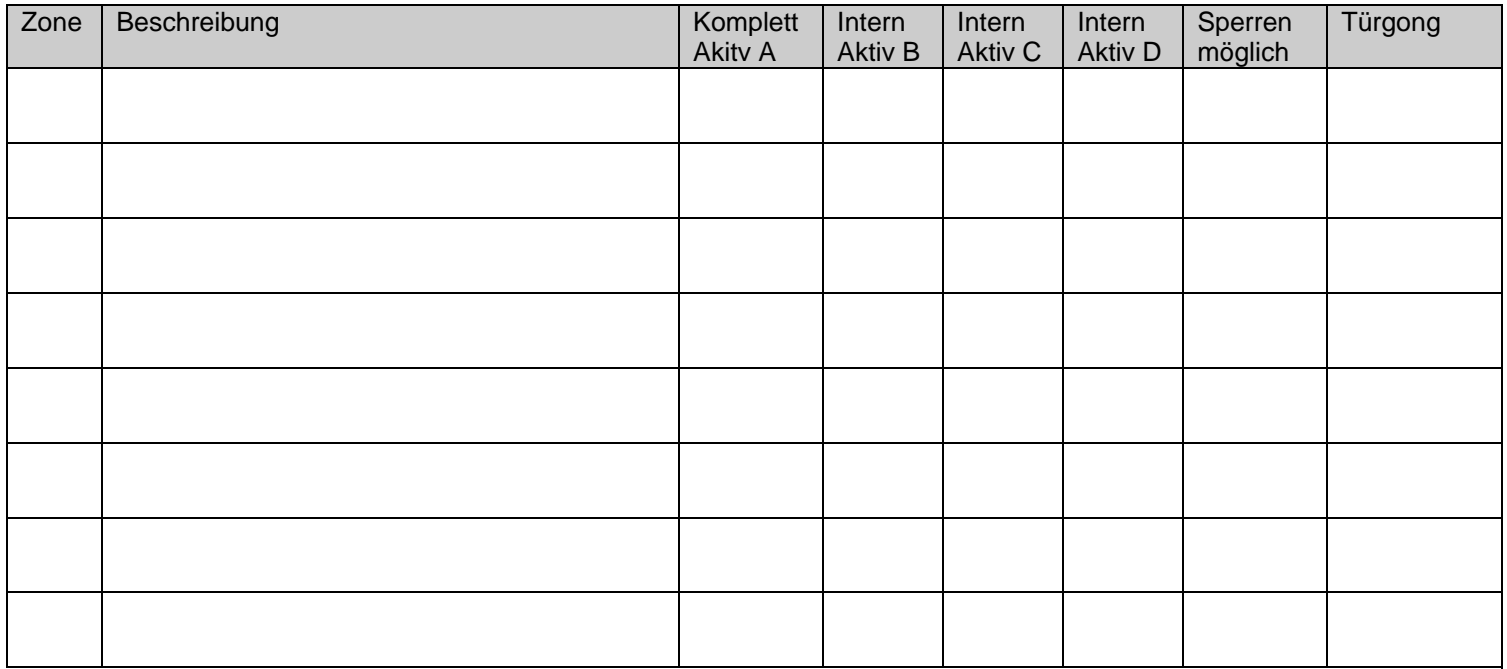

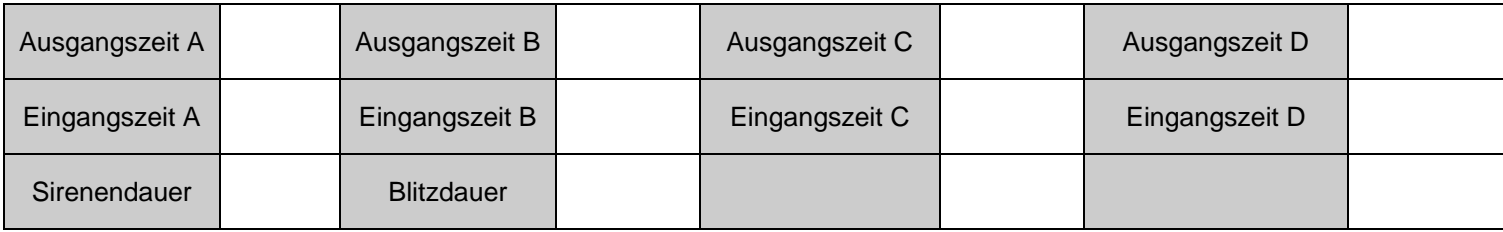

D